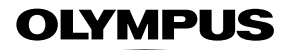

# **CÂMARA DIGITAL**

*TG-5*

# **Manual de Instruções**

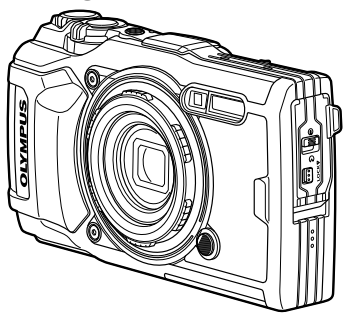

# $\epsilon$

**Modelo N.º: IM005**

- Obrigado por ter adquirido uma câmara digital Olympus. Antes de utilizar a sua nova câmara, leia atentamente este manual de modo a usufruir de um excelente desempenho da sua câmara e de uma duração prolongada. Mantenha este manual num local seguro para futura referência.
- Recomendamos que, antes de tirar fotografias importantes, tire fotografias de teste, de modo a familiarizar-se com a câmara.
- As ilustrações do ecrã e da câmara apresentadas neste manual foram produzidas durante as fases de desenvolvimento e poderão diferir do produto em si.
- Caso se verifiquem adições e/ou modificações das funções devido à atualização do fi rmware da câmara, o conteúdo será diferente. Para obter as informações mais recentes, visite a página de Internet da Olympus ou contacte a Equipa de Apoio ao Cliente da Olympus da sua região.

# **Conteúdo da embalagem**

Os seguintes itens estão incluídos juntamente com a câmara. Se algum estiver em falta ou danificado, contacte o revendedor onde adquiriu a câmara.

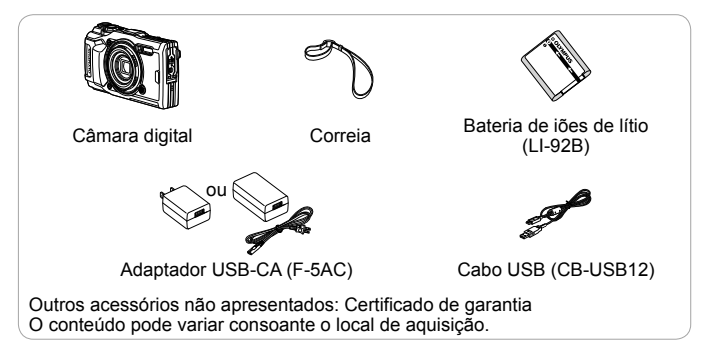

#### **Colocação da correia da câmara**

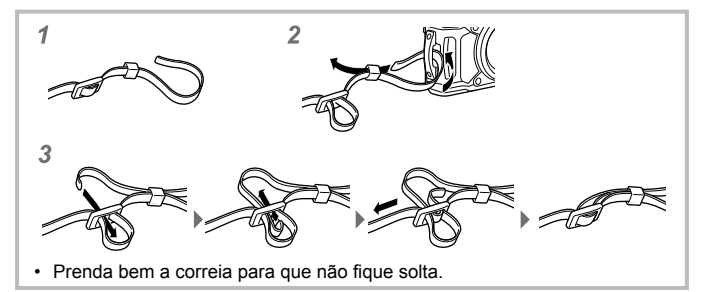

# **Nomes dos componentes**

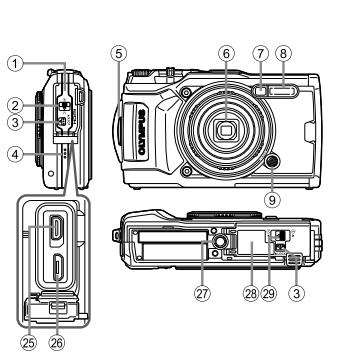

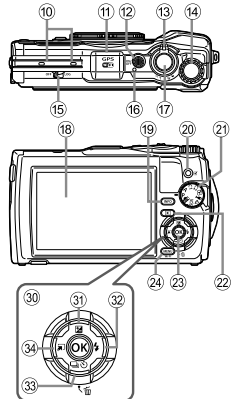

- 1 Tampa do conector
- 2 Fecho da tampa do conector
- 3 Botão LOCK
- 4 Altifalante
- 5 Orifício da correia
- 6 Objetiva
- 7 Luz do temporizador/Iluminador LED/Iluminador AF
- 8 Flash
- 9 Botão de libertação do anel da objetiva
- 0 Microfone estéreo
- $(n)$  Antena de GPS
- <sup>(12)</sup> Botão **ON/OFF**
- c Patilha de zoom
- (14) Seletor de controlo
- (15) Interruptor LOG
- f6 Indicador luminoso
- (17) Obturador
- h Ecrã
- <sup>(19</sup> Botão **INFO** (Visualização de informações)
- 20 Botão (Vídeo)/selecionar
- 20 Seletor de modo
- <sup>22</sup> Botão ► (Reprodução)
- $(23)$  Botão  $\overline{(68)}$
- 24) Botão MENU/Wi-Fi
- 25 Micro conector HDMI
- p Conector micro USB
- 27 Rosca para tripé
- 28 Tampa do compartimento da bateria/cartão
- 29 Bloqueio da tampa do compartimento da bateria/cartão
- 30 Botões de setas
- $\circledR$  Botão  $\triangle$  (Cima) / F (Compensação da exposição)
- $\overline{32}$  Botão  $\triangleright$  (Direita) /Botão  $\overline{4}$  (Flash)
- 33 Botão ▽ (Baixo) / □iv (Disparo sequencial/Temporizador) / (Apagar)
- 34 Botão < (Esquerda)/função de modo
- $\Delta \nabla \langle \mathsf{D} \rangle$  instrução para premir as teclas de controlo para cima/para baixo/ esquerda/direita.

# **Preparativos para fotografar**

# **Inserir e remover a bateria e o cartão**

- **1** Siga os passos 1, 2 e 3 para abrir a tampa do compartimento da bateria/cartão.
	- Desligue a câmara antes de abrir a tampa do compartimento da bateria/cartão.

Bloqueio do compartimento da bateria/cartão

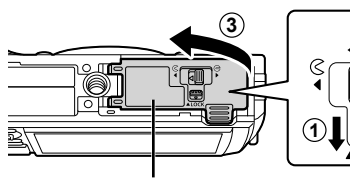

Tampa do compartimento da bateria/cartão

**2**

- **2** Introduza a bateria, fazendo o botão de bloqueio da mesma deslizar no sentido da seta.
	- Introduza a bateria conforme ilustrado, com a marca  $\bullet$  virada na direção do botão de bloqueio da bateria.
	- Se inserir a bateria na direção errada, a câmara não se liga. Certifique-se de que a insere na direção correta.
	- Faça deslizar o botão de bloqueio da bateria no sentido da seta para desbloquear e, em seguida, remova a bateria.

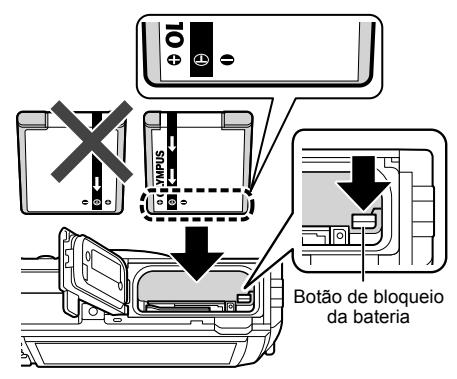

Botão LOCK

- **3** Insira o cartão a direito até encaixar.
	- Não toque diretamente nas partes metálicas do cartão.
	- Utilize sempre os cartões especificados com esta câmara. Não introduza outros tipos de cartões de memória.

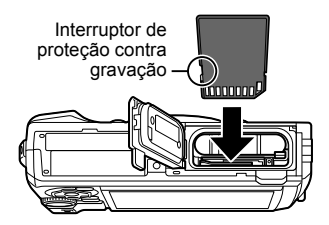

#### **Cartões compatíveis com esta câmara**

Cartão SD/SDHC/SDXC/Eye-Fi (com função LAN sem fios) (disponível comercialmente) (para mais informações sobre a compatibilidade de cartões, visite a página da Internet da Olympus.)

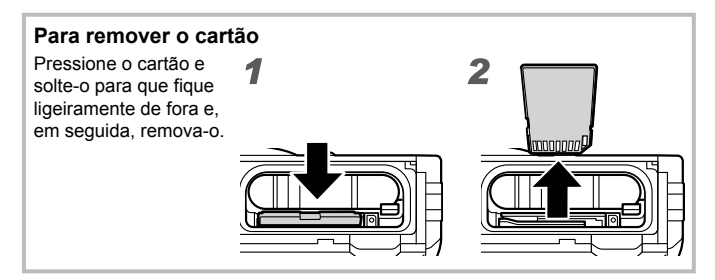

- **4** Siga os passos 1, 2 e 3 para fechar a tampa do compartimento da bateria/cartão.
	- Antes de utilizar a câmara, certifique-se de que a tampa do compartimento da bateria/cartão está fechada.

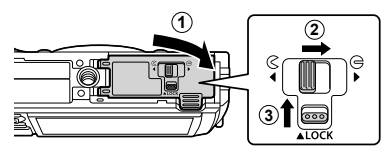

# **Carregar a bateria**

- **1** Verifique se a bateria está na câmara e ligue o cabo USB ao adaptador USB-CA.
	- A bateria não se encontra totalmente carregada no momento da compra. Antes de a utilizar, certifique-se de que carrega a bateria até o indicador luminoso se apagar (durante cerca de 3 horas).

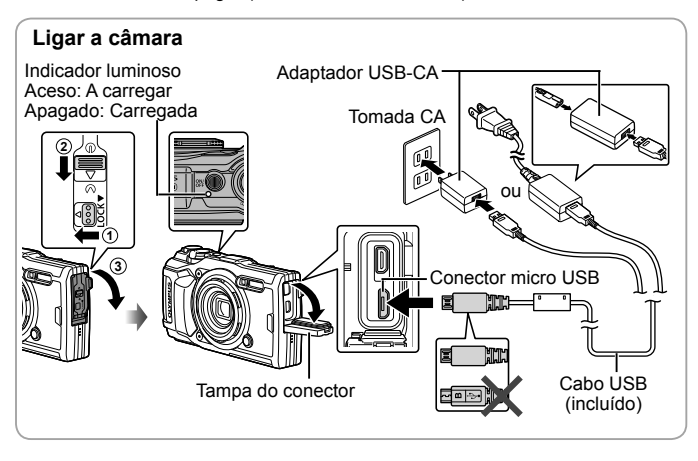

**2** Será exibido um menu; selecione [Carregar] e prima o botão  $\infty$ .

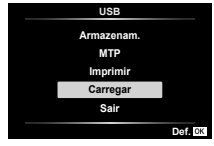

Para carregar a bateria no estrangeiro, consultar «Utilizar o seu carregador e adaptador USB-CA no estrangeiro» (P. 100).

- Nunca utilize qualquer outro cabo que não o fornecido ou um cabo USB indicado pela Olympus. Se o fizer, poderá provocar fumo ou queimaduras.
- O adaptador USB-CA F-5AC incluído (doravante designado por adaptador USB-CA) varia consoante a região onde adquiriu a câmara. Se recebeu um adaptador USB-CA de ligação direta, ligue-o diretamente a uma tomada CA.
- Quando o carregamento estiver concluído, certifique-se de que desliga a ficha do adaptador USB-CA da tomada elétrica.
- Para obter informações sobre a bateria, consulte o tópico «PRECAUÇÕES DE SEGURANÇA» (P. 120). Para obter informações sobre o adaptador USB-CA, consulte o tópico «PRECAUÇÕES DE SEGURANÇA» (P. 120).
- Se o indicador não se acender, religue o cabo USB e o adaptador USB-CA à câmara.
- Se a mensagem «Sem Ligação» for apresentada no ecrã, desligue e volte a ligar o cabo.

#### **Quando substituir a bateria**

Carregue a bateria se a mensagem de erro mostrada à direita for apresentada.

Pisca a vermelho Mensagem de erro

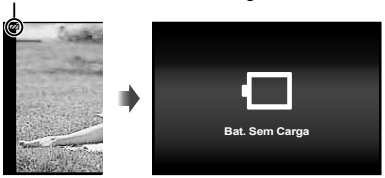

# **Ligar a câmara e configurar as definições iniciais**

Quando ligar a câmara pela primeira vez, aparecerá um ecrã que lhe permitirá definir o idioma para os menus e mensagens apresentados no ecrã, bem como a data e a hora.

Para alterar a data e a hora selecionadas, consultar «Definir a data e a hora  $\mathbf{\hat{I}}$   $\mathbf{[} \mathbf{\Theta} \mathbf{[} \mathbf{[}$ 

- 1 Prima o botão ON/OFF para ligar a câmara, selecione o seu idioma utilizando  $\Delta \nabla \langle \mathcal{D} \rangle$  (botões de setas) ou o seletor de  $controlo$  e prima o botão  $@$ .
	- Se a câmara não se ligar quando prime o botão **ON/OFF**, verifique a direção da bateria.  $\mathbb{R}$  «Inserir e remover a bateria e o cartão» (P. 4)
- 2 Utilize  $\triangle \nabla$  (botões de setas) ou o seletor de controlo para selecionar o ano ([A]).

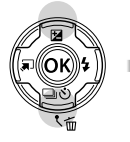

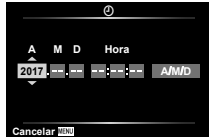

**3** Prima  $\triangleright$  (botões de setas) para guardar a definição para [A].

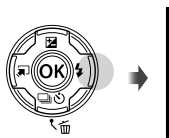

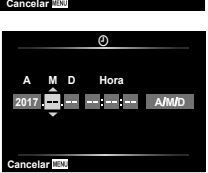

- **4** Selecione o mês ([M]), dia ([D]), hora e minuto ([Hora]) e a ordem de exibição da data ([A/M/D] utilizando  $\triangle \nabla \triangleleft \triangleright$ (botões de setas) como descrito nos Passos 2 e 3 e, em seguida, prima o botão (o A.
- **5** Use  $\triangle \nabla$  (botões de setas) para selecionar o fuso horário e, em seguida, prima o botão @
	- A hora de verão pode ser ligada ou desligada utilizando o botão **INFO**.

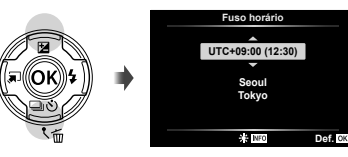

# **Utilizar funções básicas**

# **Tirar fotografias (modo P)**

- **1** Prima o botão **ON/OFF** para ligar a câmara. Quando a câmara está ligada, o ecrã irá ligar-se.
- **2** Defina o Seletor de modo para P.

No modo P, a câmara ajusta automaticamente a velocidade do obturador e o diafragma em função da luminosidade do objeto.

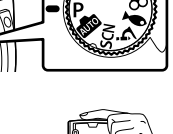

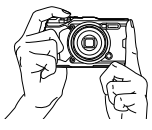

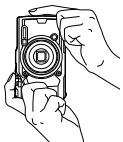

Indicador de focagem

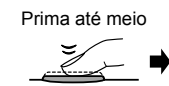

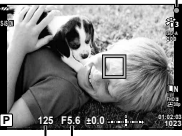

Velocidade do Valor do obturador diafragma

Prima até meio Prima até ao fim

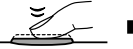

### **3** Enquadre a fotografia.

• Quando segurar a câmara, tome cuidado para não cobrir o flash, microfone ou outras partes importantes com os dedos, etc.

### **4** Prima o obturador até meio para focar.

O indicador de focagem pisca para mostrar que a câmara não está focada. Foque novamente.

- As visualizações de velocidade do obturador e da abertura piscam para mostrar que a câmara não consegue obter a exposição ideal.
- **5** Para tirar a fotografia, prima suavemente o obturador até ao fim, tendo o cuidado de não agitar a câmara.

# **Visualização de fotografias (Reproduzir imagens)**

Ligue a câmara fotográfica.

Prima o botão  $\blacktriangleright$ .

- A sua fotografia mais recente é apresentada.
- Prima  $\triangleleft$  (botões de setas) ou rode o seletor de controlo para ver outras imagens.

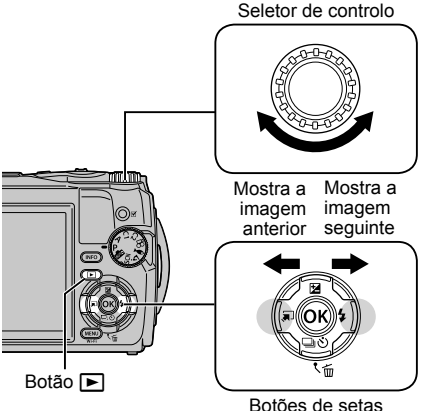

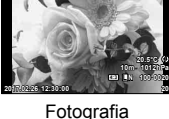

### **Visualização Índice/ Visualização de calendário**

- Para mudar de reprodução de imagem única para reprodução de índice, rode a patilha de zoom para a esquerda. Repetir o processo irá aumentar o número de imagens exibidas, terminando numa exibição de calendário.  $\mathbb{R}$  [Definicões GD] (P. 62)
- Use  $\wedge \nabla \triangleleft \triangleright$  (botões de setas) ou o seletor de controlo para mover o cursor.
- Rode a patilha de zoom para a direita para avançar da reprodução de calendário para reprodução de imagem única. **2017.02.26 12:30:00 <sup>21</sup>**

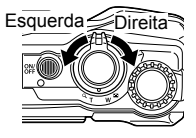

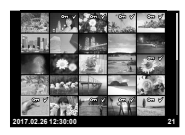

#### **Reprodução aproximada**

• Na reprodução de imagem única, pode ampliar ou reduzir utilizando a patilha de zoom: rode a patilha para a direita para aumentar o zoom de 2× para 14× e para a esquerda para diminuir o zoom. Pressione o botão  $\circledast$ para voltar à reprodução de imagem única.

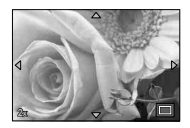

- Prima  $\wedge \nabla \triangleleft \triangleright$  (botões de setas), para deslocar a imagem na direção do botão premido.
- Para visualizar outras imagens com o mesmo rácio de zoom, prima o botão **INFO** e depois prima  $\triangleleft$  (botões de setas). Prima novamente o botão **INFO** para reativar a função de percorrer. Pode também visualizar outras imagens utilizando o seletor de controlo.

# **Selecionar Várias Imagens**

Pode selecionar várias imagens para as operações  $\overline{5}$  (P. 13), [Apagar Selec.1 (P. 16) e [Partilhar Ordem Selec.] (P. 13). Prima o botão ( (vídeo) para selecionar a imagem atualmente exibida durante a reprodução ou selecionada na exibição de índice (P. 10). As imagens selecionadas são indicadas por um ícone ◆. Prima o botão novamente para cancelar a seleção da imagem.

# **Usar o Menu de Reprodução**

O menu de reprodução pode ser exibido premindo o botão  $\circledast$  durante a reprodução. Realce a opção pretendida e selecione-a premindo o botão (o ). As opções exibidas dependem do tipo de imagem selecionada.

#### **Opções Disponíveis**

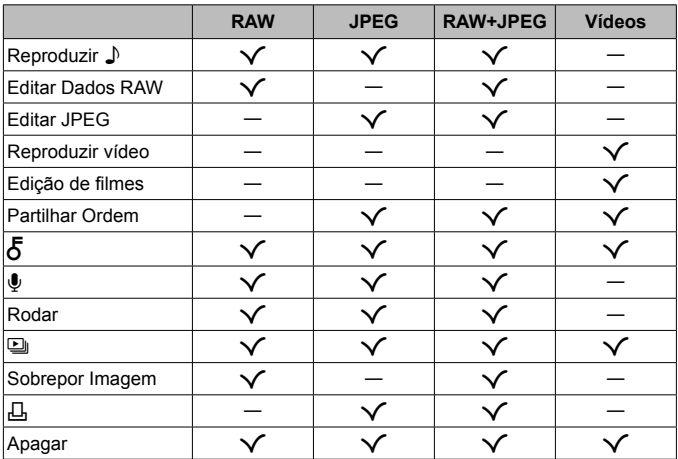

#### **Reproduzir**  $\bigcup$

As memórias de voz (P. 13) são reproduzidas quando a imagem associada é exibida. O volume pode ser ajustado usando  $\Delta \nabla$  (botões de setas). Prima MENU ou « para terminar a reprodução de memória de voz.

#### **Editar Dados RAW**

Cria uma cópia JPEG de uma imagem RAW de acordo com as definições selecionadas.  $\mathbb{R}$  [Editar Dados RAW] (P. 57)

#### **Editar JPEG**

Edite imagens JPEG.  $\mathbb{R}$  [Editar JPEG] (P. 57)

#### **Reproduzir vídeo**

Visualize o vídeo atual.  $\mathbb{R}$  «Reprodução de vídeos» (P. 15)

#### **Edição de filmes**

Edite vídeos.  $\mathbb{R}$  [Captura imag. no vídeo (Edição de filmes)] (P. 59), [Recortar Vídeo (Edição de filmes)] (P. 59)

#### **Partilhar Ordem**

Selecione imagens para posterior transferência para um smartphone. Também pode visualizar as imagens atualmente selecionadas para transferência. Prima  $\wedge \nabla$  (botões de setas) para selecionar as imagens a serem transferidas. As imagens selecionadas são indicadas por um ícone  $\triangle$ : para cancelar a selecão, pressione novamente  $\wedge \nabla$  (botões de setas). Também pode selecionar várias imagens e, em seguida, marcá-las todas para transferência simultaneamente.  $\mathbb{R}$  «Selecionar Várias Imagens» (P. 11), «Transferir imagens para um smartphone» (P. 74)

# $\delta$

Proteja as imagens contra eliminação acidental. Pressionar  $\wedge \nabla$  (botões de setas) marca imagens com um ícone  $O_{\text{m}}$  (proteger). Pressione  $\Delta \nabla$ (botões de setas) novamente para remover a proteção. Também pode selecionar várias imagens e, em seguida, protegê-las simultaneamente. ■ «Selecionar Várias Imagens» (P. 11)

### R

É possível adicionar áudio a fotografias (até 30 seg. de duração).  $\mathbb{R}$  [ $\bigcup$ ] (P. 59)

#### **Rodar**

Rode a imagem atual. A imagem roda de cada vez que premir  $\wedge \nabla$ (botões de setas); prima o botão («) para concluir a operação.

- A imagem rodada é guardada na sua orientação atual.
- Os vídeos e imagens protegidas não podem ser rodados.

### L

Esta função exibe sucessivamente imagens guardadas no cartão.  $\mathbb{R}$   $\mathbb{E}$   $\mathbb{E}$  (P. 56)

#### **Sobrepor Imagem**

É possível sobrepor até 3 enquadramentos de imagens RAW tiradas com a câmara e guardá-los como uma imagem separada.  $\mathbb{R}$  [Sobrepor imagem] (P. 60)

### Д

Escolha as opções de impressão (o número de cópias e impressão de data) para as imagens no cartão de memória. L<sup>3</sup> «Reserva de impressão (DPOF)» (P. 86)

#### **Apagar**

Elimine a imagem atual.  $\mathbb{R}$  «Apagar imagens durante a reprodução» (P. 16)

# **Gravar vídeos**

- 1 Prima o botão (vídeo) para iniciar a gravação.
	- O vídeo é gravado no modo de disparo definido. Repare que os efeitos do modo de disparo podem não ser obtidos para alguns modos de disparo.
	- O som também é gravado.
	- Ao utilizar uma câmara com um sensor de imagem CMOS, os objetos em movimento podem aparecer distorcidos devido ao

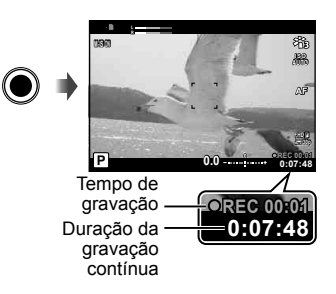

fenómeno do obturador em rotação. Trata-se de um fenómeno físico em que ocorre distorção quando se captam imagens de um objeto em movimento rápido ou se a câmara estiver a tremer. Este fenómeno é mais notório sobretudo quando se utilize uma objetiva de focagem de grande distância.

**2** Prima o botão  $\odot$  (vídeo) novamente para terminar a gravação.

- Quando gravar vídeos, utilize um cartão SD que suporte uma classe de velocidade SD de 10 ou mais.
- Utilize um cartão UHS-I com uma classe de velocidade UHS 3 ou melhor se: [4K] ou [Alta Velocidade] está selecionado para  $\Omega$  (modo de vídeo)/[Super Fine] está selecionado para a taxa de bits
- Quando o seletor de modo está rodado para  $\Omega$ , pode escolher submodos para gravação de vídeos em 4K ou alta velocidade.  $\mathbb{R}$  « $\mathbb{R}$  (modo de vídeo)» (P. 25)

# **Reprodução de vídeos**

Premir o botão (a) quando um vídeo está selecionado em reprodução de imagem única exibe o menu de reprodução. Selecione  $[Reproductir vídeol e prima o botão  $\textcircled{\tiny{\textcircled{\tiny{M}}}}$  para iniciar$ a reprodução do vídeo.

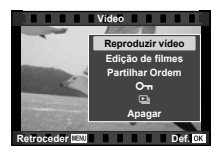

#### **Operações Durante a Reprodução**

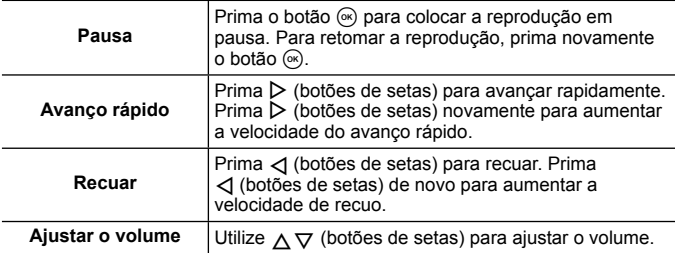

#### **Operações com a reprodução em pausa**

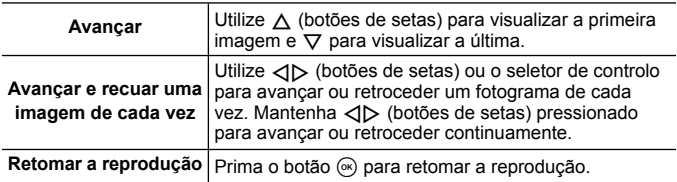

#### **Para parar a reprodução de um vídeo**

Prima o botão **MENU** 

• Recomendamos a utilização do OLYMPUS Viewer 3 (P. 90) para visualizar vídeos num computador. Certifique-se de que utiliza a versão mais recente. Ligue a câmara ao computador antes de iniciar o OLYMPUS Viewer 3 pela primeira vez.

# **Apagar imagens durante a reprodução**

- **1** Visualize a imagem que pretende apagar e prima  $\overline{m}$ .
	- Para apagar um vídeo, selecione o vídeo a apagar e prima  $\overline{\mathfrak{m}}$ .

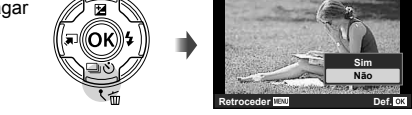

- **2** Prima  $\wedge \nabla$  (botões de setas) para selecionar [Sim] e, em seguida, prima o botão (o.).
	- As imagens agrupadas são eliminadas em grupo (P. 11).
	- É possível apagar várias imagens ou todas ao mesmo tempo (P. 70).

# **Percorrer Panoramas**

Panoramas compostos de várias imagens unidas podem ser visualizados numa exibição com a função de percorrer.

- **1** Selecione um panorama na reprodução de fotograma único.
- **2** Rode a patilha de zoom para a direita.
- Prima  $\wedge \nabla \triangleleft \triangleright$  (botões de setas) para deslocar a imagem na direção do botão premido.

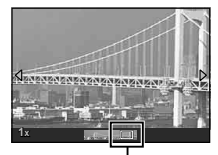

**Apagar**

Área de visualização

- Durante a reprodução, é possível rodar a patilha de zoom para a direita para ampliar a imagem de 2× a 14× ou para a esquerda para diminuir. Pressione o botão (\*) para voltar à reprodução de imagem única.
- Para visualizar outras imagens com a mesma taxa de zoom, prima o botão **INFO** e depois prima  $\triangleleft$  (botões de setas). Prima novamente o botão **INFO** para reativar a função de percorrer. Pode também visualizar outras imagens utilizando o seletor de controlo.

# **Visualizações no ecrã**

### **Apresentações no ecrã de disparo**

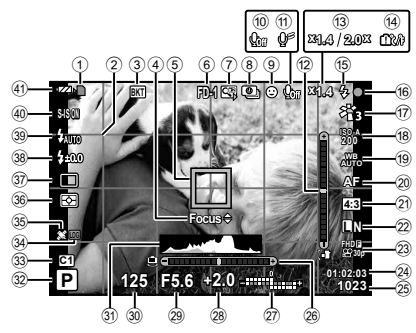

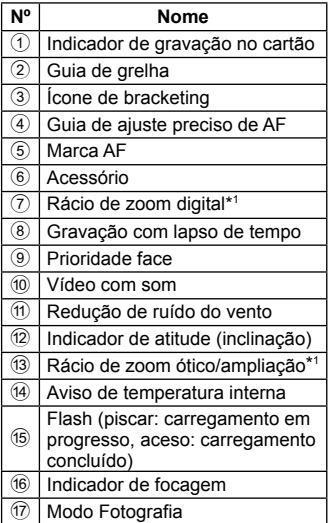

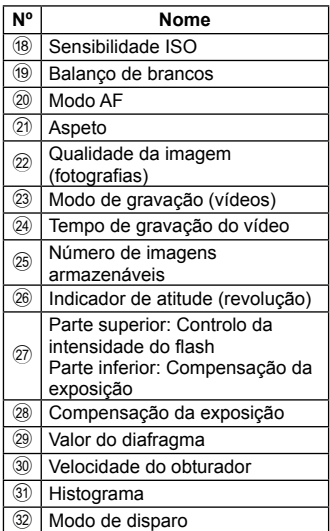

\*1 Apresentado sempre se [50 Controlo Microscópio] (P. 27) está em uso.

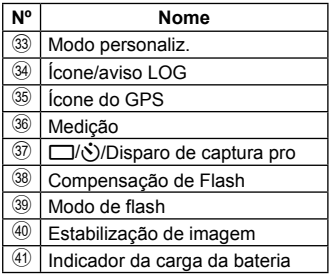

#### **Ler um histograma**

Se o pico preencher demasiado o enquadramento, a imagem será exibida quase toda preta.

Se o pico preencher demasiado o enquadramento, a imagem será exibida quase toda branca.

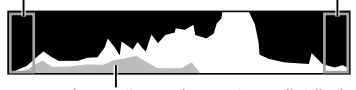

A secção verde mostra a distribuição de luminosidade no centro do ecrã.

### **Alterar as visualizações**

Pressione o botão **INFO** para alternar entre as exibições da seguinte forma: Informações Básicas\*1 , Sem Info., Exibição de Histograma (Person.1), Indicador de Atitude (Person.2).

- Pode alterar as definições de Person.1 e Person.2.  $\mathbb{R}$  [ $\mathbb{F}$ ]/Definições Info.1 > [LV-INFO] (P. 62)
- Mantenha premido o botão **INFO** e rode o seletor de controlo para rodar a exibição de informações de disparo.
- \*1 Não exibido no modo  $\mathcal{L}$  (modo de vídeo), a menos que a gravação esteja em curso.

### **O Indicador de Atitude**

O indicador de atitude mostra o grau de inclinação da câmara. A barra vertical mostra inclinação e a barra horizontal mostra as revoluções.

- O indicador serve apenas como um guia.
- Um erro na exibição pode ser corrigido através de calibração (P. 69).

### **Visualização do modo de reprodução**

#### **Alterar as visualizações**

Pressione o botão **INFO** para alternar entre as visualizações da seguinte forma: Simplificado, Geral, Sem Info.

• As visualizações de histograma e realce/sombra podem ser adicionados à exibição de informações de reprodução.  $\mathbb{R}$  [Fe]/Definições Info.] > [Info.  $\boxed{\blacksquare}$  (P. 62)

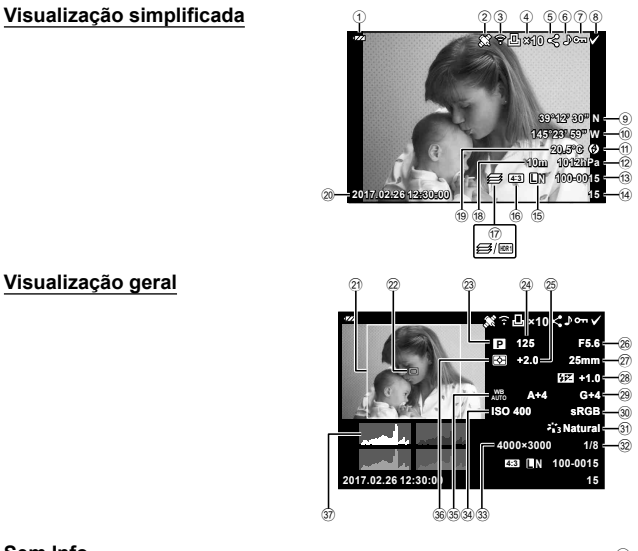

#### **Sem Info.**

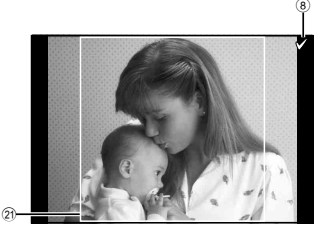

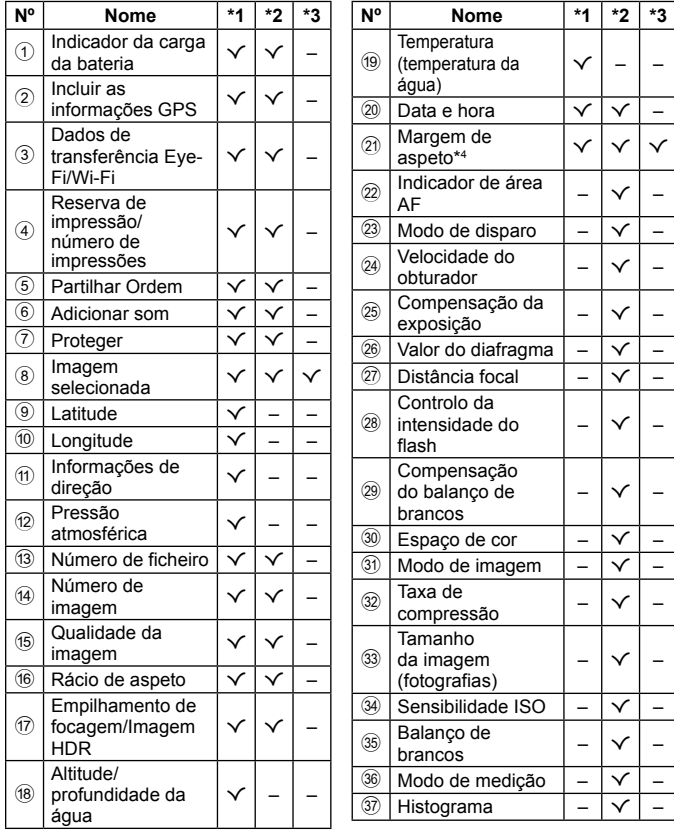

- \*1 Visualização simplificada
- \*2 Visualização geral
- \*3 Sem Info.
- \*4 Exibido apenas se estiver selecionada um rácio diferente de 4:3 com uma opção de qualidade de imagem RAW.

# **Tirar fotografi as utilizando funções básicas**

# **Utilizar os modos de disparo**

### **Selecionar o modo de disparo**

Rode o seletor de modo para definir o modo de disparo para o indicador.

• Depois de selecionar **SCN**,  $\mathfrak{P}$ ,  $\blacklozenge$ , ou  $\Delta$ , selecione o modo secundário.

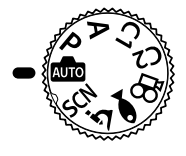

#### **Lista do modo de disparo**

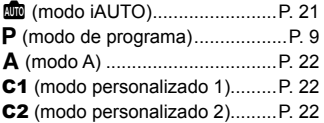

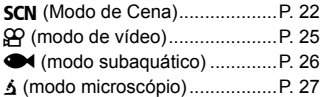

- Algumas funcionalidades podem não estar disponíveis, dependendo do modo de disparo e das definições da câmara.  $\mathbb{R}$  «Lista das definições disponíveis em cada modo de disparo» (P. 111), «Lista de definições  $\mathfrak{L}_\mathcal{P}$ » (P. 112), «Lista das definições SCN» (P. 114), «Lista de definições  $\blacklozenge$ (P. 113)
- Em determinados modos de disparo, a câmara pode demorar alguns momentos a processar a imagem depois de tirar uma fotografia.

# B **(modo iAUTO)**

Um modo totalmente automático, em que a câmara otimiza automaticamente as definições para a cena atual. A câmara fará todo o trabalho, que é conveniente para os iniciantes.

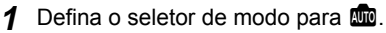

- **2** Prima o obturador até meio para focar. O indicador de focagem pisca para mostrar que a câmara não está focada. Foque novamente.
- **3** Prima o obturador na totalidade para começar a fotografar.

# A **(modo A)**

Quando é definido um valor do diafragma, a câmara define automaticamente uma velocidade adequada do obturador. É possível alterar a abertura rodando o seletor de controlo ou premindo  $\triangle$  e, em seguida,  $\Delta \nabla$  (botões de setas).

## C1/C2 **(modo personalizado)**

Se guardar as definições da fotografia em [Repor/Atribuir modos person.] (P. 52), pode chamar e fotografar utilizando as definições de fotografia armazenadas.

• Pode registar definições diferentes em C1 e C2.

## SCN (modo de cena)

Apenas depois de selecionar um modo secundário de acordo com o assunto ou a cena, poderá tirar fotografias com uma definição adequada.

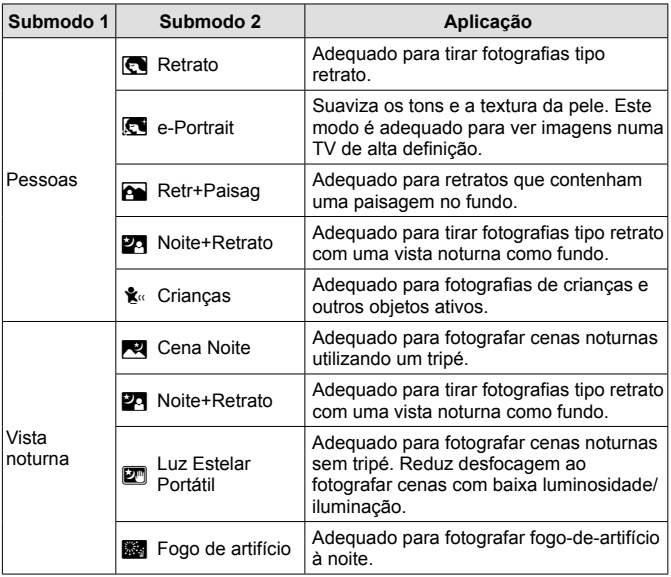

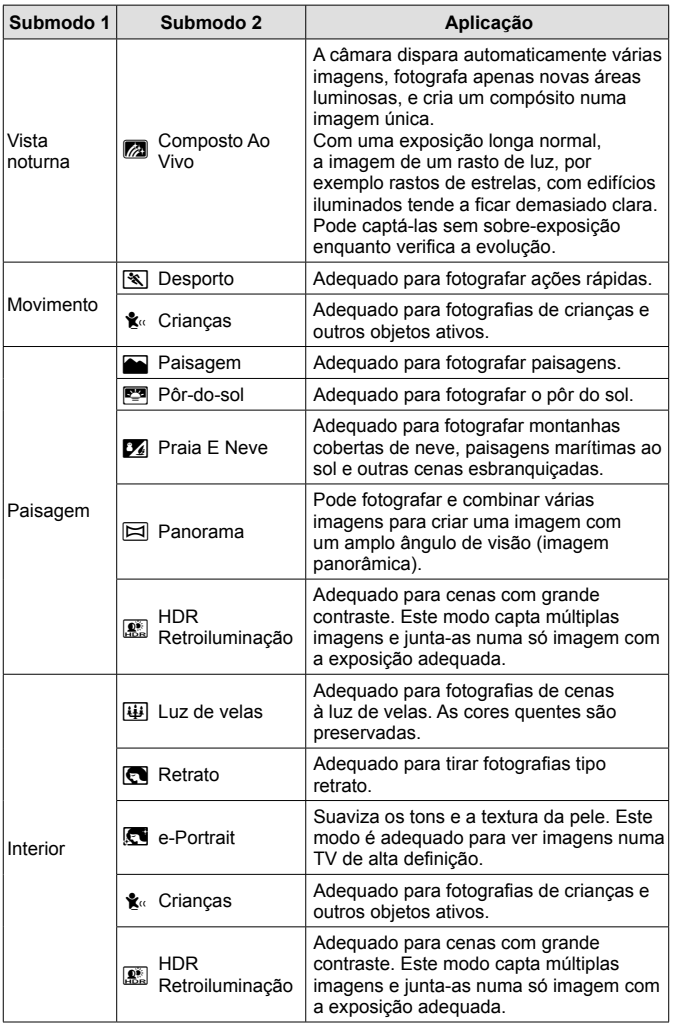

- **1** Rode o seletor de modo para **SCN**.
- **2** Use  $\land \nabla \triangleleft \triangleright$  (botões de setas) ou o seletor de controlo para selecionar uma opção para o submodo 1 e prima o botão  $(x)$  para selecionar.
- **3** Use  $\triangleleft$  (botões de setas) ou o seletor de controlo para selecionar uma opção para o submodo 2 e prima o botão (o  $\epsilon$ ).
	- Prima o botão MENU para regressar ao visor do submodo 1.
- Quando o seletor de modo está rodado para SCN, a visualização do submodo 1 pode ser apresentado pressionando  $\triangleleft$  (botões de setas).
- O controlo ao vivo (P. 34) também pode ser utilizado para selecionar o submodo 2.

### d **Compósito ao Vivo**

- 1 Prima o obturador até meio para focar.
	- Monte a câmara num tripé com segurança para reduzir a desfocagem causada pela vibração da câmara.
	- Se o indicador de focagem piscar, a câmara não está focada. Quando o indicador de focagem estiver a piscar, pode focar premindo o botão  $\circledast$ enquanto o obturador está premido até meio.
- 2 Para tirar a fotografia, prima suavemente o obturador até ao fim, tendo o cuidado de não agitar a câmara.
	- A câmara configura automaticamente as definições adequadas e começa a fotografar.
	- Depois de premir o obturador, há um intervalo de tempo até a câmara começar a disparar.
	- Aparece uma imagem panorâmica combinada durante um determinado período de tempo.
- 3 Prima novamente o obturador para parar de disparar.
	- A duração da gravação num sessão de fotografia é de até três horas.

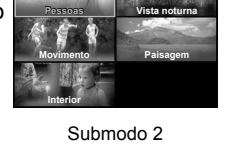

Submodo 1

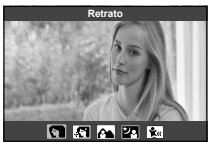

### s **Panorama**

- $\circled{1}$  Prima o obturador para tirar a primeira fotografia.
- 2 Mova a câmara lentamente para enquadrar o segundo disparo.
	- Será exibida uma marca de alvo.
- 3 Movimente a câmara lentamente para que o ponteiro e a marca de alvo se sobreponham. A câmara liberta automaticamente o obturador quando o ponteiro e o alvo se sobrepõem.
	- Para combinar apenas duas imagens, prima o botão (o.

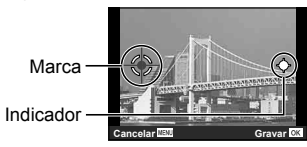

Ecrã ao combinar duas imagens da esquerda para a direita

- 4 Repita o passo 3 para captar uma terceira imagem. A câmara combina automaticamente as imagens numa única imagem panorâmica.
- $\cdot$  Para cancelar a funcão de fotografia panorâmica, prima o botão  $\textsf{MEMU}$ .

# A **(modo de vídeo)**

Para além de filmagens normais, pode gravar vídeos 4K de alta resolução ou gravar vídeos em alta velocidade que são reproduzidos em movimento lento.

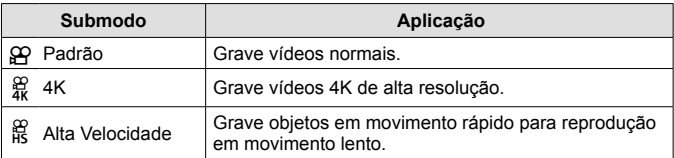

- **1** Rode o seletor de modo para  $\mathbb{R}$ .
- **2** Use **√** (botões de setas) ou o seletor de controlo para realçar um submodo e prima o botão (o) para selecionar.

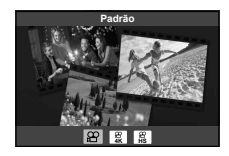

### **3** Prima o botão (e (vídeo) para iniciar a gravação.

- $\cdot$  Para terminar a gravação, prima o botão  $\odot$  (vídeo) novamente.
- Quando o seletor de modo está rodado para  $\mathfrak{D}$ , o visor de submodo pode ser visualizado pressionando  $\triangleleft$  (botões de setas).

#### **Qualidade da Imagem**

Pode ajustar a qualidade da imagem usando os controlos ao vivo. ■ «Modo de gravação (vídeos)» (P. 39)

## ^ **(modo subaquático)**

Apenas depois de selecionar um modo secundário de acordo com o assunto ou a cena, poderá tirar fotografias subaquáticas com a definição adequada.

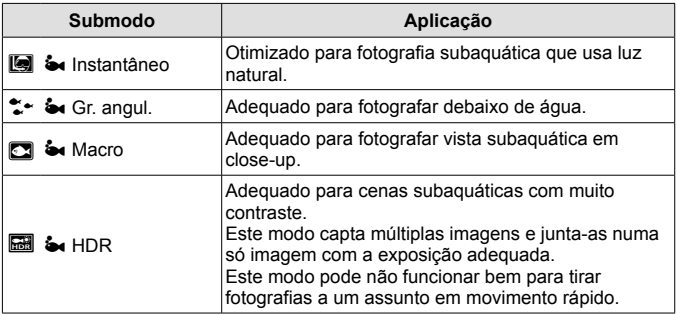

- 1 Rode o seletor de modo para  $\bullet$ .
- 2 Use **I**  $\triangleright$  (botões de setas) ou o seletor de controlo para realçar um submodo e prima o botão (w) para selecionar.

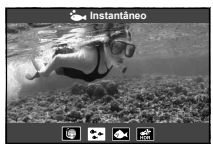

- **3** Prima completamente o obturador para tirar a fotografia.
	- Para tirar uma série de fotografias com a mesma distância focal, use AFL (P. 32) ou MF (P. 37).
- Quando o seletor de modo está rodado para  $\blacktriangleright$ , o visor de submodo pode ser visualizado pressionando  $\triangleleft$  (botões de setas).

# k **(modo microscópio)**

As imagens podem ser tiradas a partir de até 1 cm de distância do objeto. Neste modo, pode fotografar imagens com uma grande profundidade de campo, e efetuar disparo de séries com bloqueio de focagem de um determinado número de imagens.

- **1** Rode o seletor de modo para  $\Delta$ .
- 2 **Use**  $\triangleleft$  (botões de setas) ou o seletor de controlo para realçar um submodo e prima o botão (a) para selecionar.

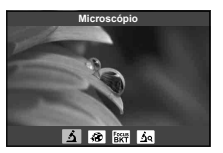

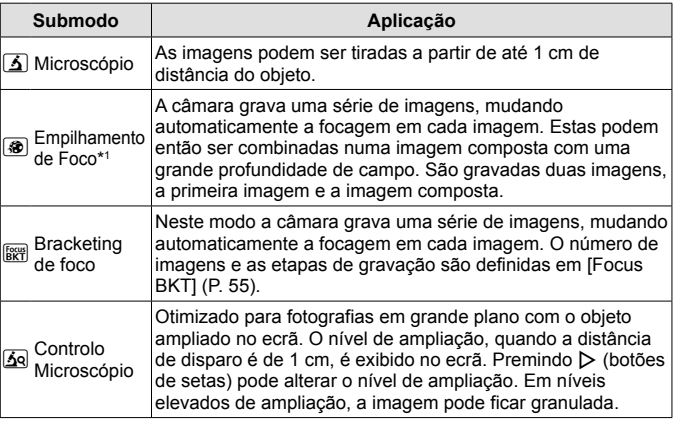

\*1 Pode haver situações em que não é possível criar uma imagem composta devido ao movimento da câmara.

**3** Prima o obturador na totalidade para começar a fotografar.

- Para tirar uma série de fotografias com a mesma distância focal, use AFL (P. 32) ou MF (P. 37).
- Quando o seletor de modo está rodado para  $\Delta$ , o visor de submodo pode ser visualizado pressionando  $\triangleleft$  (botões de setas).

# **Utilizar o zoom**

Amplie para fotografar objetos distantes ou reduza para aumentar a área visível na imagem. O zoom pode ser ajustado com a patilha de zoom.

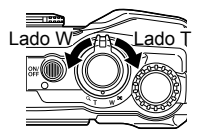

# **Utilizar as opções de disparo (Definir com o botão de direcionamento)**

As funcões utilizadas frequentemente são atribuídas a  $\triangleright \triangle \triangledown$  (botões de setas). Basta premir o botão para selecionar diretamente a função atribuída.

Algumas funcionalidades podem não estar disponíveis, dependendo do modo de disparo e das definições da câmara.

 $\mathbb{R}$  «Lista das definições disponíveis em cada modo de disparo» (P. 111)

### **Flash**

Pode utilizar um flash quando está a tirar fotografias.

- **1** Prima o botão **5** para visualizar as opções.
- 2 Utilize  $\triangleleft$  (botões de setas) ou o seletor de controlo para selecionar um modo de flash e prima o botão  $\circledast$  para selecionar.

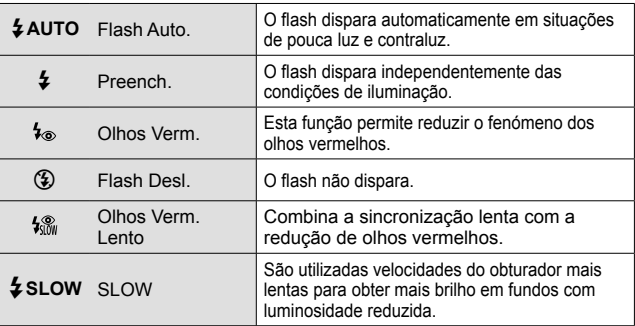

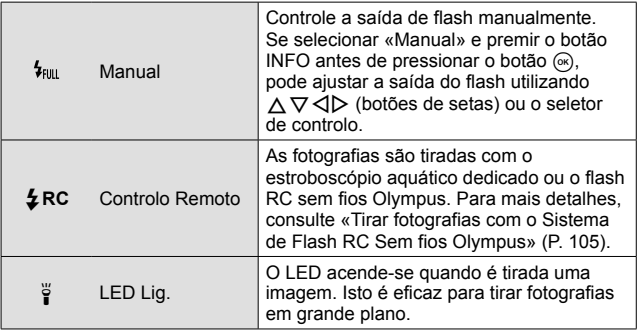

- $\cdot$  Em [ $\frac{1}{2}$ ], após os pré-flashes, é necessário cerca de 1 segundo para o obturador ser libertado. Não mova a câmara até concluir o disparo.
- [ $\frac{1}{2}$ ] pode não funcionar de forma eficaz em determinadas condições de disparo.
- Em [ $\frac{1}{2}$  SLOW] a velocidade do obturador diminui. Use um tripé e fixe a câmara.
- Algumas funcionalidades podem não estar disponíveis, dependendo do modo de disparo e das definições da câmara.

### **Compensação da exposição**

Compensa o brilho (exposição apropriada) ajustado pela câmara.

- **1** Rode o seletor de controlo ou prima o botão  $\overline{P}$  e use  $\langle \cdot | \cdot \rangle$ (botões de setas).
	- Dependendo do modo de disparo e das definições da câmara, pode não ser capaz de ajustar a compensação de exposição com o seletor de controlo.
	- Selecione valores positivos («+») para tornar as fotografias mais claras e valores negativos («–») para as escurecer.

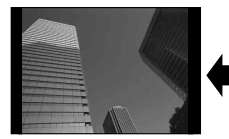

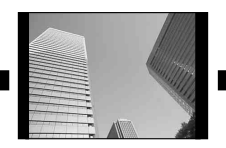

Negativo (–) Sem compensação (0) Positivo (+)

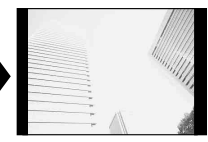

# **Único/Sequencial**

Mantenha o obturador premido até ao fim para tirar uma série de fotografias.

- f Prima o botão  $\Box$ <sub>I</sub>(v<sup>\*</sup>) para visualizar o menu direto.
- 2 Prima  $\triangleleft$  (botões de setas) ou rode o seletor de controlo para selecionar uma opção e, em seguida, prima o botão  $\infty$ .

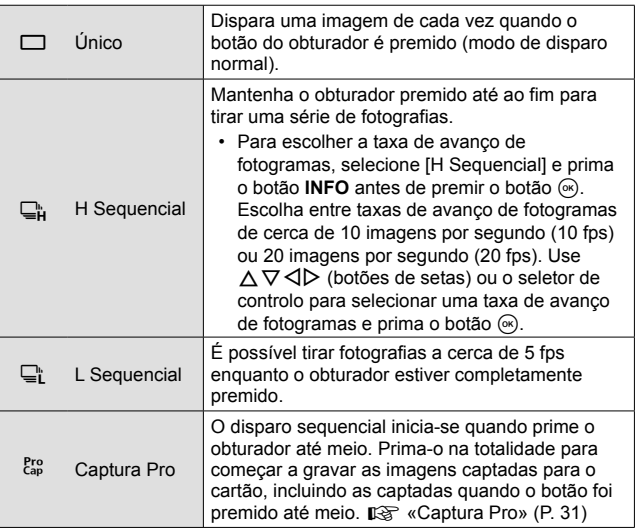

- Durante o disparo sequencial e de Captura Pro, a focagem, a exposição e o equilíbrio de brancos são fixados nos valores da primeira fotografia.
- Durante o disparo sequencial, se a indicação da carga da bateria piscar devido a bateria fraca, a câmara para de fotografar e começa a guardar no cartão as fotografias tiradas. A câmara poderá não guardar todas as fotografias, dependendo da carga que ainda restar.

### **Captura Pro**

Para eliminar o intervalo entre o momento em que se prime completamente o obturador e o início da gravação, a câmara começa a fotografar uma série de fotografias com o obturador eletrónico quando o botão é premido até meio e começa a gravar as fotografias—incluindo as tiradas quando o obturador foi premido até meio (até 4)—para o cartão quando o obturador é completamente premido.

- 1 Prima o botão  $\Box_{\mathsf{N}}$ .
- $(2)$  Prima  $\triangleleft$  (botões de setas) ou rode o seletor de controlo para selecionar  $\lceil \frac{\text{Pro}}{\text{Cap}} \rceil$  (Captura Pro) e, em seguida, prima o botão  $\textcircled{\tiny{\text{R}}}.$
- 3 Prima o obturador até meio para começar a captar.
- 4 Prima o obturador na totalidade para começar a gravar para o cartão.
- A opção de Captura Pro não está disponível quando estiver ligado a Wi-Fi.
- A câmara continuará a disparar até durante um minuto enquanto o obturador for pressionado até meio. Para voltar ao modo de disparo, pressione o botão até meio novamente.
- A ocorrência de cintilação de luzes fluorescentes ou um grande movimento do objeto, etc., podem causar distorções nas imagens.
- O ecrã não será apagado e o som do obturador não será emitido enquanto for realizado o bracketing.
- A velocidade mais lenta do obturador está limitada.

### **Temporizador**

Define o tempo depois de premir o obturador até que a fotografia seja tirada.

- **1** Prima o botão juico para visualizar o menu direto.
- 2 Prima  $\triangleleft$  (botões de setas) ou rode o seletor de controlo para selecionar [x 12], [x 2] ou [x 0] e, em seguida, prima o botão (ok).

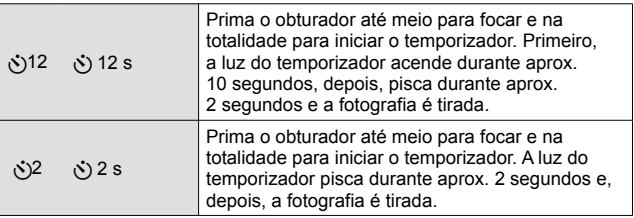

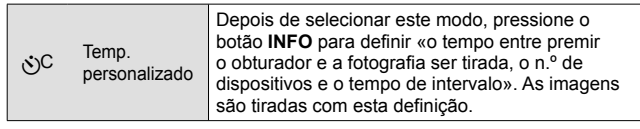

- Para cancelar o temporizador ativado, prima o botão MENU.
- O temporizador não é cancelado automaticamente após o disparo.

## **AFL (Bloqueio de focagem)**

Pode bloquear a posição de focagem.

**1** Prima o obturador até meio para focar.

**2** Mantendo a posição da câmara, prima o botão  $(x)$ .

A câmara foca e bloqueia a posição.

• Enquanto o bloqueio de focagem estiver em efeito, a distância de focagem pode ser ajustada com

Marca de bloqueio AF

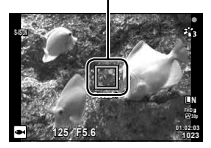

precisão usando  $\Delta \nabla$  (botões de setas) ou o seletor de controlo.

- Se premir o botão  $\textcircled{\tiny \textcircled{\tiny \textcircled{\tiny \textcirc}}}$ , utilizar o zoom, premir o botão **MENU** e efetuar outras operações também desativa o bloqueio de focagem.
- Se o indicador de focagem piscar quando o obturador é premido até meio com  $\sqrt{d}$  Composto Ao Vivol (P. 24) selecionado para o modo **SCN**, é possível definir a focagem para infinito premindo o botão ( $\infty$ ).
- AFL não está disponível no modo **bo** e nalguns modos **SCN**.

# **Área**

Pode selecionar a posição da marca de alvo AF manualmente. Antes de continuar, selecione [[ - ]] para [Área AF] no Menu de Disparo 1 (P. 53).

- **1** Mantenha premido o botão (o ...
- **2** Utilize  $\land \nabla \triangleleft \triangleright$  (botões de setas) para selecionar a posição da marca de alvo AF e prima o botão ...
	- Premir e manter premido o botão  $\circledast$  antes de definir a posição faz a marca de alvo AF voltar ao centro.

## **AF Seguimento**

A câmara procura automaticamente o movimento do assunto, focando-o de forma contínua.

Antes de continuar, selecione [Rastreio] para [Área AF] no Menu de Disparo 1 (P. 53).

- **1** Coloque a marca de alvo AF sobre o objeto e prima o botão A, mantendo o obturador premido até meio.
- **2** Quando a câmara reconhece o objeto, a marca AF procura automaticamente o movimento deste, permitindo que a câmara o foque de forma contínua.
	- $\cdot$  Para cancelar a procura, prima o botão  $\circledast$ .
- Consoante os assuntos ou condições de disparo, a câmara poderá não conseguir bloquear a focagem ou detetar o movimento do assunto.
- Quando não é possível à câmara detetar o movimento do assunto, a marca AF muda para vermelho.

# **Utilizar as opções de disparo (através do controlo ao vivo)**

Algumas funcionalidades podem não estar disponíveis, dependendo do modo de disparo e das definições da câmara.  $\mathbb{R}$  «Lista das definições disponíveis em cada modo de disparo» (P. 111)

### **Opções Disponíveis**

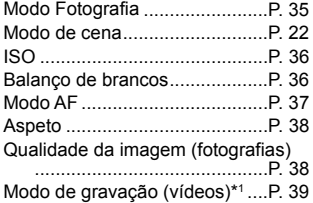

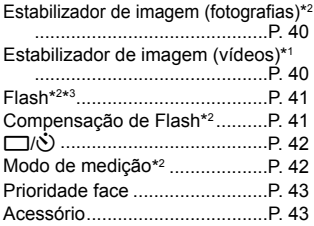

- A definição selecionada aplica-se em ambos os modos **P** e **A**.
- \*1 Exibido apenas no modo de vídeo.
- \*2 Não exibido no modo de vídeo.
- \*3 A câmara guarda as definições para os modos **P**, **A**, ^ (modo subaquático) e  $\Delta$  (modo microscópio) em separado e restaura-os na próxima vez que o modo for selecionado, mesmo depois de a câmara ter sido desligada. A sensibilidade ISO para [**22 Southbea** HDR] não é, no entanto, restaurada.

## **Usar Controlos ao Vivo**

- **1** Prima o botão (a) para apresentar os controlos ao vivo.
	- Para ocultar os controlos ao vivo, prima novamente o botão  $\circledast$ .
- **2** Prima  $\triangle \nabla$  (botões de setas) para realçar a função pretendida e, em seguida, utilize  $\triangleleft$  (botões de setas) ou o seletor de controlo para selecionar uma opção e prima o botão  $\infty$ .
	- A opção escolhida será selecionada automaticamente se não forem executadas operações durante cerca de 8 segundos.

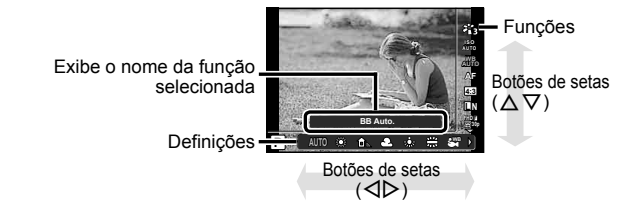

• As predefinições da função são assinaladas com .

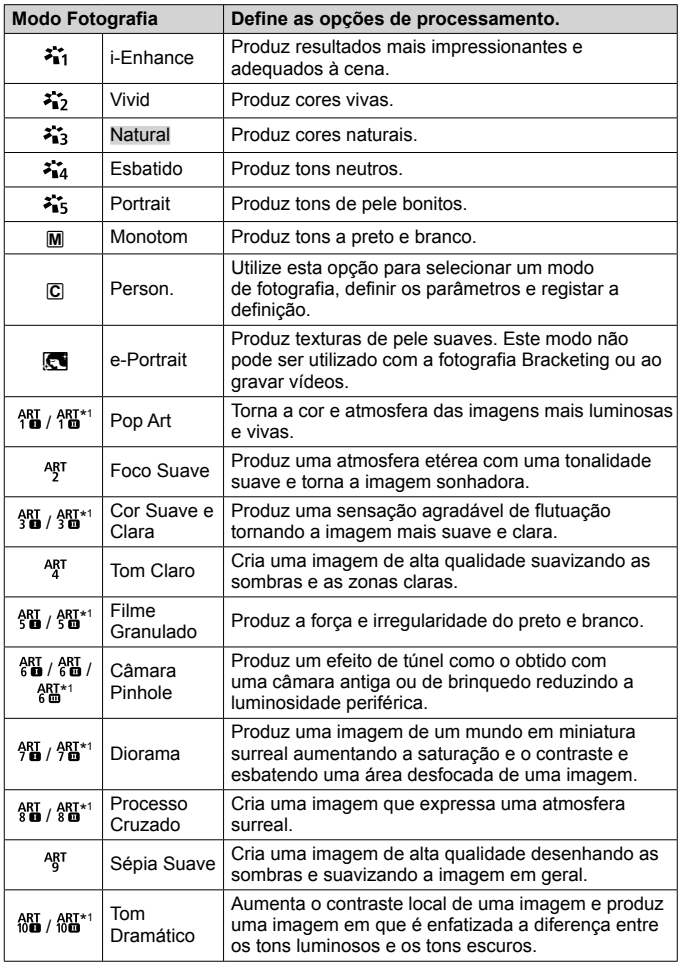

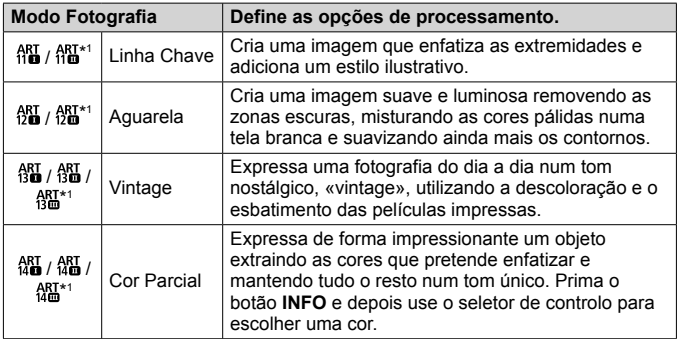

- Quando [ART] estiver selecionado para o modo de fotografia, a [Cor Espaço] (P. 66) fica bloqueada como [sRGB].
- \*1 II e III são versões alteradas do original (I).

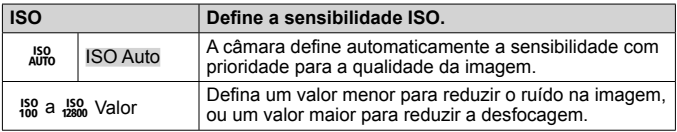

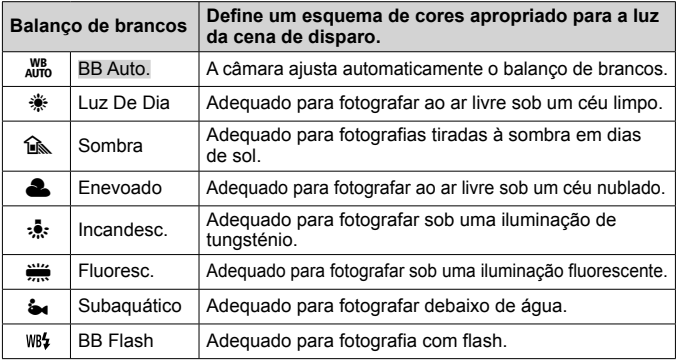
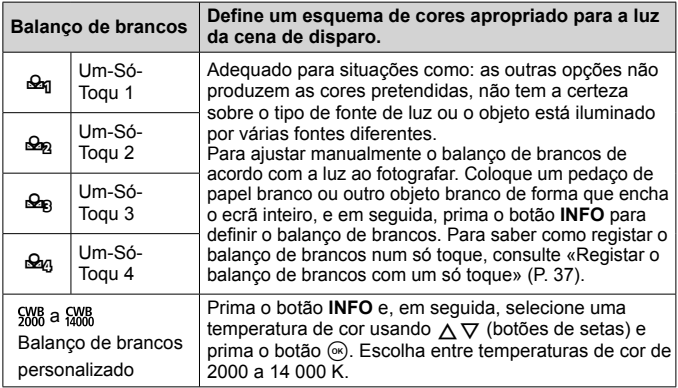

#### **Registar o balanço de brancos com um só toque**

Selecione uma opção entre [ $\Omega$  Um-Só-Toqu 1] a [ $\Omega$  Um-Só-Toqu 4], em seguida aponte a câmara para um pedaço de papel branco ou objeto semelhante e prima o botão **INFO**, seguido do obturador.

- O obturador será disparado e ser-lhe-á perguntado se deseja manter o novo valor. Selecione [Sim] para manter o novo valor. Qualquer valor salvo anteriormente será substituído.
- Os dados registados do balanço de brancos não serão apagados quando a câmara for desligada.
- Realize este procedimento sob a luz onde as fotografias serão realmente tiradas.
- Se as definições da câmara forem alteradas, deve registar o balanço de brancos novamente.

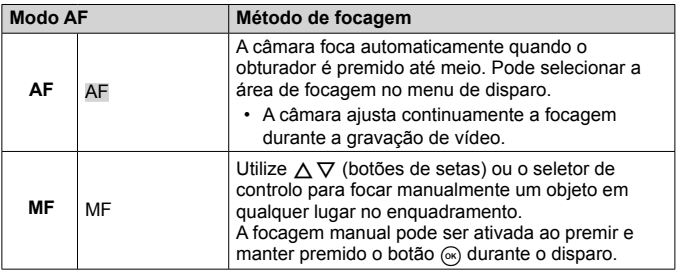

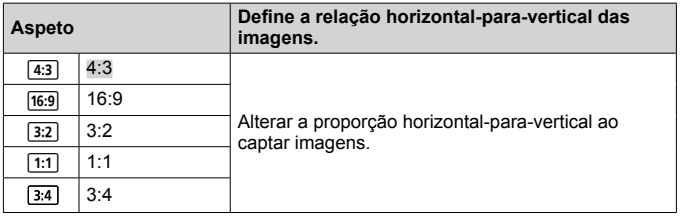

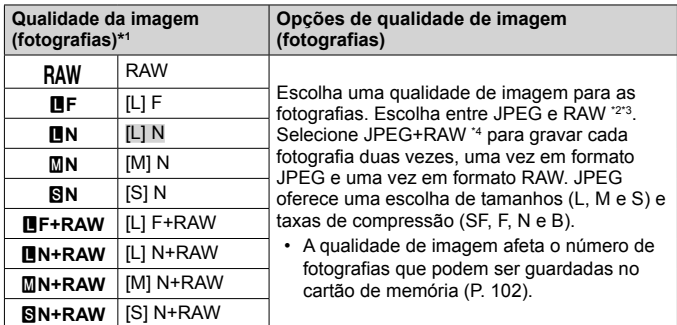

- \*1 Apenas as opções predefinidas são listadas. Para selecionar outras opções que não **BF** [L] F, **BN** [L] N, **MN** [M] N e **SN** [S] N, use [ **€** : Def. Qualid.] (P. 65) no Menu de Personalização E.
- \*2 RAW: Este formato (extensão «.ORF») armazena os dados de imagem não processados para processamento posterior. Utilizando o OLYMPUS Viewer 3 (P. 90), pode ajustar definições como a compensação de exposição e o equilíbrio de brancos ou aplicar filtros artísticos. Certifique-se de que utiliza a versão mais recente do OLYMPUS Viewer 3. Software de imagem de uso geral não pode ser usado para visualizar, editar ou imprimir imagens RAW.
- \*3 Não disponível com [**p],** [@], [[@], [[ $\alpha$ ], [**o], [o], [**@], [**@]**] e [[0].
- \*4 Os ficheiros JPEG e RAW individuais gravados de cada vez que é tirada uma fotografia numa definição JPEG+RAW não podem ser apagados em separado. Apagar um apaga automaticamente o outro (se apagar a cópia JPEG num computador e depois copiar a imagem RAW de volta para a câmara, conseguirá editar a imagem (P. 12), mas não poderá selecioná-la para impressão (P. 86)).

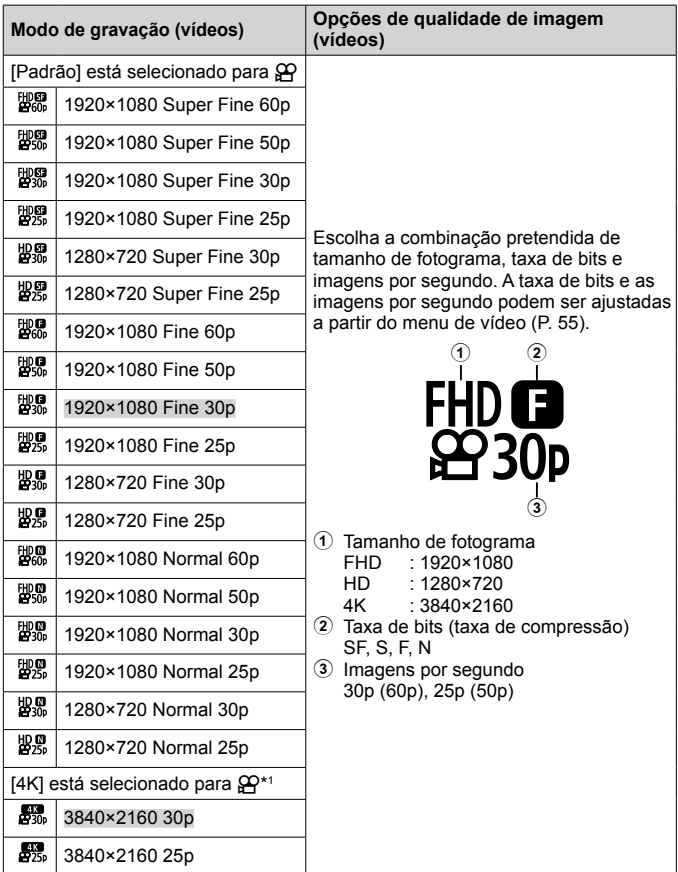

\*1 A taxa de bits não pode ser alterada.

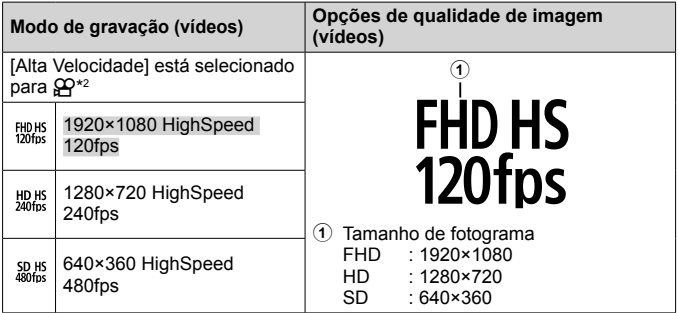

\*2 As imagens por segundo e a taxa de bits não podem ser alteradas.

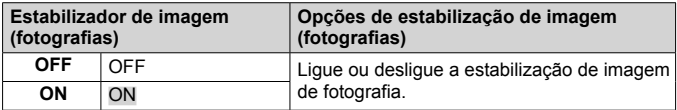

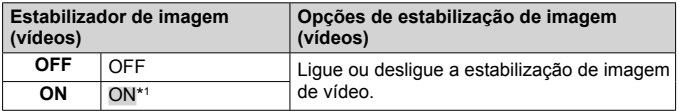

\*1 A predefinição é [OFF] quando [Alta Velocidade] está selecionado como o submodo  $\mathbf{P}$ .

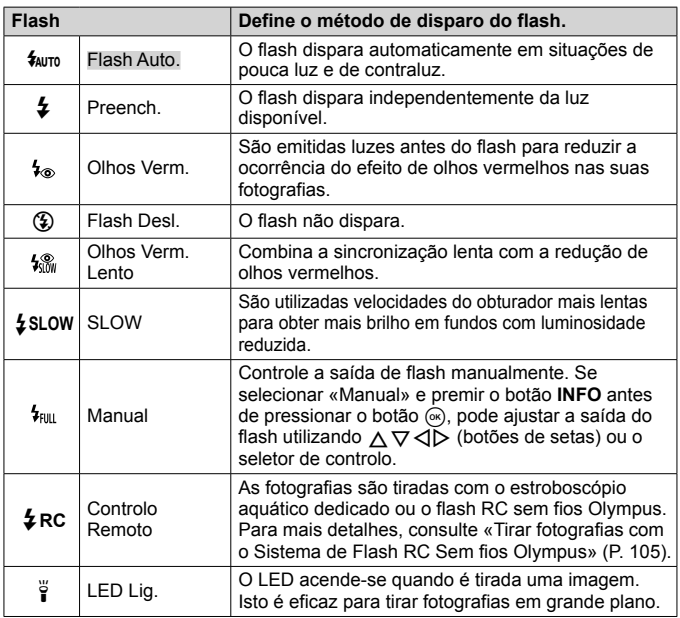

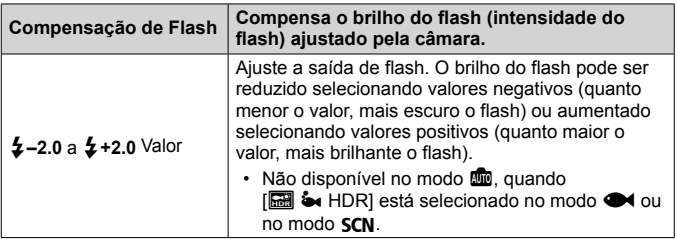

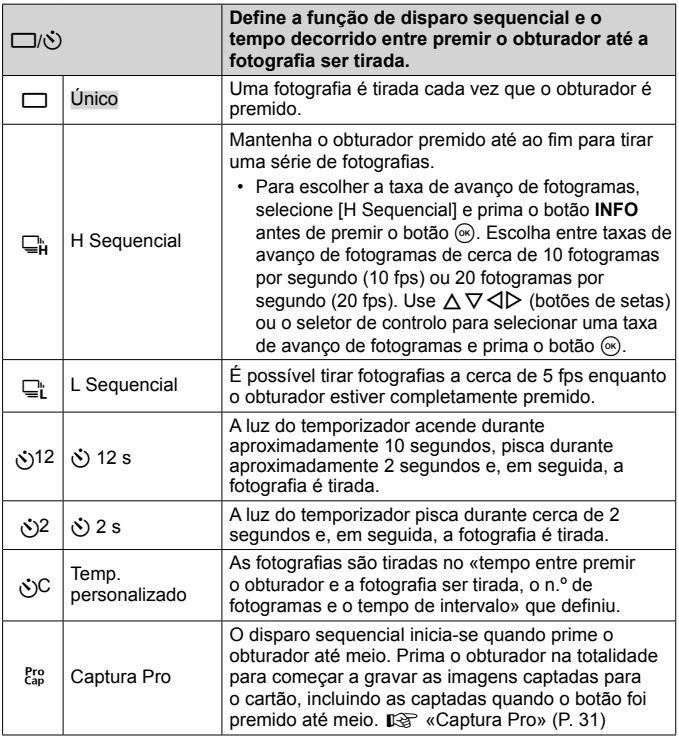

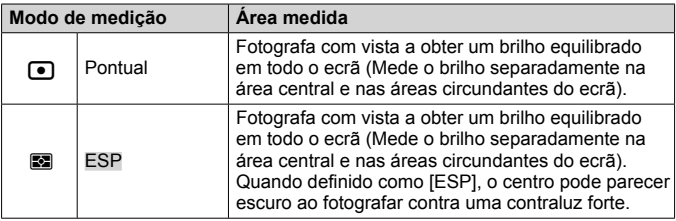

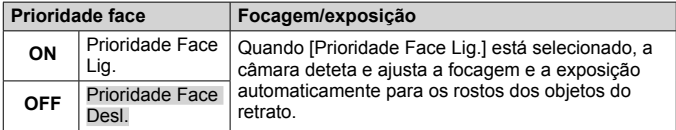

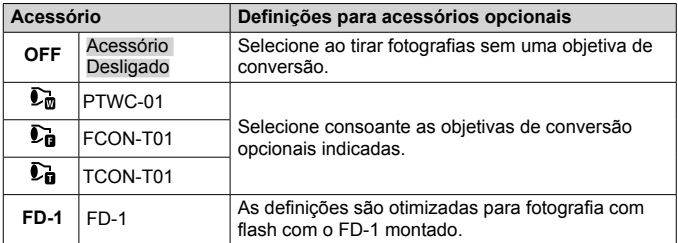

# **Gravação e utilização de registos (Modo LOG)**

Enquanto o interruptor LOG está na posição **LOG**, a câmara regista dados de GPS e outros sensores (P. 78). Os registos podem ser transferidos para utilizar com a aplicação para smartphone OLYMPUS Image Track (OI.Track).

## **Gravação e armazenamento de registos**

Rode o interruptor LOG para **LOG**.

• O registo inicia-se. A luz indicadora acende-se enquanto o registo estiver em curso.

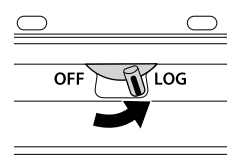

- A aquisição e o registo de dados terminam automaticamente quando a carga da bateria ficar baixa. Rode o interruptor LOG para **OFF** para guardar o registo.
- No modo LOG, a câmara consome a bateria continuamente para adquirir dados de localização.
- Não podem ser adicionados dados ao registo assim que a memória alocada para o armazenamento de registos temporário estiver cheia, caso em que terá de rodar o interruptor LOG para **OFF** para guardar o registo no cartão de memória.  $\mathbb{R}$  «Problemas com a gravação de registos» (P. 95)

#### **Armazenamento de registos**

O registo atual é guardado no cartão quando o interruptor LOG é rodado para **OFF** (Desligado).

- É exibida uma mensagem no ecrã enquanto o registo estiver a ser gravado. Não remova o cartão de memória até que a mensagem tenha saído do visor. Retirar o cartão de memória durante a gravação do registo pode fazer com que perca o ficheiro de registo ou uma avaria da câmara ou do cartão de memória.
- A câmara pode não começar a guardar o registo para o cartão de memória quando o interruptor LOG é rodado para **OFF** se, por exemplo, a transferência de dados sem fios está em curso ou o cartão de memória está cheio ou protegido contra gravação, caso em que deve parar a transferência de dados sem fios, apagar dados indesejados do cartão ou, de outro modo, permitir que o registo seja guardado. Não remova a bateria da câmara até que o registo seja guardado.
	- O registo não será gravado se não estiver inserido um cartão de memória.
- Cada cartão pode armazenar até 199 ficheiros de registo. Será apresentada uma mensagem de erro quando a contagem de ficheiros de registo se aproximar desse número (P. 93). Se isso ocorrer, insira outro cartão ou elimine os ficheiros de registo depois de os copiar para um computador.
- Os ficheiros de registo são gravados nas pastas «GPSLOG» e «SNSLOG» no cartão (P. 101).

## **Utilização dos registos na memória intermédia e armazenados**

Para aceder aos registos armazenados na memória intermédia da câmara ou armazenados num cartão, inicie a aplicação para smartphone OLYMPUS Image Track (OI.Track) e ligue o smartphone utilizando a função LAN sem fios da câmara (P. 73).

#### **O que pode fazer com a aplicação especificada, OLYMPUS Image Track (OI.Track)**

- Visualizar o registo e imagens atuais O registo e as imagens atuais podem ser visualizados no smartphone.
- Descarregar o registo e imagens atuais O registo e as imagens atuais podem ser copiados e navegados no smartphone.
- Reprodução de faixas Os registos armazenados no cartão podem ser copiados para o smartphone e ser reproduzidos como faixas.
- Ligar imagens a um registo As imagens gravadas enquanto a gravação de registos estava ativada podem ser ligadas ao registo para visualização ou gestão de ficheiros.
- Pode utilizar OI.Track para atualizar os dados de assistência de GPS (P. 79).

Para saber detalhes, visite este endereco: http://app.olympus-imaging.com/oitrack/

# **Dados de localização/Iluminador LED**

## **Visualização de dados de localização**

Pressionar o botão **INFO** quando a câmara está desligada exibe os dados de localização no ecrã.

• A precisão dos dados apresentados varia com as condições climáticas e outros fatores semelhantes. Utilize apenas como um guia aproximado.

## **Visualizações dos dados de localização**

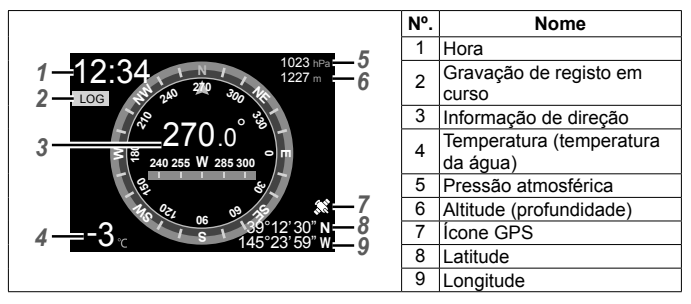

#### **Latitude e longitude**

Se o ícone GPS piscar ou não for apresentado, a câmara não poderá determinar a posição atual.

#### **Apresentações de GPS e de outros dados**

Estas apresentações não são destinadas a aplicações que requerem um alto nível de precisão, e a precisão dos dados (latitude e longitude, rumo, profundidade, temperatura e outros dados semelhantes) que elas oferecem não é garantida. A precisão destas apresentações também pode ser afetada por fatores que não estão sob o controlo do fabricante.

## **Usar o Iluminador LED**

Prima sem soltar o botão **INFO** até que o iluminador LED se acenda. O iluminador acende mesmo que a câmara esteja desligada.

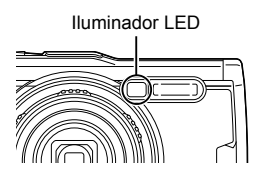

#### **Se a Câmara Estiver Ligada**

O iluminador LED permanece aceso por até cerca de 90 segundos enquanto os controlos da câmara estão em uso, ou até 30 segundos se não forem efetuadas operações.

#### **Se a Câmara Estiver Desligada**

O iluminador LED permanece aceso por até cerca de 30 segundos, quer tente operar os controlos da câmara, quer não.

- O iluminador LED desliga-se automaticamente se:
	- pressionar o botão ON/OFF.
	- usar o interruptor LOG,
	- exibir os menus,
	- conectar ou desconectar um cabo USB ou
	- conectar a uma rede Wi-Fi.
- Os dados de localização podem ser exibidos premindo o botão **INFO** (P. 46), mesmo quando o Iluminador LED está aceso.

#### **Desligar o iluminador LED**

Prima sem soltar o botão **INFO** até que o iluminador LED se apague.

# **Utilização dos menus**

### **Lista de Menus**

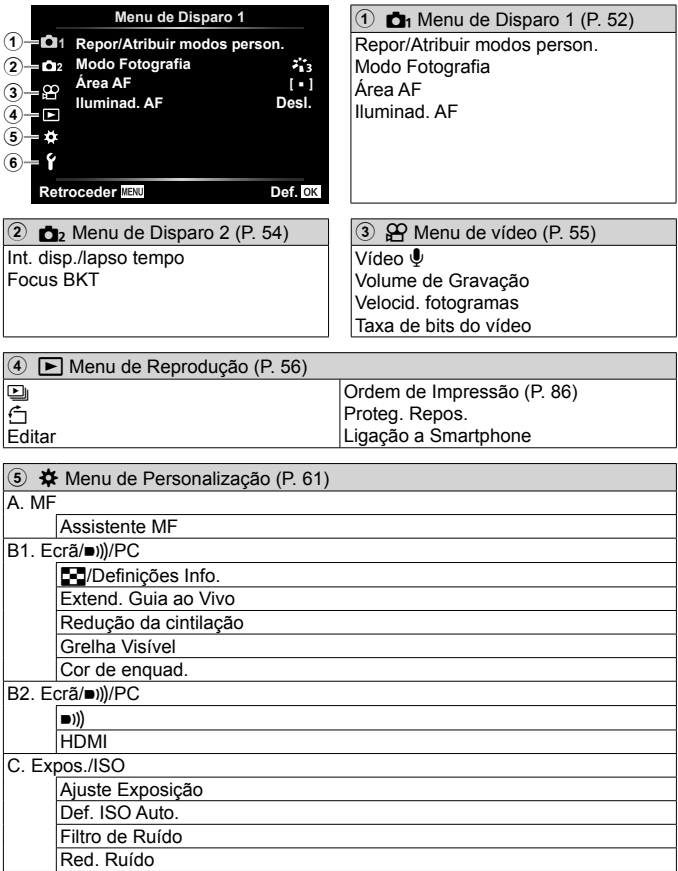

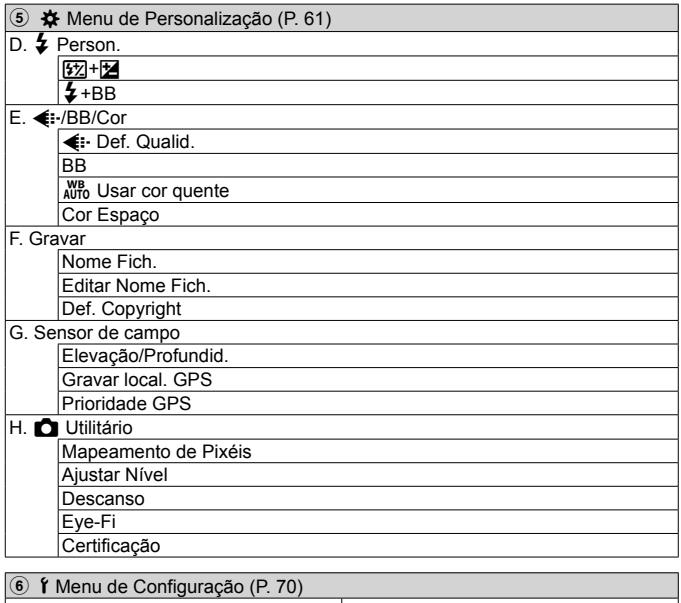

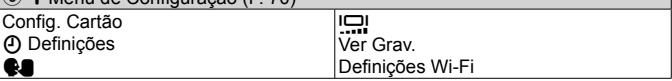

## **Utilização dos menus**

Prima o botão **MENU** durante a captura ou a reprodução para exibir o menu. O menu fornece acesso a várias configurações da câmara, como, por exemplo, as funções de fotografar e reproduzir, as definições de data e hora e as opções de visualização. Algumas funcionalidades podem não estar disponíveis, dependendo do modo de disparo e das definições da câmara.  $\mathbb{R}$  «Lista das definições disponíveis em cada modo de disparo» (P. 111)

- 1 Prima o botão MENU para ver os menus.
	- Depois de selecionar uma opção, aparecerá um guia em 2 segundos.
	- Prima o botão **INFO** para ver ou ocultar os guias.

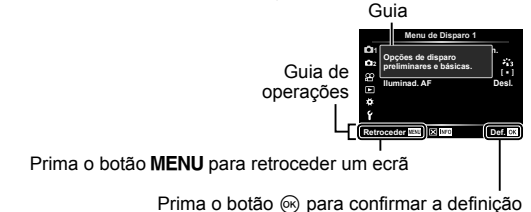

**2** Utilize  $\Delta \nabla$  (botões de setas) para selecionar o separador de página pretendido e, em seguida, prima  $\triangleright$ .

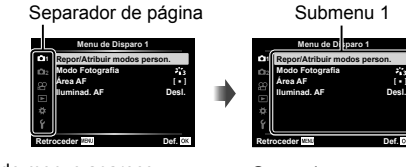

• O separador do grupo de menus aparece quando é selecionado o Menu de Personalização. Utilize  $\Delta \nabla$  para selecionar o grupo de menus e prima o botão Q. **<sup>2</sup>**

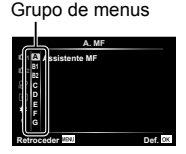

- - PT **51**

**3** Utilize  $\Delta \nabla$  (botões de setas) para selecionar o submenu 1 pretendido e, em seguida, prima o botão  $\infty$ .

> **Menu de Disparo 1 Repor/Atribuir modos person. Modo Fotografia Área AF Iluminad. AF Desl.**

**Retroceder Def.**

I

Submenu 2

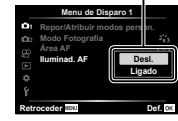

**Retroceder Def.**

- **4** Utilize  $\triangle \nabla$  (botões de setas) para selecionar o submenu 2 pretendido e, em seguida, prima o botão  $(\widehat{\infty})$ .
	- Depois de selecionar uma definição, o visor volta ao submenu 1.
	- Dependendo do item selecionado, podem ser necessários passos adicionais.
- 5 Prima o botão MENU para concluir a definição.

**1** I **Menu de Disparo 1 Repor/Atribuir modos person. Modo Fotografia Área AF Iluminad. AF Ligado**

• As predefinições da função são assinaladas com .

## p **Menu de Disparo 1**

#### **Restaurar predefinições/definições de gravação** p **[Repor/Atribuir modos person.]**

#### **Restaurar Predefinições**

As definições da câmara podem ser facilmente restauradas para as predefinições.  $\mathbb{R}$  «Diretório do menu» (P. 116)

- 1 No Menu de Disparo 1, selecione [Repor/Atribuir modos person.] e prima o botão  $(k)$ .
- 2 Selecione [Repor] e prima o botão  $\infty$  ou  $\triangleright$  (botões de setas).
- 3 Escolha a tipo de reposição.
	- Para repor todas as definições excepto aquelas como data, hora e idioma, selecione [Completo] e prima o botão (a).
- $\overline{4}$  Selecione [Sim] e prima o botão  $\overline{68}$ .

#### **Definições de Gravação**

As definições atuais podem ser gravadas para qualquer um de dois Modos Personalizados. As definições guardadas podem ser invocadas rodando o seletor de modo para C1 ou C2.  $\mathbb{R}$  «Diretório do menu» (P. 116)

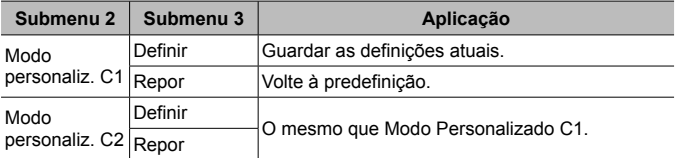

- 1 Ajuste as definições para as guardar.
	- Rode o seletor de modo para outra posição que não  $\mathfrak{P}$  (modo de vídeo).
- 2 No Menu de Disparo 1, selecione [Repor/Atribuir modos person.] e prima o botão  $(k)$ .
- 3 Selecione [Modo personaliz. C1] ou [Modo personaliz. C2] e prima o botão  $\binom{6}{x}$
- 4 Selecione [Definir] e prima o botão  $\infty$ .
	- Quaisquer definições existentes são substituídas.
	- Para cancelar o registo, selecione [Repor].

## **Opções de processamento** p **[Modo Fotografia]**

Pode realizar ajustes individuais ao contraste, nitidez e outros parâmetros nas definições do [Modo Fotografia] (P. 35). As alterações a parâmetros são armazenadas para cada modo de fotografia em separado.

- 1 Selecione [Modo Fotografia] no Menu de Disparo 1 e prima o botão ...
	- A câmara exibe o modo de fotografia disponível no modo de disparo atual.
- 2 Selecione uma opção com  $\wedge \nabla$  e prima o botão  $\infty$ .
	- $\cdot$  Prima  $\triangleright$  para definir as opções detalhadas do modo de fotografia selecionado. As opções de detalhes não estão disponíveis para alguns modos de fotografia.
	- As alterações no contraste não têm qualquer efeito nas definições, exceto na [Normal].

## **Selecionar a área de focagem** p **[Área AF]**

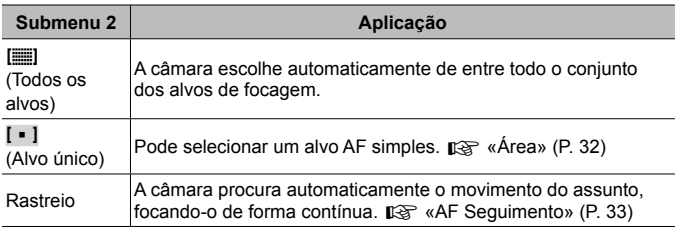

#### **Utilizar a luz de auxílio para fotografar um objeto pouco iluminado** p **[Iluminad. AF]**

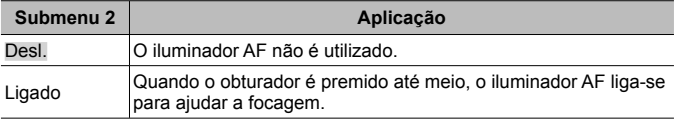

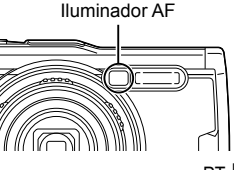

## $\mathbf{a}_2$  Menu de Disparo 2

## **Adjusting interval settings** q **[Int. disp./lapso tempo]**

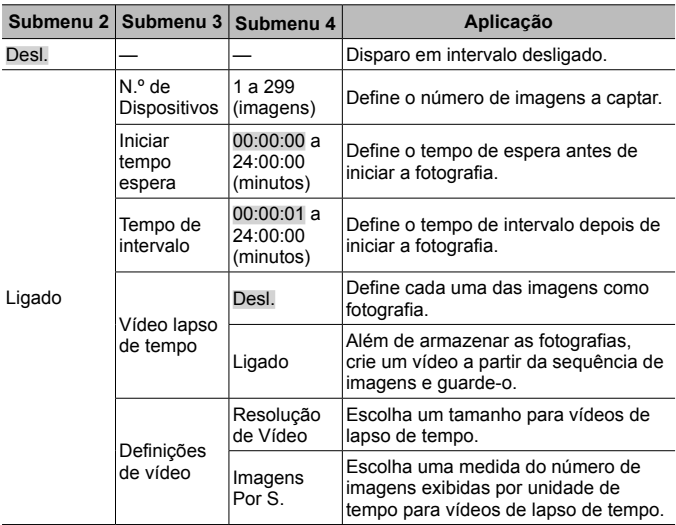

#### **Utilizar o Disparo em Intervalo**

Selecione [Ligado] para [Int. disp./lapso tempo] no Menu de Disparo 2 antes de ajustar as definições de disparo e tirar fotografias.

- O intervalo pode ser superior ao intervalo definido, se, por exemplo, a câmara demorar alguns segundos a processar a imagem.
- Use um adaptador USB-CA para disparo em intervalo prolongado.
- O disparo em intervalo não inicia se o espaço restante no cartão de memória for insuficiente.
- Durante o intervalo de disparo a alimentação poderá desligar-se, mas o disparo é realizado de acordo com a configuração.

#### **Cancelar ou Terminar o Disparo em Intervalo**

Prima o botão **MENU** para cancelar o disparo em intervalo. Para terminar o disparo em intervalo, selecione [Desl.] para [Int. disp./lapso tempo] no Menu de Disparo 2.

#### **Definir o disparo de séries com bloqueio de focagem C**<sub>2</sub> [Focus BKT]

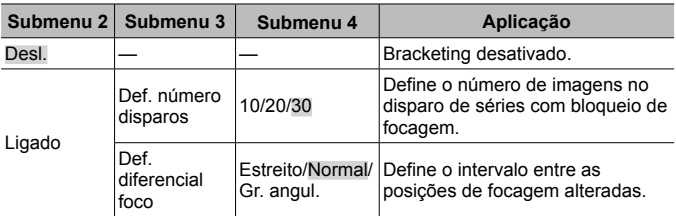

## A **Menu de vídeo**

### **Gravar som ao gravar vídeos**  $\mathcal{P}$  **[Vídeo**  $\mathcal{P}$ **]**

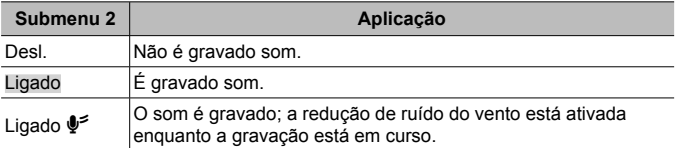

• O som não é gravado em [Diorama] do modo de imagem ou no modo de vídeo HS.

## **Ajustar o volume do microfone** A **[Volume de Gravação]**

Ajuste a sensibilidade do microfone integrado. Ajuste a sensibilidade utilizando  $\Delta \nabla$  enquanto verifica o nível de pico do som apanhado pelo microfone durante os segundos anteriores.

#### **Escolher um valor de imagens por segundo para vídeos**  A **[Velocid. fotogramas]**

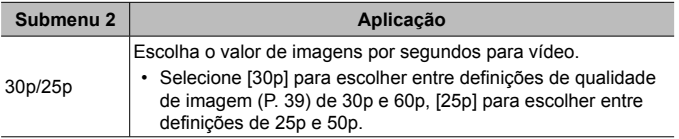

#### **Escolher a qualidade de imagem do vídeo**  A **[Taxa de bits do vídeo]**

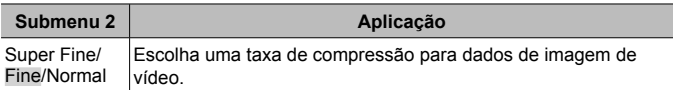

## q **Menu de Reprodução**

#### **Reproduzir fotografias automaticamente**  $\boxed{\blacktriangleright}$  [ $\boxed{\triangleq}$ ]

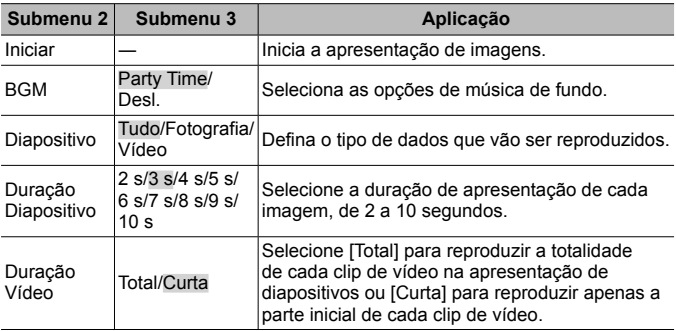

- Durante uma apresentação de imagens, prima  $\triangleright$  (botões de setas) para avançar uma imagem e  $\triangleleft$  para recuar uma imagem.
- Prima o botão **MENU** ou o botão  $\infty$  para parar a apresentação de diapositivos.

#### **Escolher uma Faixa de Fundo**

Pode alterar [Party Time] para uma FF diferente. Após descarregar faixas do website da OLYMPUS para o cartão de memória, selecione [L] > [BGM] no menu de reprodução, selecione [Party Time] e prima  $\triangleright$  (botões de setas). Visite o website seguinte para a transferência.

http://support.olympus-imaging.com/bgmdownload/

## **Rodar imagens [** $\bigcap$ [ $\bigcap$ ]

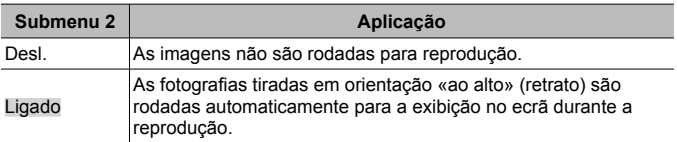

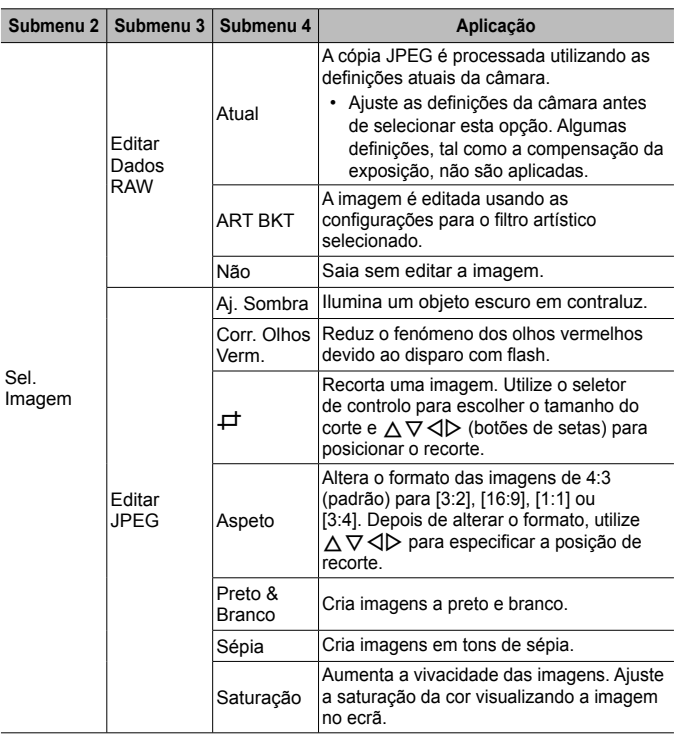

## *Editar fotografias*  $\boxed{\mathbf{F}}$  [Editar]

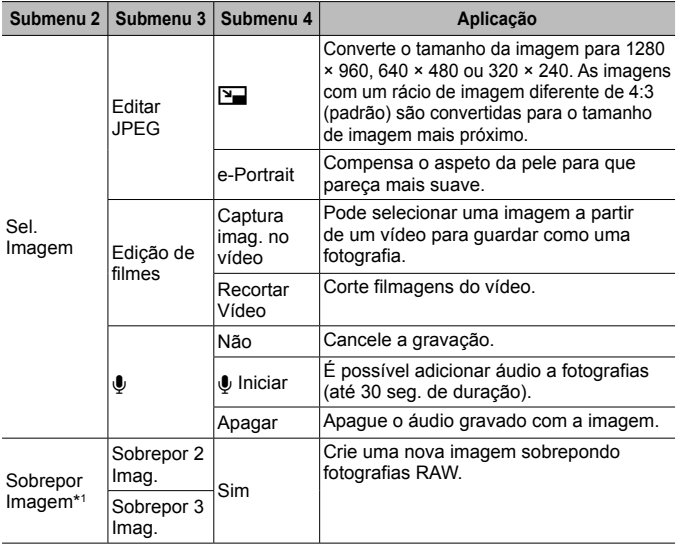

\*1 Esta opção apenas está disponível se o cartão de memória contiver fotografias RAW.

#### **Editar Dados RAW/Editar JPEG**

- 1) Utilize  $\Delta \nabla$  para selecionar [Sel. Imagem] e prima o botão  $\infty$ .
- $(2)$  Selecione uma imagem utilizando  $\triangleleft$  ou o seletor de controlo e prima o botão  $(\infty)$ .
	- Se for selecionada uma imagem RAW, aparece a opção [Editar Dados RAW]. Se for selecionada uma imagem JPEG, aparece a opção [Editar JPEG]. No caso de imagens gravadas no formato RAW+JPEG, aparecem ambas as opções [Editar Dados RAW] e [Editar JPEG]. Selecione a opção pretendida para as imagens.
- 3 Selecione [Editar Dados RAW] ou [Editar JPEG] e prima o botão (a).
- 4 Quando as definições estiverem concluídas, prima o botão  $\infty$ .
	- As definições são aplicadas à imagem.
- $(5)$  Selecione [Sim] e prima o botão  $(6)$ .
	- A imagem editada é guardada no cartão.

- Dependendo da imagem, a correção dos olhos vermelhos poderá não funcionar.
- Não é possível editar uma imagem JPEG nos seguintes casos: Quando uma imagem é processada num PC, quando não há espaço suficiente no cartão de memória ou quando uma imagem é guardada noutra câmara.
- A imagem não pode ser redimensionada ( $\boxed{2}$ ) para um tamanho superior ao tamanho original.
- $\Box$ ] (recorte) e [Aspeto] só podem ser utilizadas para editar imagens com um rácio de aspeto de 4:3 (padrão).

#### **Gravação de áudio**

- 1) Utilize  $\Delta \nabla$  para selecionar [Sel. Imagem] e prima o botão  $\infty$ .
- $(2)$  Utilize  $\triangleleft$  ou o seletor de controlo para selecionar uma imagem e prima o botão  $(\infty)$ .
	- A gravação de áudio não está disponível com imagens protegidas.
- 3 Selecione  $[0]$  e prima o botão  $\infty$ .
	- Para sair sem adicionar áudio, selecione [Não].
- $\overline{4}$  Selecione  $\overline{R}$  Iniciarl e prima o botão  $\overline{R}$  para iniciar a gravação.
	- A gravação irá iniciar.
- $\bullet$  Prima o botão  $\circ$  para terminar a gravação.
	- As imagens gravadas com áudio são indicadas por um ícone  $\Lambda$ .

#### **Captura imag. no vídeo (Edição de filmes)**

- 1) Utilize  $\Delta \nabla$  para selecionar [Sel. Imagem] e prima o botão  $\infty$ .
- $\overline{2}$  Utilize  $\triangleleft$  b ou o seletor de controlo para selecionar um vídeo e prima o  $b$ otão  $\circ$ .
- $\Omega$  Selecione [Edicão de filmes] e prima o botão  $\Omega$ .
- 4 Utilize  $\Delta \nabla$  para selecionar [Captura imag. no vídeo] e prima o botão  $\infty$ .
- $\overline{5}$  Utilize  $\triangleleft$  b ou o seletor de controlo para exibir o fotograma pretendido e prima o botão (ox).
- É possível editar vídeos 4K gravados com esta câmara com um rácio de aspeto de [16:9].

#### **Recortar Vídeo (Edição de filmes)**

- 1) Utilize  $\Delta \nabla$  para selecionar [Sel. Imagem] e prima o botão  $\infty$ .
- $\Omega$  Utilize  $\Delta$  ou o seletor de controlo para selecionar um vídeo e prima o  $b$ otão  $\circ$ .
- 3 Selecione [Edição de filmes] e prima o botão  $\infty$ .
- 4 Utilize  $\Delta \nabla$  para selecionar [Recortar Vídeo] e prima o botão  $\infty$ .
- 6 Selecione [Sobrepor] ou [Novo Fich.] e prima o botão (a).
	- Se a imagem estiver protegida, não poderá selecionar [Sobrepor].

- $\circledast$  Selecione o ponto inicial e prima o botão  $\circledast$ .
	- Para saltar para o primeiro ou último fotograma, rode o seletor de controlo.
- $\overline{7}$  Use  $\triangleleft$  bou o seletor de controlo para selecionar uma secção a cortar.
- $(8)$  Selecione [Sim] e prima o botão  $(6)$ .
	- O espaço entre a primeira ou última imagem e a imagem selecionada é eliminado.
- A edição está disponível para filmes gravados com esta câmara.

### **Sobrepor Imagem**

- 1 Utilize  $\Delta \nabla$  para selecionar [Sobrepor Imagem] e prima o botão  $\infty$ .
- $(2)$  Selecione o número de imagens a serem sobrepostas e prima o botão  $(6)$ .
- 3 Utilize  $\land \nabla \triangleleft D$  para selecionar as imagens RAW a serem sobrepostas (P. 11).
	- As imagens sobrepostas serão apresentadas se forem selecionadas imagens com o mesmo número que o especificado no passo 2.
- 4 Ajuste o ganho para cada imagem que vai ser sobreposta.
	- Utilize  $\triangleleft$  para selecionar uma imagem e  $\triangle\nabla$  para ajustar o ganho.
	- $\cdot$  O ganho pode ser ajustado no intervalo 0,1 2,0. Verifique os resultados no ecrã.
- $\circled{5}$  Prima o botão  $\circled{8}$  para ver a caixa de diálogo de confirmação. Selecione  $[Sim]$  e prima o botão  $\circledast$ .
	- A imagem é guardada com o modo de gravação definido na altura em que a imagem é guardada. (Se [RAW] estiver selecionada, a cópia será guardada no formato [BN+RAW].)

## **Criar uma Ordem de Impressão** q **[Ordem de Impressão]**

Escolha as opções de impressão (o número de cópias e impressão de data) para as imagens no cartão de memória.  $\mathbb{R}$  «Reserva de impressão (DPOF)» (P. 86)

## **Remover a proteção de todas as imagens** q **[Proteg. Repos.]**

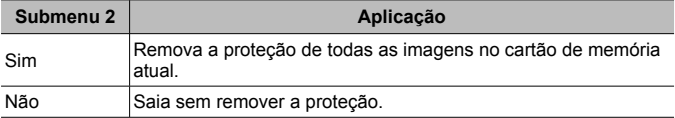

## **Ligação a smartphones através de LAN sem fios**  q **[Ligação a Smartphone]**

A câmara pode ligar a smartphones usando LAN sem fios integrada.  $\mathbb{R}$  «Ligar a um smartphone» (P. 73)

## H **Menu de Personalização**

#### A. MF

## **Auxiliar de focagem manual** H **[Assistente MF]**

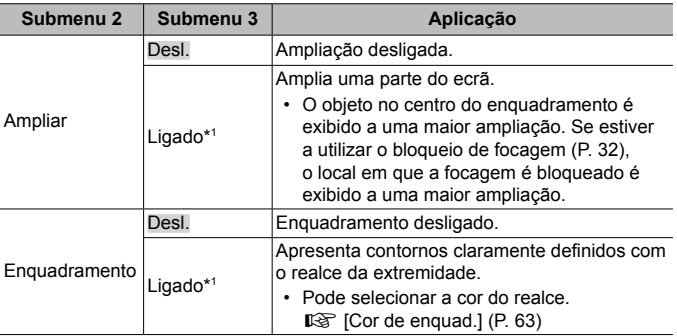

• Dependendo do objeto, os contornos podem ser difíceis de ver quando [Ligado] está selecionado para [Ampliar] e [Enquadramento].

\*1 Se [Ligado] estiver selecionado, a câmara irá ativar automaticamente o enquadramento e exibe o objeto a uma ampliação maior quando alterar o ponto de focagem para o bloqueio de focagem ou a focagem manual.

#### B1. Ecrã/D))/PC

 **Configurar a exibição de informações** H **[**G**/Definições Info.]**

| Submenu <sub>2</sub> | Aplicação                                                                                                    |
|----------------------|----------------------------------------------------------------------------------------------------|
| $Info.\n\n\Box$      | Adicione as visualizações de histograma ou realce e sombra ao<br>visor de informações ou esconda as visualizações predefinidas.                         |
| LV-Info              | Adicione a visualização de histograma, destaque e sombra<br>ou indicador de atitude à vista de informações ou esconda as<br>visualizações predefinidas. |
|                      | · As definições para [Person.1] e [Person.2] são armazenadas<br>separadamente.                                                                          |
| Definições <b>De</b> | Escolha as informações exibidas na reprodução de índice e<br>calendário.                                                                                |
|                      | · Escolha se pretende exibir as exibições de calendário e/ou<br>índice de 4, 9, 25 ou 100 imagens em miniatura.                                         |

#### **Ativar a pré-visualização da exposição** H **[Extend. Guia ao Vivo]**

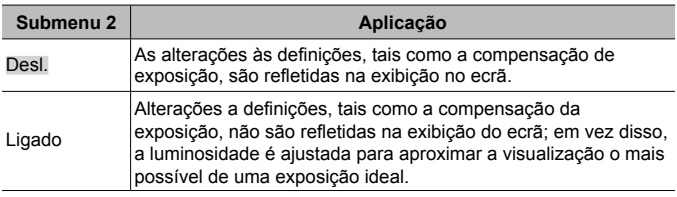

#### **Reduzir a cintilação sob iluminação fluorescente ou semelhante** H **[Redução da cintilação]**

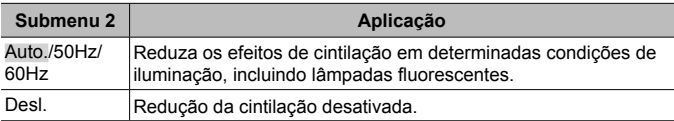

• Quando a cintilação não é reduzida pela definição [Auto.], defina para [50Hz] ou [60Hz] de acordo com a frequência de alimentação da região em que a câmara está a ser utilizada.

#### **Adicionar guias de enquadramento à exibição de disparo**  H **[Grelha Visível]**

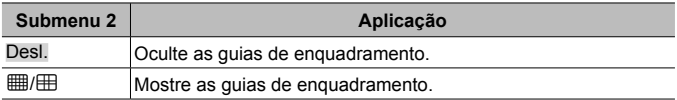

#### **Escolher uma cor de contorno** H **[Cor de enquad.]**

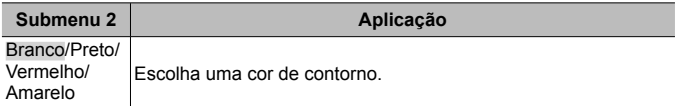

#### B2. Ecrã/D)))/PC

### **Ajustar o volume do sinal sonoro** H **[**8**]**

Utilize  $\Delta \nabla$  (botões de setas) para ajustar o volume dos sons feitos em resposta aos controlos da câmara. Selecione «0» para desativar sons como os feitos quando a câmara foca ou o obturador é disparado.

## **Reproduzir imagens numa TV**  $\hat{\boldsymbol{\times}}$  **[HDMI]**

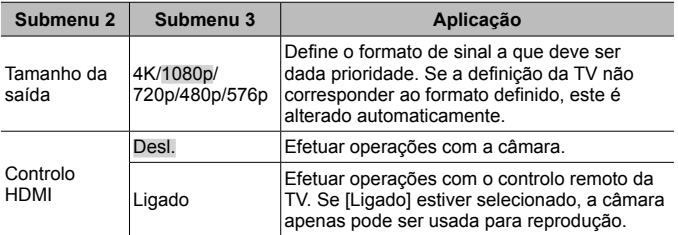

• Para informações sobre o método de ligação, consulte «Visualizar imagens da câmara no televisor» (P. 80).

#### C. Expos./ISO

## **Escolher o padrão da exposição ideal** H **[Ajuste Exposição]**

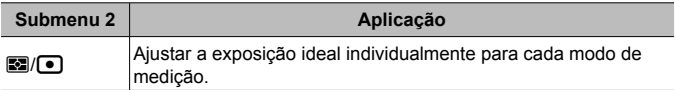

- Isto reduz o número de opções de compensação da exposição disponíveis na direção selecionada.
- Os efeitos não são visíveis no ecrã. Para efetuar ajustes normais à exposição, efetue a compensação da exposição (P. 29).

#### **Escolher os valores máximo e padrão para o controlo de sensibilidade ISO automático** H **[Def. ISO Auto.]**

Escolha o limite superior e o valor predefinido utilizado para a sensibilidade ISO quando a opção [AUTO] está selecionada para ISO. [Limite superior]: escolha o limite superior para a seleção de sensibilidade ISO automática. [Predefinição]: escolha o valor predefinido para a seleção de sensibilidade ISO automática. O máximo é 12 800.

#### **Reduzir «ruído» de imagem a sensibilidades ISO altas**  H **[Filtro de Ruído]**

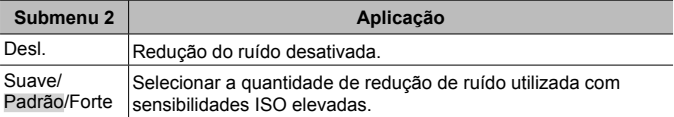

#### **Reduzir «ruído» de imagem em exposições longas**  H **[Red. Ruído]**

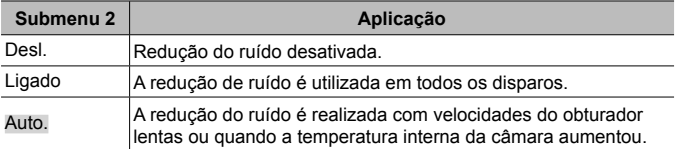

• O tempo necessário para a redução de ruído é exibido no ecrã.

• [Desl.] é selecionado automaticamente durante o disparo sequencial.

• Esta função poderá não funcionar de modo eficaz com alguns objetos ou condições de disparo.

## $\blacksquare$  D.  $\frac{1}{2}$  Person.

#### **Adicionar a compensação de flash à compensação de exposicão ※ [[现+图]**

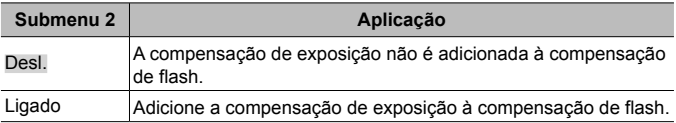

### **Ajustar o equilíbrio de brancos para uso com o flash**  H **[**#**+BB]**

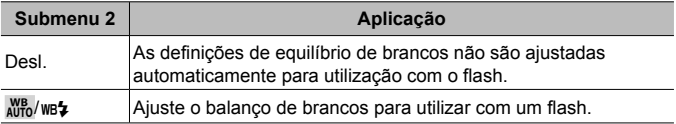

#### ■ E. <del>《</del>:-/BB/Cor

#### **Escolher opções de qualidade de imagem JPEG**   $\frac{1}{2}$  **[**  $\leftarrow$  **:** Def. Qualid.]

Pode selecionar as combinações de modo de qualidade de imagem JPEG entre três tamanhos de imagem e quatro taxas de compressão.

- $\circled{1}$  Utilize  $\triangleleft$  para selecionar uma combinação ([ (1-4i-1] – [ (1-4i-4]) e utilize  $\triangle \nabla$  para alterar.
- $\Omega$  Prima o botão  $\Omega$ .

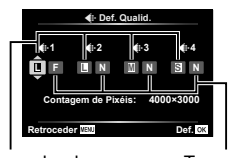

Tamanho da imagem

Taxa de compressão

### **Ajustar cores para a fonte de luz ※ [BB]**

Defina o balanço de brancos (P. 36). Pode ainda ajustar detalhadamente o balanço de brancos para cada modo.

#### **Fazer ajustes finos ao balanço de brancos**

- 1 Selecione a opção do equilíbrio de brancos que pretende ajustar com precisão e prima  $\triangleright$  (botões de setas).
- 2 Selecione o eixo A (âmbar–azul) ou G (verde–magenta) e use  $\Delta \nabla$  (botões de setas) para escolher um valor.
- Valores mais elevados no eixo A (âmbar–azul) dão às imagens um tom avermelhado e valores mais baixos um tom azulado.
- Valores mais altos no eixo G (verde–magenta) aumentam os verdes, enquanto que valores mais baixos dão às imagens um tom magenta.

#### **Ajustar o equilíbrio de brancos automático para preservar as cores quentes sob iluminação incandescente**  $\frac{H}{V}$  **[** $\frac{W}{V}$  Usar cor quente]

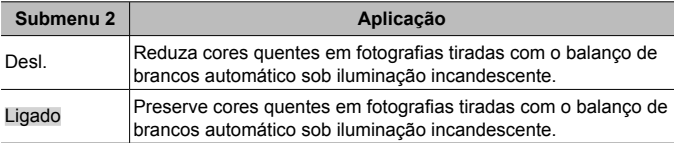

## **Definir o formato de reprodução da cor** H **[Cor Espaço]**

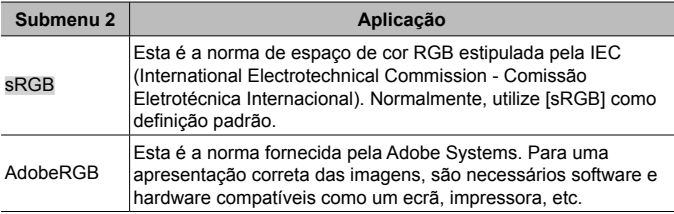

#### F. Gravar

 **Reiniciar Numeração Sequencial de Ficheiros** H **[Nome Fich.]**

| Submenu <sub>2</sub> | Aplicação                                                                                                    |
|----------------------|----------------------------------------------------------------------------------------------------|
| Auto.                | Mesmo quando é inserido um cartão novo, os números dos<br>ficheiros do cartão anterior são mantidos. A numeração de<br>ficheiros continua a partir do último número utilizado ou a partir<br>do número mais alto disponível no cartão.                             |
| Repor                | Quando é inserido um cartão novo, os números das pastas<br>começam em 100 e os nomes dos ficheiros começam em<br>0001. Se for inserido um cartão com imagens, os números dos<br>ficheiros começam no número a seguir ao número de ficheiro<br>mais alto do cartão. |

#### **Alterar nomes de ficheiros de imagem** H **[Editar Nome Fich.]**

Selecione a forma como são atribuídos nomes a ficheiros de imagem editando a parte do nome do ficheiro realçada abaixo a cinzento.

sRGB: Pmdd0000.jpg ――――――――― Pmdd Adobe RGB: \_mdd0000.jpg ――――――― mdd

#### **Adicionar nomes dos criadores e detentores dos direitos de autor de imagens** H **[Def. Copyright]**

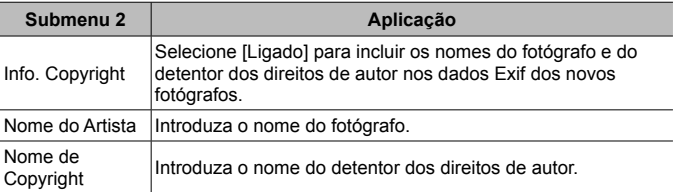

• A OLYMPUS não aceita qualquer responsabilidade por danos resultantes de disputas que envolvam a utilização de [Def. Copyright]. Utilize esta função por sua conta e risco.

#### G. Sensor de campo

#### **Introduzir a altitude/profundidade para a localização atual**  H **[Elevação/Profundid.]**

- $\overline{1}$  Utilize  $\overline{\Delta}$   $\overline{\nabla}$  (botões de setas) para escolher um valor.
	- Para utilizar unidades diferentes, prossiga para o Passo  $(2)$ . Para continuar sem alterar as unidades, prima o botão  $\infty$ .
- $(2)$  Pressione  $\triangleright$  (botões de setas).
- 3 Utilize  $\Delta \nabla$  (botões de setas) para escolher as unidades e prima o botão (ok).

## Gravar dados GPS com fotografias  $\hat{\mathbf{x}}$  [Gravar local. GPS]

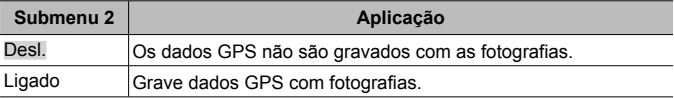

• Se [Desl.] está selecionado para [Gravar local. GPS], os dados de localização não são adicionados às imagens mesmo que o interruptor LOG esteja rodado para **LOG**.

## **Escolher um modo de GPS**  $*$  **[Prioridade GPS]**

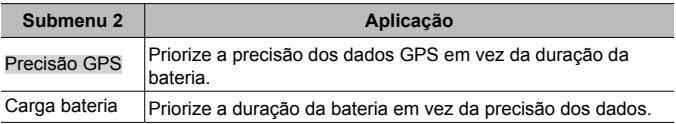

## **H. M. Utilitário**

#### **Ajusta a função de processamento de imagem**  H **[Mapeamento de Pixéis]**

- Esta função já vem ajustada de origem, não sendo necessário efetuar qualquer ajuste imediatamente após a compra. Recomenda-se que seja efetuada, aproximadamente, uma vez por ano.
- Para obter melhores resultados depois de tirar ou visualizar fotografias, aguarde pelo menos um minuto antes de executar a função de mapeamento de pixéis. Se a câmara for desligada durante a execução da função mapeamento de pixéis, certifique-se de que a executa novamente.

#### **Para ajustar a função de processamento de imagem**

Prima o botão  $\textcircled{\tiny{\textcircled{\tiny{M}}}}$  quando [Iniciar] (Submenu 2) é apresentado.

• A verificação e ajuste da função de processamento de imagem é iniciada.

## **Calibrar o indicador de atitude** H **[Ajustar Nível]**

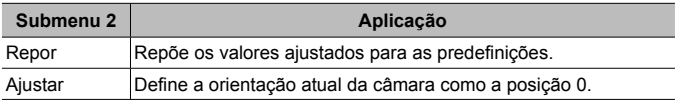

### **Escolher o atraso de descanso ※ [Descanso]**

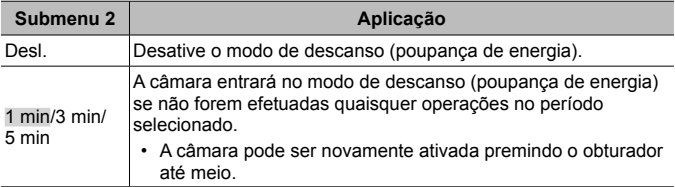

## **Utilizar um cartão Eye-Fi** H **[Eye-Fi]**

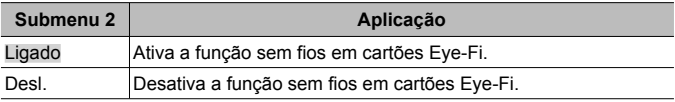

- A definição pode ser alterada quando é inserido um cartão Eye-Fi.
- Ao utilizar um cartão Eye-Fi, leia atentamente o manual de instruções do mesmo e siga as instruções.
- Utilize o cartão Eye-Fi em conformidade com a legislação e regulamentações do país em que estiver a utilizar a câmara.
- Em localizações como um avião, em que a comunicação Eye-Fi é proibida, remova o cartão Eye-Fi da câmara ou defina [Eye-Fi] como [Desl.].
- Esta câmara não suporta o modo Endless dos cartões Eye-Fi.

## **Verificação das marcas de certificação** H **[Certificação]**

É apresentada parte da marca de certificação (para padrões de segurança, etc.).

## d **Menu de Configuração**

## Apagar todas as imagens ou todos os dados *f* [Config. Cartão]

- Antes de formatar, verifique se não existem dados importantes no cartão.
- É necessário formatar os cartões com esta câmara antes da primeira utilização ou após terem sido utilizados com outras câmaras ou computadores.

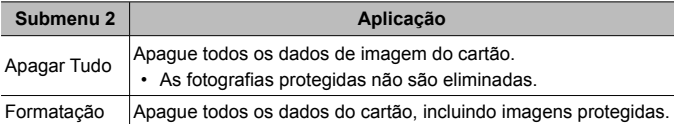

#### **Definir o relógio manualmente, escolher um fuso horário e usar o GPS para acertar o relógio**  $f(\text{\ensuremath{\in}})$  **Definições]**

## $\odot$

- $\overline{1}$  Prima  $\wedge \nabla$  nas teclas de controlo para selecionar o ano para [A].
- $\Omega$  Prima  $\triangleright$  nas teclas de controlo para quardar a configuração para [A].
- 3 Selecione o mês ([M]), dia ([D]), hora e minuto ([Hora]) e a ordem de exibição da data ([A/M/D] utilizando  $\Delta \nabla \triangleleft$  (botões de setas) como descrito nos Passos  $\overline{1}$  e  $\overline{2}$  e, em seguida, prima o botão  $\infty$ .
- Quando o relógio é acertado, a hora é apresentada no visor de dados de localização (P. 46).

#### **Fuso horário**

Use  $\Delta \nabla$  para selecionar um fuso horário e prima o botão  $\infty$ .

- A hora de verão pode ser ligada ou desligada utilizando o botão **INFO**.
- Para definir o relógio para a hora local quando viajar, selecione o fuso horário do destino de viagem. O relógio será ajustado automaticamente para a alteração no fuso horário.

#### **Ajuste Auto da Hora**

Selecione [Ligado] para fazer corresponder o relógio da câmara à hora recebida através de GPS.

## **Alterar o idioma de visualização**  $f$  **[CM**]

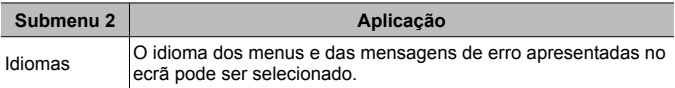

## **Ajustar o brilho do ecrã** d **[**s**]**

1) Utilize  $\Delta \nabla$  (botões de setas) para ajustar o brilho ao mesmo tempo que visualiza o ecrã e, em seguida, prima o botão  $\circledcirc$ .

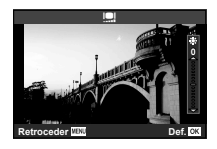

## **Visualizar a imagem imediatamente após o disparo**  $f$  **[Ver Grav.]**

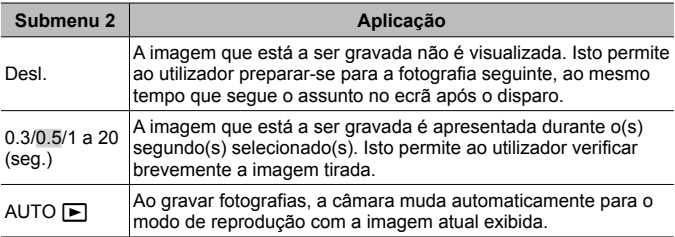

## **Definir Wi-Fi** d **[Definições Wi-Fi]**

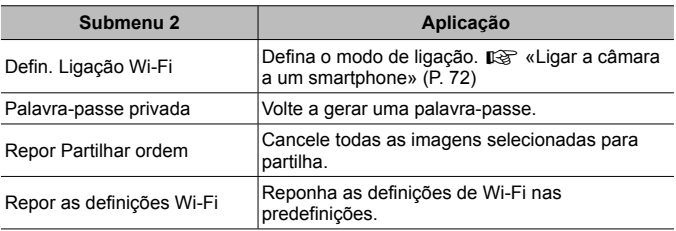

• Para o método de operação, consulte «Alterar o método de ligação» (P. 76).

# **Ligar a câmara a um smartphone**

Ao ligar a um smartphone através da função LAN sem fios desta câmara e utilizar a aplicação especificada (OI.Track, OI.Share), pode desfrutar de mais funcionalidades durante e após o disparo.

#### **Coisas que pode fazer com a aplicação especificada, OLYMPUS Image Share (OI.Share)**

- Transferência de imagens da câmara para um smartphone Pode carregar imagens da câmara para um smartphone.
- Disparo remoto a partir de um smartphone Pode operar a câmara remotamente e fotografar utilizando um smartphone.
- Processamento de belas imagens Pode aplicar filtros artísticos e adicionar carimbos a imagens carregadas para um smartphone.
- Adição de etiquetas GPS a imagens da câmara Pode adicionar etiquetas GPS a imagens, transferindo simplesmente o registo GPS guardado no smartphone para a câmara.

Para mais detalhes, visite este endereço:

http://app.olympus-imaging.com/oishare/

- Antes de utilizar a função LAN sem fios, leia «Utilização da função LAN sem fios» (P. 124).
- Se estiver a utilizar a função LAN sem fios num país fora da região onde a câmara foi adquirida, há o risco de a câmara não estar em conformidade com a legislação sobre comunicações sem fios desse país. A Olympus não é responsável por quaisquer falhas de conformidade com tais leis.
- Tal como acontece com quaisquer comunicações sem fios, há sempre o risco de interceção por terceiros.
- A função LAN sem-fios da câmara não pode ser utilizada para ligar a um ponto de acesso doméstico ou público.
- A antena do emissor-recetor está localizada no punho da câmara. Mantenha o punho afastado de objetos metálicos sempre que possível.
- Durante a ligação LAN sem fios, o consumo de bateria é maior. Se a bateria ficar com pouca carga, poderá perder-se a ligação durante uma transferência.
- A ligação pode ser difícil ou lenta nas proximidades de dispositivos que geram campos magnéticos, eletricidade estática ou ondas rádio, tais como microondas e telefones sem fios.
## **Ligar a um smartphone**

- **1** Inicie a aplicação OI.Share instalada no smartphone.
	- Pode também ligar a smartphones utilizando OI.Track.
- **2** Selecione [Ligação a Smartphone] no Menu de Reprodução e prima  $(x)$ .
	- Também pode iniciar [Ligação a Smartphone] mantendo premido o botão MENU quando a câmara está pronta para fotografar.
- **3** Siga o guia de operações apresentado no ecrã da câmara para preparar a ligação Wi-Fi.
- **4** Utilize o smartphone que tem o OI.Share ativado para ler o código QR mostrado no ecrã da câmara. A ligação inicia-se automaticamente.

#### **Falha na leitura do código QR**

Defina um SSID e uma palavra-passe na definição de Wi-Fi de um smartphone antes da ligação (O SSID e a palavra-passe aparecem no canto inferior esquerdo do ecrã do código QR.). Para obter informações sobre a definição de Wi-Fi para o seu smartphone, leia o manual de instruções do smartphone.

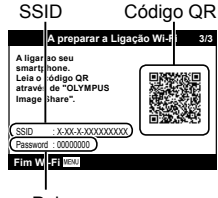

Palavra-passe

• Para terminar a ligação, prima o botão MENU da câmara.

#### **Mensagem de erro durante a ligação de Wi-Fi**

Ligue novamente a câmara ao smartphone.

- 1 Desative a função Wi-Fi do seu smartphone.
- 2 Ative novamente a função Wi-Fi. Selecione o SSID para TG-5 antes de fazer outra ligação.

## **Transferir imagens para um smartphone**

Pode selecionar imagens na câmara e carregá-las para um smartphone. Também pode utilizar a câmara para selecionar imagens que pretende partilhar previamente.  $\mathbb{R}$  [Partilhar Ordem] (P. 13)

**1** Ligue a câmara a um smartphone. (P. 73)

**2** Toque no botão Transferir imagem em OI.Share.

- As imagens da câmara são apresentadas numa lista.
- Se aparecer uma mensagem de erro:  $\mathbb{R}$  «Mensagem de erro durante a ligação de Wi-Fi» (P. 73)
- **3** Selecione as imagens que pretende transferir e toque no botão Guardar.
	- Quando terminar de guardar, pode desligar a câmara do smartphone.

## **Fotografar remotamente com um smartphone**

Pode fotografar remotamente utilizando a câmara com um smartphone. Disponível apenas em [Privada] (P. 76).

- **1** Ligue a câmara a um smartphone. (P. 73)
- **2** Toque no botão Remoto em OI.Share.
	- Se aparecer uma mensagem de erro:  $\mathbb{R}$  «Mensagem de erro durante a ligação de Wi-Fi» (P. 73)
- **3** Toque no obturador para fotografar.
	- As fotografias são gravadas para o cartão de memória da câmara.
- As opções de disparo disponíveis estão parcialmente limitadas.

## **Adicionar informações de posição às imagens**

Pode adicionar etiquetas GPS a imagens que foram tiradas enquanto o registo GPS estava a guardar, transferindo o registo GPS guardado no smartphone para a câmara. Disponível apenas em [Privada] (P. 76).

- **1** Antes de iniciar o disparo, inicie a aplicação OI.Share e ligue o interruptor no botão Adicionar Localização para começar a guardar o registo GPS.
	- Antes de começar a guardar o registo GPS, a câmara deve ser ligada à aplicação OI.Share uma vez para sincronizar a hora.
	- Pode utilizar o telefone ou outras aplicações enquanto o registo GPS estiver a ser guardado. Não feche a aplicação OI.Share.
- **2** Quando terminar de fotografar, desligue o interruptor no botão Adicionar Localização.

O registo GPS está guardado.

- **3** Ligue a câmara a um smartphone. (P. 73)
- **4** Transfira o registo GPS guardado para a câmara utilizando OI.Share.
	- São adicionadas etiquetas GPS às imagens no cartão de memória com base nos dados no registo transferidos.
	- Na reprodução detalhada, a latitude e a longitude são apresentadas nas imagens às quais foram adicionadas as informações de posição.
	- Se aparecer uma mensagem de erro:  $\mathbb{R}$  «Mensagem de erro durante a ligação de Wi-Fi» (P. 73)
- A adição de informações de localização só pode ser usada com smartphones que tenham uma função GPS.
- As informações de posição não podem ser adicionadas a vídeos.

## **Alterar o método de ligação**

Existem duas maneiras de ligar a câmara a um smartphone: [Privada], em que utiliza sempre a mesma definição e [Temporária], em que utiliza sempre definições diferentes.

Recomenda-se a utilização de [Privada] quando fizer a ligação a um smartphone e [Temporária] quando transferir imagens para outro smartphone.

- A definição de fábrica é [Privada].
- **1** Selecione [Definições Wi-Fi] no Menu de Configuração e  $prime \ (\odot).$
- **2** Selecione [Defin. Ligação Wi-Fi] e prima  $\triangleright$  (botões de setas).
- **3** Selecione o método de ligação de LAN sem-fios e prima (a).
	- [Privada]: Ligar a um smartphone (liga automaticamente, utilizando as definições após a ligação inicial). Todas as funções OI.Share estão disponíveis.
	- [Temporária]: Ligar a vários smartphones (liga utilizando definições de ligação diferentes de cada vez). Apenas a função de transferência de imagens do OI.Share está disponível. Apenas é possível ver imagens que estejam definidas para ordem de partilha utilizando a câmara.
	- [Selecionar]: Selecionar o método a utilizar de cada vez.
	- [Desl.]: A função Wi-Fi está desligada.

## **Alterar a palavra-passe**

Como mudar a palavra-passe utilizada para [Privada].

- **1** Selecione [Definições Wi-Fi] no Menu de Configuração e prima $(m)$ .
- **2** Selecione [Palavra-passe privada] e prima  $\triangleright$  (botões de setas).
- **3** Siga o guia de operações e prima  $\odot$ .
	- Será definida uma palavra-passe nova.

## **Cancelar uma ordem de partilha**

Cancelar ordens de partilha definidas nas imagens.

- **1** Selecione [Definições Wi-Fi] no Menu de Configuração e  $prima$   $\circledcirc$ .
- **2** Selecione [Repor Partilhar ordem] e prima  $\triangleright$  (botões de setas).
- **3** Selecione [Sim] e prima  $\omega$ .

## **Reiniciar as definições de LAN sem fios**

Inicializa o conteúdo de [Definições Wi-Fi].

- **1** Selecione [Definições Wi-Fi] no Menu de Configuração e prima  $(x)$ .
- **2** Selecione [Repor as definições Wi-Fi] e prima  $\triangleright$  (botões de setas).
- **3** Selecione [Sim] e prima  $\omega$ .

# **Utilizar a função GPS**

Quer se esteja a utilizar para tirar fotografias ou não, a câmara pode adquirir e registar dados GPS e de outros sensores, incluindo a posição e a altitude. Esses dados também podem ser incorporados nas fotografias. Os registos podem ser transferidos para utilizar com a aplicação para smartphone OLYMPUS Image Track (OI.Track).

- A latitude e a longitude são apresentadas nas imagens às quais foram adicionadas as informações de posição.
- A câmara não está equipada para navegação GPS.
- Certifique-se de que utiliza a última versão da aplicação.

Para saber detalhes, visite este endereço: http://app.olympus-imaging.com/oitrack/

#### **Antes de começar**

- Antes de utilizar a função GPS, leia «Função GPS, bússola eletrónica» (P. 124).
- Em determinados países e regiões, pode ser ilegal adquirir informações de posição sem um pedido prévio ao governo. Por esta razão, em determinadas regiões de venda, a câmara pode ser configurada para não exibir informações de posição.

Quando levar a câmara para o estrangeiro, tenha em conta que, em determinadas regiões ou países, podem existir leis que regulam a utilização desta função. Certifique-se de que cumpre todas as leis locais.

- Antes de embarcar num avião ou entrar em outros locais onde é proibido o uso de dispositivos GPS, certifique-se que roda o interruptor LOG para **OFF** e seleciona [Desl.] para [Gravar local. GPS] (P. 68) e [Ajuste Auto da Hora] (P. 70).
- Esta câmara também suporta o Quasi-Zenith Satellite System e o GLONASS.

## **Antes de utilizar a função GPS (dados A-GPS)**

Dependendo do estado da câmara e das comunicações, poderá demorar algum tempo a adquirir as informações de posição. Quando a função A-GPS é utilizada, o tempo de determinação da posição pode ser reduzido em alguns segundos ou em alguns décimos de segundo. Os dados A-GPS podem ser atualizados utilizando a aplicação para smartphone «OLYMPUS Image Track» (OI.Track) ou o software para PC «OLYMPUS A-GPS Utility».

- Certifique-se de que a data da câmara está definida corretamente.
- Defina a câmara para ligação privada (P. 76).
- Os dados A-GPS têm de ser atualizados de 4 em 4 semanas. As informações sobre a posição podem ter mudado depois de o tempo passar e após a atualização dos dados. Utilize como novos dados A-GPS, como possível.
- O fornecimento de dados A-GPS pode ser determinado sem aviso prévio.

#### **Atualização dos dados A-GPS com um smartphone**

Antes de atualizar, instale a aplicação para smartphone «OLYMPUS Image Track» (OI. Track) no seu smartphone. Consulte o URL em baixo para obter detalhes sobre como atualizar os dados A-GPS.

http://app.olympus-imaging.com/oitrack/

Ligue a câmara e o smartphone, seguido do procedimento descrito em «Ligar a um smartphone» (P. 73).

• Se for exibido um erro de conexão, tem de voltar a estabelecer a ligação entre a câmara e o smartphone.  $\mathbb{R}$  «Mensagem de erro durante a ligação de Wi-Fi» (P. 73)

#### **Atualização dos dados A-GPS com um PC**

Transfira o software OLYMPUS A-GPS Utility a partir do URL em baixo e instale-o no seu PC.

http://sdl.olympus-imaging.com/agps/

Consulte «Manual de Instruções do «OLYMPUS A-GPS Utility»» no website com o URL em cima para obter informações mais detalhadas sobre como atualizar os dados.

#### **Utilizar a função GPS**

Qualquer uma das seguintes ações ativa o GPS: rodar o interruptor **LOG** para LOG (P. 44), selecionar [Ligado] para [Gravar local. GPS] (P. 68) ou selecionar [Ligado] para [Ajuste Auto da Hora] (P. 70).

- Não cubra a antena GPS com as mãos ou com objetos metálicos.
- Se está a utilizar a função GPS pela primeira vez e o A-GPS não tiver sido atualizado, ou se a função não tiver sido utilizada durante bastante tempo, pode demorar alguns minutos para que a medição da posição termine.
- Ativar o GPS aumenta o consumo da bateria. Para reduzir o consumo da bateria quando o GPS está ativado, selecione [Carga bateria] para [Prioridade GPS] (P. 68).

#### **Apresentação do movimento seguido nos registos do GPS**

Depois de os registos de seguimento do GPS serem gravados, o movimento seguido dos registos pode ser apresentado utilizando o OLYMPUS Viewer 3 ou o OI.Track.

• O movimento seguido não pode ser apresentado na câmara.

# **Ligar a câmara a outro dispositivo**

## **Visualizar imagens da câmara no televisor**

Ligar a câmara a um dispositivo de alta definição usando um cabo HDMI dá-lhe uma visualização de alta resolução para fotografar e reproduzir.

Micro conector HDMI (tipo D)

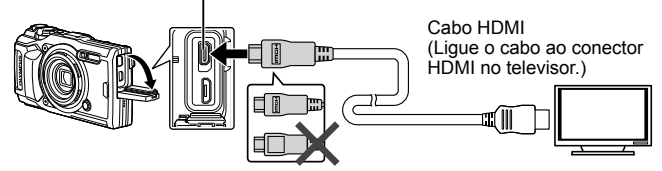

- **1** Utilize o cabo para ligar a câmara ao televisor.
- **2** Ligue a câmara.
- **3** Escolha o canal de entrada do televisor.
	- O ecrã da câmara é desligado quando o cabo é ligado.
	- Para mais informações sobre como mudar a origem de entrada do televisor, consulte o manual de instruções deste.
	- Consoante as definições do televisor, as informações e imagens exibidas poderão surgir cortadas.
- Não ligue o cabo USB e o cabo HDMI ao mesmo tempo.
- Se a câmara for ligada através de um cabo HDMI, poderá escolher o tipo do sinal de vídeo digital. Utilize um cabo mini HDMI que corresponda ao conector mini HDMI da câmara e ao conector HDMI do televisor.

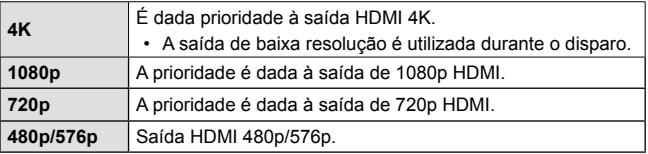

### **Utilizar o controlo remoto do televisor**

Ao ligar a câmara a uma TV que suporte o controlo HDMI, a câmara pode ser operada com o controlo remoto da TV. O controlo HDMI deve ser ativado nos menus da câmara antes que a câmara seja ligada.

- **1** Selecione [HDMI] no Menu de Personalização B2 (P. 63) e prima o botão  $(\infty)$ .
- **2** Selecione [Controlo HDMI] e escolha [Ligado].
- **3** Utilize o cabo para ligar a câmara ao televisor.
- **4** Escolha o canal de entrada do televisor.
- **5** Efetue operações na câmara utilizando o controlo remoto do televisor.
	- Pode efetuar operações na câmara seguindo o guia de operações apresentado no televisor.
	- Alguns televisores podem não suportar todas as funcionalidades.
- Quando o cabo HDMI está ligado, não é possível tirar fotografias nem gravar vídeos.
- Não ligue a câmara a outros dispositivos de saída HDMI. Se o fizer poderá danificar a câmara.
- A saída HDMI não é efetuada quando a câmara está ligada a um computador ou impressora por USB.

## **Imprimir imagens**

## **Impressão direta (PictBridge)**

Ao ligar a câmara fotográfica a uma impressora compatível com PictBridge através do cabo USB, poderá imprimir diretamente as fotografias guardadas.

#### **Ligar a câmara**

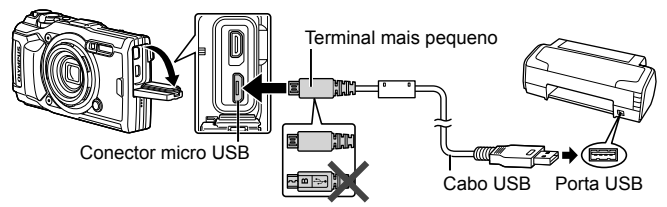

- Utilize uma bateria totalmente carregada para imprimir.
- Não é possível imprimir vídeos.

### ■ Impressão fácil

Selecione cada uma das imagens que pretende imprimir na reprodução de imagem única (P. 10).

- **1** Utilize  $\triangleleft$  (botões de setas) para visualizar as fotografias que pretende imprimir na câmara.
- **2** Ligue a câmara à impressora com o cabo USB fornecido.
	- Se a caixa de diálogo «Impr. Fácil Iniciar» não for exibida, desligue e volte a ligar o cabo USB antes de repetir o procedimento a partir do Passo 1.

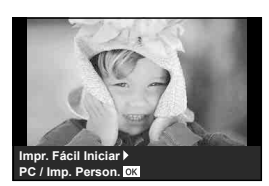

- **3** Prima  $\triangleright$  (botões de setas).
	- O ecrã de seleção de fotografias é exibido assim que a impressão é concluída. Para imprimir outra imagem, utilize  $\triangleleft\triangleright$  (botões de setas) para selecionar a imagem e prima ( $\infty$ ).
	- Para sair, desligue o cabo USB da câmara enquanto o ecrã de seleção de fotografias está visível.

#### ■ Impressão personalizada

Ajuste o modo de impressão, tipo de papel e outras definições antes de imprimir.

- **1** Ligue a câmara ao computador utilizando o cabo USB fornecido e ligue a câmara.
- **2** Será exibida uma lista de opções. Selecione [Imprimir] e prima o botão  $(x)$
- Uma caixa de diálogo deve aparecer no ecrã, solicitando que escolha um modo de impressão. Se não for, desligue o cabo USB e, em seguida, volte a ligá-lo à impressora.

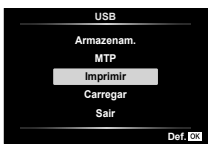

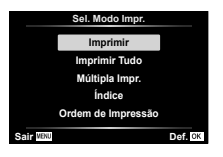

**3** Siga o guia de operações para definir uma opção de impressão.

#### **Selecionar o modo de impressão**

Selecione o tipo de impressão (modo de impressão). Os modos de impressão disponíveis são os seguintes.

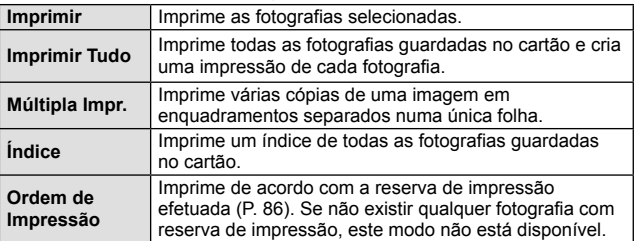

#### **Definir as opções do papel de impressão**

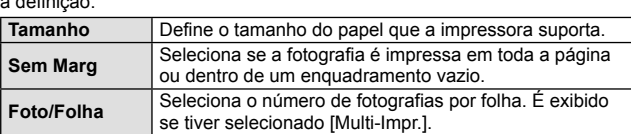

Esta definição varia de acordo com o tipo de impressora. Se apenas a definição STANDARD da impressora estiver disponível, não poderá alterar a definição.

#### **Selecionar fotografias que pretende imprimir**

Selecione as fotografias que pretende imprimir As fotografias selecionadas podem ser impressas mais tarde (reserva individual) ou pode imprimir de imediato a fotografia que está a visualizar. **Mais** and the second of the second  $\mathbf{U}_{\text{max}}$  and  $\mathbf{W}_{\text{max}}$  and  $\mathbf{W}_{\text{max}}$ 

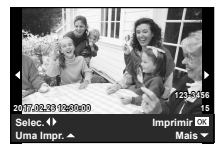

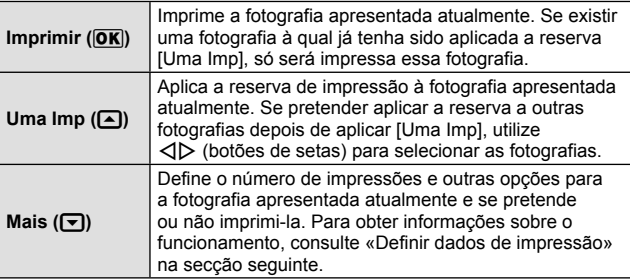

#### **Definir dados de impressão**

Selecione se os dados de impressão como a data e a hora ou o nome do ficheiro devem ser impressos na fotografia.

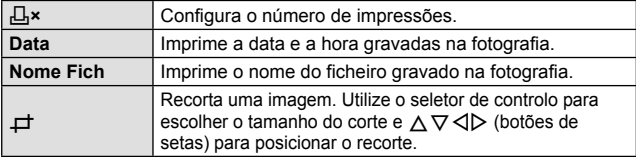

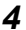

- **4** Uma vez definidas as imagens para impressão e os respetivos dados de impressão, selecione [Imprimir] e prima (a).
	- Prima (a para parar e cancelar a impressão. Para retomar a impressão selecione [Continuar].

#### Cancelar a impressão

Para cancelar a impressão, selecione [Cancelar] e prima (%). Tenha em atenção que todas as alterações efetuadas na sequência de impressão serão perdidas. Para cancelar a impressão e voltar ao passo anterior, onde pode efetuar alterações à sequência de impressão atual, prima MENU.

## **Reserva de impressão (DPOF)**

Nas reservas de impressão, o número de impressões e a opção de impressão da data são guardados na imagem no cartão. Esta opção proporciona uma impressão fácil numa impressora ou loja de revelação com suporte para DPOF através da utilização das reservas de impressão do cartão, sem utilizar um computador ou uma câmara.

- As reservas de impressão apenas podem ser definidas para as imagens armazenadas no cartão.
- As reservas DPOF definidas por outro equipamento não podem ser alteradas nesta câmara. Faça alterações através do equipamento original. A criação de novas reservas DPOF com esta câmara apagará as reservas efetuadas pelo outro dispositivo.
- Pode efetuar reservas de impressão DPOF de até 999 imagens por cartão.

### Reserva de impressão individual  $[\Box]$

- **1** Prima o botão MENU para exibir os menus.
	- «Utilização dos menus» (P. 50)
- **2** A partir do **►** Menu Visual., selecione [Ordem De Impres] e, em seguida, prima o botão  $\circledcirc$ .
- **3** Utilize  $\land \nabla$  (botões de setas) para selecionar [L, ] e prima o botão  $\circledast$ .

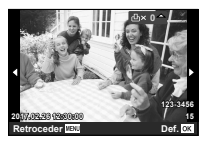

- 4 Utilize  $\triangleleft$  (botões de setas) para selecionar a imagem para reserva de impressão. Utilize  $\Delta \nabla$  (botões de setas) para selecionar a quantidade. Prima o botão  $\infty$ .
- **5** Utilize  $\Delta \nabla$  (botões de setas) para selecionar a opção de ecrã  $[\bigodot]$  (impressão de data) e prima o botão  $\circledast$ .

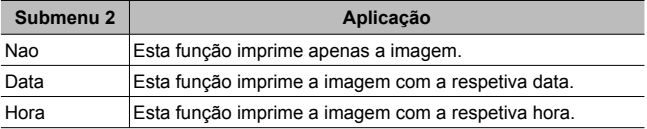

- Quando se imprimem imagens, a definição não pode ser alterada entre as imagens.
- **6** Utilize  $\Delta \nabla$  (botões de setas) para selecionar [Definir] e prima o botão (ok).

#### Reservar uma impressão de cada uma das imagens no cartão l**∆**i

- **1** Siga os Passos 1 e 2 em  $\left[\begin{matrix} \square \\ \square \end{matrix}\right]$  (P. 86).
- **2** Utilize  $\Delta \nabla$  (botões de setas) para selecionar  $[\frac{\mu}{\sigma}]$  e prima o  $b$ otão  $(x)$ .
- **3** Execute os Passos 5 e 6 em [凸].

### Repor todos os dados da reserva de impressão

- **1** Siga os Passos 1 e 2 em [凸] (P. 86).
- 2 Selecione [山] ou [凸] e prima o botão (A).
- **3** Utilize  $\Delta \nabla$  (botões de setas) para selecionar [Reiniciar] e prima o botão (ok).

#### ■ Repor os dados da reserva de impressão de imagens selecionadas

- **1** Siga os Passos 1 e 2 em  $\left[\begin{matrix} \square \\ \square \end{matrix}\right]$  (P. 86).
- **2** Utilize  $\Delta \nabla$  (botões de setas) para selecionar [ $\Box$ ] e prima o  $b$ otão  $(x)$ .
- **3** Utilize  $\Delta \nabla$  (botões de setas) para selecionar [Manter] e prima o botão (ok).
- **4** Utilize ⊲ iotões de setas) para selecionar a imagem com a reserva de impressão que pretende cancelar. Utilize  $\Delta \nabla$  (botões de setas) para definir a quantidade de impressão para «0».
- **5** Se for necessário, repita o Passo 4 e, em seguida, prima o botão (o quando terminar.
- **6** Utilize  $\Delta \nabla$  (botões de setas) para selecionar a opção de ecrã  $[<sup>C</sup>]$  (impressão de data) e prima o botão  $\infty$ .
	- As definições são aplicadas às restantes imagens com os dados da reserva de impressão.
- **7** Utilize  $\Delta \nabla$  (botões de setas) para selecionar [Definir] e prima o botão (ok).

## **Ligar a câmara a um computador**

#### **Ligar a câmara**

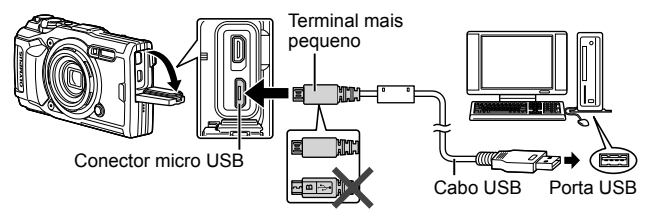

- Se mesmo depois de ligar a câmara ao computador o ecrã continuar em branco, a bateria poderá estar gasta. Utilize uma bateria totalmente carregada.
- Se a câmara não conseguir estabelecer a ligação ao computador, desligue e volte a ligar o cabo.
- É possível carregar a bateria enquanto a câmara estiver ligada a um computador através de USB. O tempo de carregamento varia consoante o desempenho do computador (Em alguns casos, poderá demorar cerca de 10 horas.).

## **Copiar imagens para um computador**

A sua câmara é compatível com o USB Mass Storage Class. Poderá transferir imagens para um computador ligando a câmara ao computador com o cabo USB fornecido. Os seguintes sistemas operativos são compatíveis com a ligação USB:

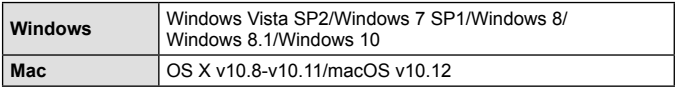

- **1** Desligue a câmara e ligue-a ao computador.
	- O local da porta USB varia de acordo com o computador. Para mais informações, consulte o manual do computador.
- **2** Será exibida uma lista de opções. Selecione [Armazenam.] ou [MTP] e pressione o botão (os).

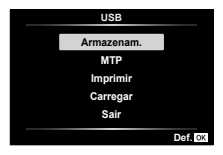

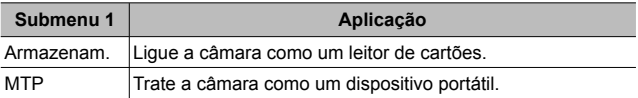

- **3** O computador reconhece a câmara como um novo equipamento.
- Para utilizar o Windows Photo Gallery, selecione [MTP] no Passo 2.
- A transferência dos dados não está assegurada nos seguintes ambientes, mesmo que o seu computador esteja equipado com uma entrada USB. Computadores com uma porta USB adicionada através de cartão de extensão, etc. Computadores sem SO instalado de fábrica e computadores construídos em casa.
- Os controlos da câmara não podem ser usados enquanto a câmara está ligada ao computador.
- Se o computador não detetar a câmara, desligue o cabo USB e, em seguida, volte a ligá-lo ao computador.

## **Instalar software**

As fotografias e vídeos que gravou com a câmara podem ser transferidos para um computador e visualizado, editado e organizado usando o OLYMPUS Viewer 3 oferecido pela OLYMPUS.

- Para instalar o OLYMPUS Viewer 3, descarregue-o do website abaixo e siga as instruções no ecrã. http://support.olympus-imaging.com/ov3download/
- Visite o site acima para consultar os requisitos do sistema e instruções de instalação.
- Ser-lhe-á solicitado que insira o número de série do produto antes de descarregar.

## **Instalar o OLYMPUS Digital Camera Updater**

As atualizações do firmware da câmara só podem ser realizadas utilizando o OLYMPUS Digital Camera Updater. Descarregue o atualizador a partir do site abaixo e instale-o de acordo com as instruções no ecrã. http://oup.olympus-imaging.com/ou1download/index/

## **Registo de Utilizador**

Visite o site da OLYMPUS para obter informações sobre como registar o seu produto OLYMPUS.

# **Sugestões de Utilização**

Se a câmara não funcionar conforme pretendido, ou se surgir uma mensagem de erro no ecrã, e não souber o que fazer, consulte as informações abaixo para corrigir  $o(s)$  problema(s).

### **Resolução de problemas**

#### Bateria

#### **A câmara não funciona mesmo quando a bateria está instalada.**

- Insira uma bateria recarregada na posição correta. ( $\mathbb{R}$  «Inserir e remover a bateria e o cartão» (P. 4)
- O desempenho da bateria poderá ter sido reduzido temporariamente devido a temperaturas baixas. Tire a bateria da câmara e aqueça-a, colocando-a no bolso durante alguns momentos.

#### Cartão

#### **É apresentada uma mensagem de erro.**

•  $\mathbb{R}$  «Mensagem de erro» (P. 93)

#### Obturador

#### **Não é tirada nenhuma fotografia quando o obturador é premido.**

• Cancele o modo de descanso.

Se não forem efetuadas operações durante um período definido enquanto a câmara está ligada, a câmara entra num estado de poupança de energia chamado «modo de descanso» e o ecrã desliga-se automaticamente. Não é tirada nenhuma fotografia mesmo quando o obturador é totalmente premido neste modo. Antes de tirar uma fotografia, utilize o regulador de zoom ou outros botões para retirar a câmara do modo de descanso. Se a câmara não for manuseada durante 5 minutos, desligar-se-á automaticamente. Prima o botão ON/OFF para ligar a câmara.

- $\cdot$  Prima o botão  $\blacktriangleright$  para mudar para o modo de disparo.
- Aguarde até que  $\frac{1}{2}$  (carregamento do flash) pare de piscar antes de começar a fotografar.
- Com uma utilização prolongada da câmara, a temperatura interna poderá aumentar e fazer com que a câmara se desligue automaticamente. Se isso ocorrer, espere até que a câmara esfrie o suficiente.

A temperatura externa da câmara também pode aumentar durante a utilização, mas este aumento é normal e não representa uma avaria.

### Ecrã

#### **É difícil ver.**

• Poderá ter ocorrido condensação. Desligue a câmara e aguarde até que o corpo da máquina se adapte às condições de temperatura ambiente antes de fotografar.

#### **A luz é captada na fotografia.**

• Fotografar com flash em situações de pouca luz resulta numa imagem com muitos reflexos da luz do flash no pó que se encontra no ar.

#### Função de data e hora

#### **As definições de data e hora voltam à predefinição.**

- Se a bateria for removida e deixada fora da câmara durante cerca de 3 dias\*1 , as definições de data e hora voltam às predefinições e terão de ser definidas.
	- \*1 O tempo necessário para que as definições de data e hora voltem às predefinições varia consoante o tempo durante o qual a bateria esteve inserida na câmara.

 $\mathbb{R}$  «Ligar a câmara e configurar as definições iniciais» (P. 8)

#### ■ Objetiva

#### **A objetiva fica embaciada.**

• Quando há uma mudança rápida da temperatura, pode ocorrer o embaciamento (condensação) da objetiva. Desligue a câmara e aguarde até que o corpo da máquina se adapte às condições de temperatura ambiente antes de fotografar.

#### **n** Diversos

#### **A direção não está correta.**

• A bússola não funciona como esperado na proximidade de campos eletromagnéticos fortes como os produzidos por televisões, micro-ondas, motores elétricos grandes, transmissores de rádio e linhas elétricas de alta tensão. Por vezes a função normal pode ser restaurada movendo a câmara num número oito enquanto gira o pulso.

### **Mensagem de erro**

• Se uma das seguintes mensagens surgir no ecrã, verifique qual é a solução correspondente.

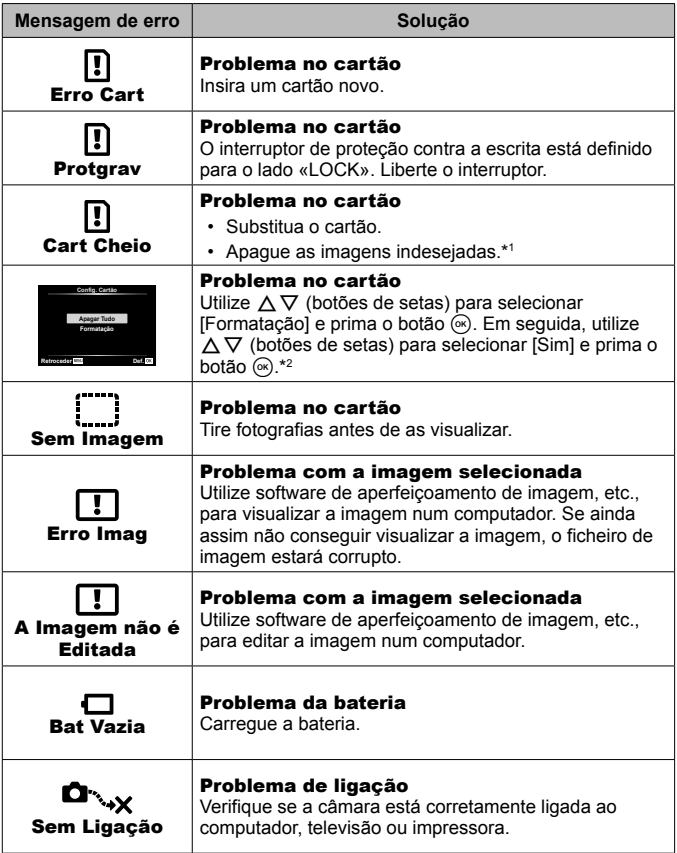

\*1 Antes de apagar imagens importantes, transfira-as para um computador.

\*2 Todos os dados serão apagados.

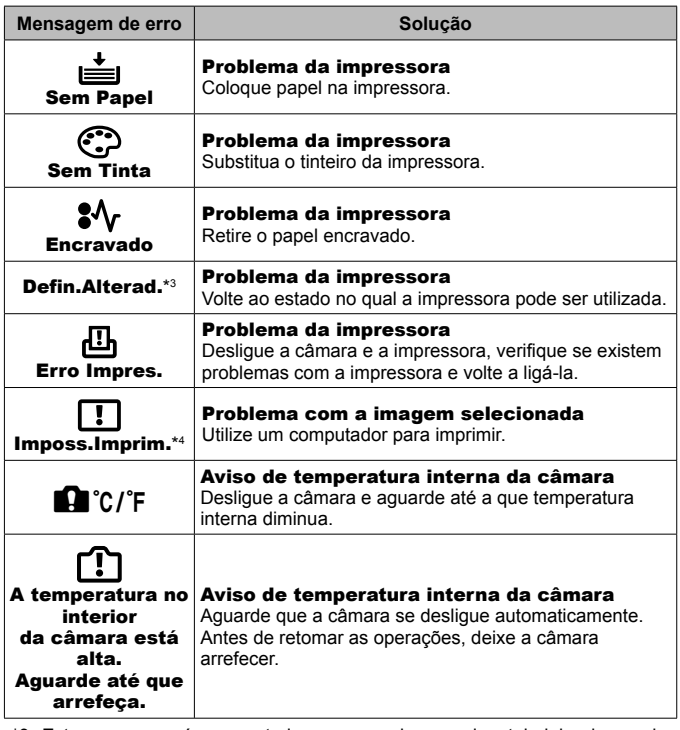

- \*3 Esta mensagem é apresentada, por exemplo, quando o tabuleiro do papel da impressora for removido. Não utilize a impressora enquanto estiver a alterar as definições de impressão da câmara.
- \*4 Esta câmara poderá não ser capaz de imprimir imagens criadas por outras câmaras.

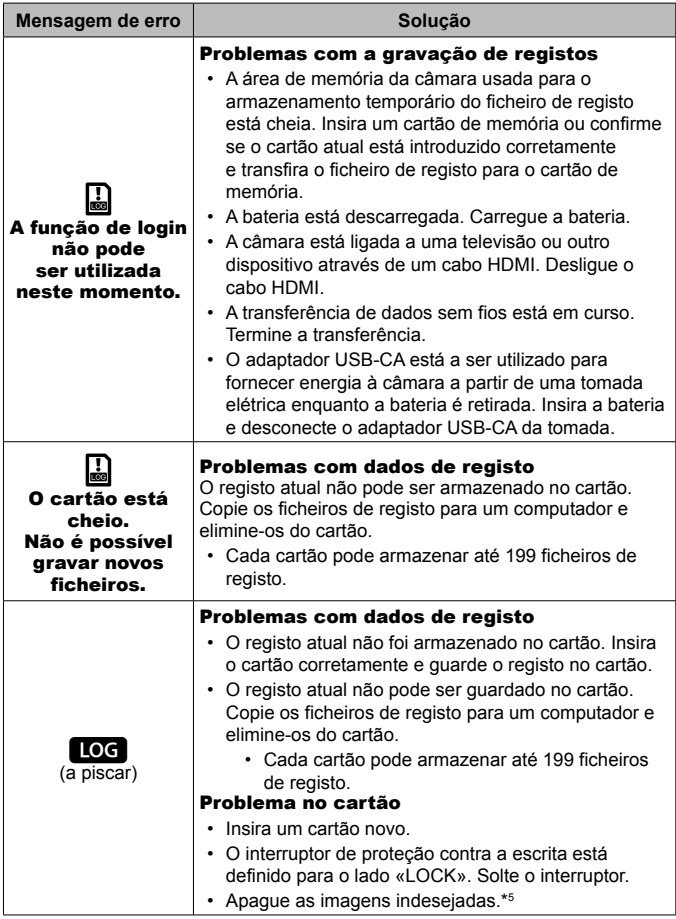

\*5 Antes de apagar imagens importantes, transfira-as para um computador.

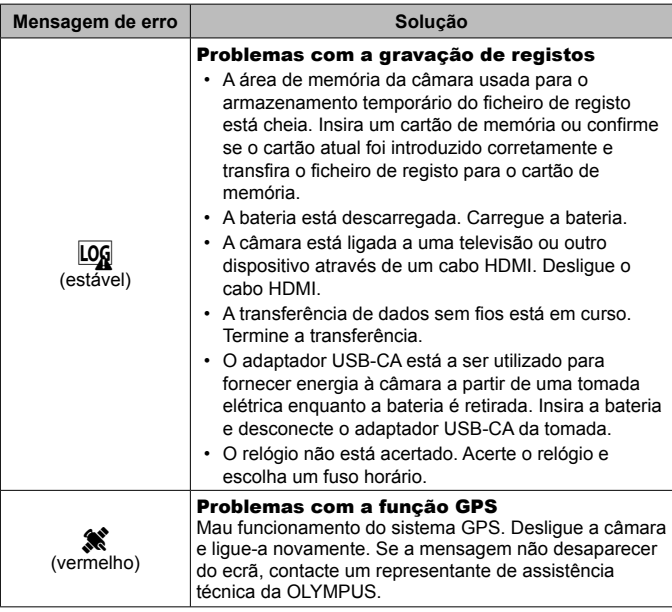

## **Sugestões de fotografia**

Se não tiver a certeza de como tirar a fotografia desejada, consulte as informações abaixo.

#### ■ Focagem

#### **Focar o assunto.**

• **Fotografar um assunto que não esteja no centro do ecrã.**

Depois de focar um objeto à mesma distância que o assunto, componha o enquadramento e tire a fotografia.

Premir o obturador até meio.  $\mathbb{R}$  P. 9

- Fotografar no modo [AF Seguimento].  $\mathbb{R}^n \to \mathbb{R}^n$  P. 33 A câmara procura automaticamente o movimento do assunto, focando-o de forma contínua.
- Tirar uma fotografia de um assunto sombreado.  $\mathbb{R}$  P. 53 Utilizar o Iluminador AF facilita a focagem.

• **Tirar uma fotografia a assuntos quando a focagem automática é difíci**l**.** Nos seguintes casos, depois de focar um objeto (premindo o obturador até meio) com contraste elevado e que se situe à mesma distância que o assunto, componha o enquadramento e tire a fotografia.

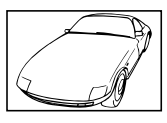

Assuntos com contraste baixo

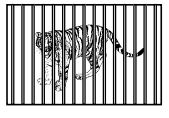

Quando os objetos se encontram a distâncias diferentes

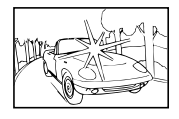

Quando surgem no centro do ecrã objetos extremamente luminosos

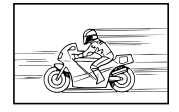

Objeto em movimento rápido

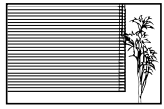

Objeto sem linhas verticais\*1

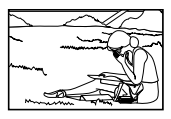

O assunto não está no centro do enquadramento

\*1 Também poderá obter bons resultados se tirar a fotografia segurando a câmara verticalmente para focar e, em seguida, voltar à posição horizontal para disparar.

### Movimentação da câmara

#### **Tirar fotografias sem tremer a câmara**

- Tirar fotografias utilizando «Estabilizador de imagem (fotografias)».  $\mathbb{R}^n \to 40$ A câmara deteta o movimento para reduzir a desfocagem mesmo que a sensibilidade ISO não seja aumentada. Esta função também é eficaz ao tirar fotografias com uma ampliação de zoom elevada.
- Gravar vídeos utilizando «Estabilizador de imagem (vídeos)».  $\mathbb{Q}$ P. 40
- Selecione [Movimento] > [<sup>S</sup>] Desporto] no modo **SCN**.  $\widehat{L}$  P. 23 O modo [<sup>§</sup> Desporto] utiliza uma velocidade de obturador rápida e pode reduzir a desfocagem provocada por um assunto em movimento.
- **Tirar fotografias com uma sensibilidade ISO elevada.**  $\mathbb{R} \times \mathbb{R}$  P. 36 Se for selecionada uma sensibilidade ISO elevada, as fotografias podem ser tiradas com uma velocidade de obturador rápida, mesmo em locais onde não seja possível utilizar o flash.

## Exposição (brilho)

#### **Tirar fotografias com o brilho certo.**

• **Fotografar um assunto em contraluz**

Os rostos e os fundos ficam claros, mesmo quando fotografados em contraluz. [ **图 HDR Retroiluminacão]** 喝 P. 23

- **Tirar fotografias com [Pontual].**  $\mathbb{R}$  P. 42 O brilho é ajustado ao assunto no centro do ecrã, não sendo a imagem afetada pela luz de fundo.
- **Tirar fotografias utilizando o flash [Preench.].**  $\mathbb{R} \times \mathbb{R} \times \mathbb{R}$  28 Um assunto em contraluz é iluminado.
- **Tirar fotografias de uma praia com areia branca ou de uma paisagem com neve.**  $\mathbb{R}$  P. 23

Selecione [Paisagem] >  $\sqrt{2}$  Praia E Nevel no modo **SCN**.

• Tirar fotografias utilizando a compensação da exposição. **IS P. 29** Ajuste o brilho ao visualizar o ecrã para tirar a fotografia. Normalmente, tirar fotografias de assuntos brancos (tais como neve) resulta em imagens mais escuras do que o assunto real. Utilize a compensação da exposição para ajustar na direção positiva (+), de modo a recriar os brancos tal como são na realidade. Por outro lado, ao tirar fotografias de assuntos escuros, será mais eficaz ajustar na direção negativa (-).

### Matiz de cor

#### **Tirar fotografias com cores no mesmo tom com que aparecem.**

• Fotografar selecionando o balanço de brancos.  $\mathbb{R}^n \to \mathbb{R}^n$ Normalmente, é possível obter os melhores resultados na maioria dos ambientes com a definição [BB Auto.] mas, para alguns assuntos (Esta situação é especialmente verdadeira para as sombras com um céu limpo, definições de luz natural misturada com luz artificial e situações semelhantes.)

#### Qualidade de imagem

#### **Tirar fotografias mais nítidas.**

• Tirar fotografias com uma sensibilidade ISO reduzida. **IS P. 36** Se a fotografia for tirada com uma sensibilidade ISO elevada, poderá ocorrer ruído (pequenos pontos coloridos e ausência da homogeneidade cromática da imagem original), e a imagem final poderá ficar granulosa.

### **Sugestões de reprodução/edição**

#### ■ Reproduzir

**Visualizar fotografias com uma qualidade de imagem elevada numa TV de alta definição.**

• Ligue a câmara à TV utilizando um cabo HDMI.  $\mathbb{R}$  P. 80

### **Edicão**

**Eliminar o som gravado para uma fotografia.**

• **Exibe a imagem com o áudio que pretende apagar e selecione [**R**] > [Apagar].**  $\mathbb{R}$  **P. 58** 

# **Informações**

## **Limpar e guardar a câmara**

## **Cuidados a ter com a câmara fotográfica**

### **Exterior:**

- Limpe cuidadosamente com um pano macio. Se a câmara estiver muito suja, molhe o pano em água tépida com sabão e escorra-o bem. Limpe a câmara com o pano húmido e seque-a com um pano seco. Se utilizou a câmara na praia, utilize um pano molhado em água doce e bem escorrido.
- Após utilizar a câmara em condições com materiais estranhos, como sujidade, poeiras ou areia, estes poderão ficar acumulados na câmara. Se continuar a utilizar a câmara nessas condições, esta pode ficar danificada. Para evitar tais danos, lave a câmara utilizando o método seguinte.
- 1 Feche firmemente e bloqueie a tampa do compartimento da bateria/cartão e a tampa do conector. (P. 4)
- 2 Encha um balde ou outro recipiente com água doce, mergulhe a câmara virada para baixo no balde e agite-a vigorosamente. Enxague a câmara colocando-a diretamente sob água corrente da torneira, premindo o botão.

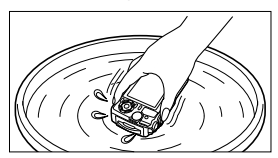

#### **Ecrã:**

• Limpe cuidadosamente com um pano macio.

#### **Objetiva:**

- Sopre o pó da objetiva e, depois, limpe suavemente com um agente de limpeza de objetivas.
- Não utilize solventes fortes como benzina ou álcool, ou panos quimicamente tratados.
- Se a objetiva não for limpa, poderá surgir bolor na superfície da mesma.

### **Bateria/Adaptador USB-CA:**

• Limpe cuidadosamente com um pano macio e seco.

### **Armazenamento**

- Quando armazena a câmara durante longos períodos de tempo, retire a bateria, o adaptador e o cartão, mantendo-os num local seco e bem ventilado.
- Introduza a bateria periodicamente e verifique as funções da câmara.
- Evite deixar a câmara em locais onde existam produtos químicos, pois poderá ocorrer corrosão.

### **Utilizar um carregador vendido em separado**

Pode utilizar um carregador (UC-90: vendido em separado) para carregar a bateria.

### **Utilizar o seu carregador e adaptador USB-CA no estrangeiro**

- O carregador e o adaptador USB-CA podem ser utilizados na maior parte das fontes elétricas domésticas de 100 V a 240 V CA (50/60 Hz) em todo o mundo. No entanto, consoante o país ou área em que se encontra, a tomada CA pode ter uma forma diferente e o carregador e o adaptador USB-CA podem precisar de um adaptador de ficha. Para mais pormenores, consulte a sua loja local de equipamento elétrico ou a agência de viagens.
- Não utilize conversores de voltagem de viagem, pois poderão danificar o carregador e o adaptador USB-CA.

## **Utilizar o cartão**

### **Cartões compatíveis com esta câmara**

Cartão SD/SDHC/SDXC/Eye-Fi (com função LAN sem fios) (disponível comercialmente)

(para mais informações sobre a compatibilidade de cartões, visite a página da Internet da Olympus.)

### **Cartão Eye-Fi**

- Utilize o cartão Eye-Fi em conformidade com a legislação e regulamentações do país em que estiver a utilizar a câmara. Retire o cartão Eye-Fi da câmara ou desative as funções do cartão em aviões e noutros locais onde a sua utilização é proibida.
- Durante a utilização, o cartão Eye-Fi poderá ficar quente.
- Ao utilizar o cartão Eye-Fi, a bateria poderá gastar-se mais depressa.
- Ao utilizar o cartão Eye-Fi, o funcionamento da câmara poderá ser mais lento.

#### **Interruptor de proteção contra a escrita do cartão SD/SDHC/SDXC**

O corpo do cartão SD/SDHC/SDXC inclui um interruptor de proteção contra a escrita. Se definir o interruptor para o lado «LOCK», não será capaz de gravar no cartão. Mude o lado do interruptor para permitir a escrita.

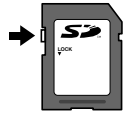

#### **Formatar cartão**

É necessário formatar os cartões com esta câmara antes da primeira utilização ou após terem sido utilizados com outras câmaras ou computadores.

#### **Processo de leitura/gravação do cartão**

Durante a operação, o indicador de memória atual pisca a vermelho enquanto a câmara estiver a gravar dados. Nunca abra o bateria/cartão nem desligue o cabo USB. Caso contrário, poderá não só danificar os dados de imagem como também tornaro cartão inutilizável.

#### **Localizações de armazenamento dos ficheiros**

Os dados no cartão são armazenados nas seguintes pastas:

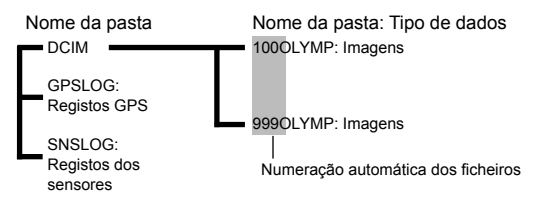

## **Número de Imagens (Fotografias)/Duração da Filmagem (Vídeos) por Cartão**

- Os valores apresentados para o número de fotografias armazenáveis e a duração da gravação são aproximados. A capacidade real varia com as condições de disparo e o cartão utilizado.
- A tabela abaixo mostra o número aproximado de imagens e duração de filmagens que podem ser guardados num cartão de 4 GB.

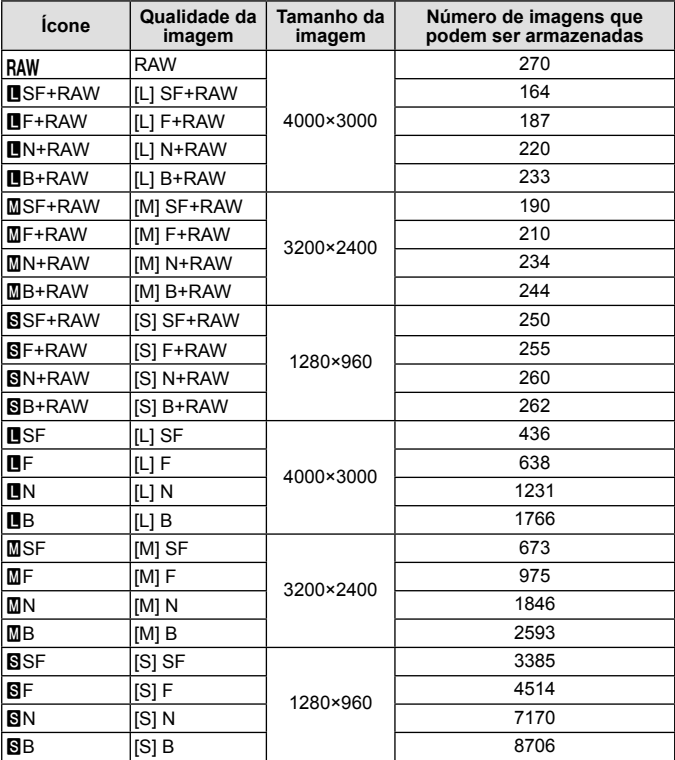

#### **Fotografia\*1**

**102** PT \*1 Exemplos do tamanho da imagem quando a proporção de aspeto é 4:3.

#### **Movies**

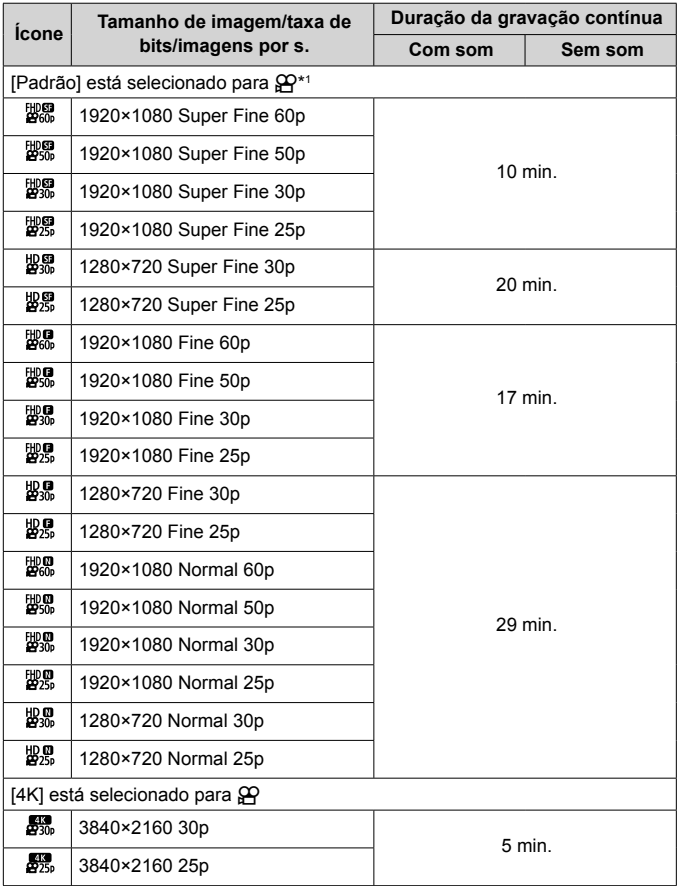

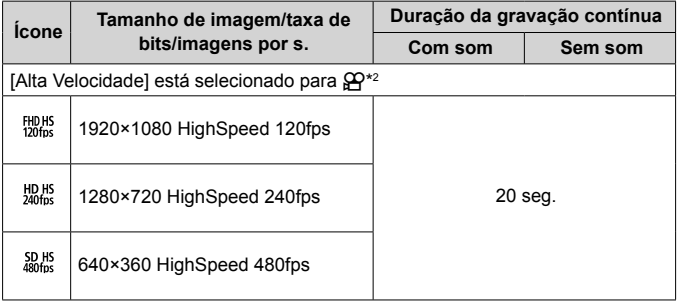

- \*1 A duração de gravação é de até 29 minutos na qualidade HD especificada.
- \*2 A duração de gravação é de até 20 seg. na qualidade HS especificada.
- O tamanho máximo de um ficheiro de vídeo é de 4GB, independentemente da capacidade do cartão.

### **Aumentar o número de imagens que podem ser fotografadas**

Apague imagens indesejadas ou conecte a câmara a um computador ou outro dispositivo e transfira as imagens para armazenamento a longo prazo antes de as apagar do cartão.  $\mathbb{I}\mathcal{F}$  [Apagar] (P. 16), [Apagar Selec.] (P. 11), [Formatação] (P. 70)

## **Utilizar os acessórios vendidos em separado**

### **Tirar fotografias com o Sistema de Flash RC Sem fios Olympus**

É possível tirar fotografias e fotografias subaquáticas com um flash sem fios desde que este seja compatível com o Sistema de Flash RC sem fios Olympus.

Quando tira fotografias com um flash sem fios, a linha guia do intervalo de definição vai de 1 a 2 m, mas pode variar em função das condições ambientais.

- O flash incorporado da câmara é utilizado para a comunicação entre a câmara e o flash.
- Para utilizar um estroboscópio subaquático dedicado, necessita de uma caixa subaquática, um cabo de fibra ótica, etc.
- Para mais detalhes sobre o funcionamento de um flash sem fios e estroboscópio subaquático, consulte o manual de instruções específico do flash externo ou da caixa subaquática.
- **1** Ligue o estroboscópio dedicado.
- **2** Defina o modo de flash do estroboscópio dedicado para o modo RC.

Depois de ter definido um canal e um grupo, selecione CH1 para o canal e A para o grupo.

- **3** Selecione o flash no Controlo ao Vivo e escolha [#RC] (controlo remoto).
	- «Flash» (P. 28)
- **4** Tire uma fotografia de teste para verificar o funcionamento do flash e a imagem resultante.
	- Verifique o nível de carga da câmara e do flash sem fios antes de começar a fotografar.
	- Quando o flash da câmara está definido para [#RC], o flash incorporado da câmara é utilizado para comunicar com o flash sem fios. Não pode ser utilizado para tirar fotografias.
	- Para tirar fotografias com um flash sem fios, aponte o sensor remoto do flash externo especial para a câmara e aponte o flash para o assunto.

## **Usar Conversores Opcionais e Outros Acessórios**

Está disponível um conversor olho-de-peixe com capacidade para tirar fotografias com uma perspetiva fortemente realçada e as expressões faciais únicas dos animais, etc. e um teleconversor com capacidade para tirar fotografias de cenas muito afastadas.

Quando se fotografa com MACRO, pode utilizar a guia de luz LED para impedir irregularidades na iluminação de LED MACRO. O difusor de flash dedicado FD-1 permite que o flash seja usado em  $\Delta$  (Modo microscópio) ou sempre que as fotografias sejam tiradas a curtas distâncias.

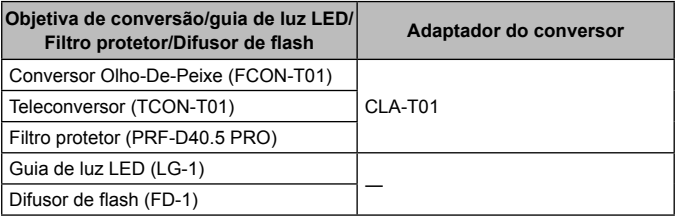

- Lave o produto com água doce após cada utilização subaquática.
- O guia de luz LED não pode ser usada debaixo de água.

#### **Instalar/retirar o anel da objetiva**

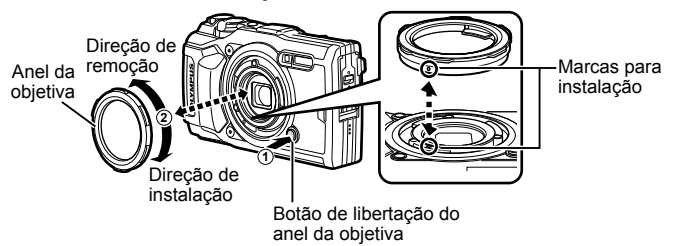

### **Para fixar/remover a guia de luz LED**

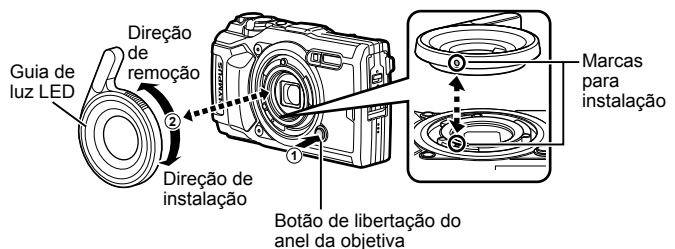

• Quando o guia de luz LED está instalado, não dispare o flash.

#### **Para fixar/remover a objetiva de conversão/filtro protetor**

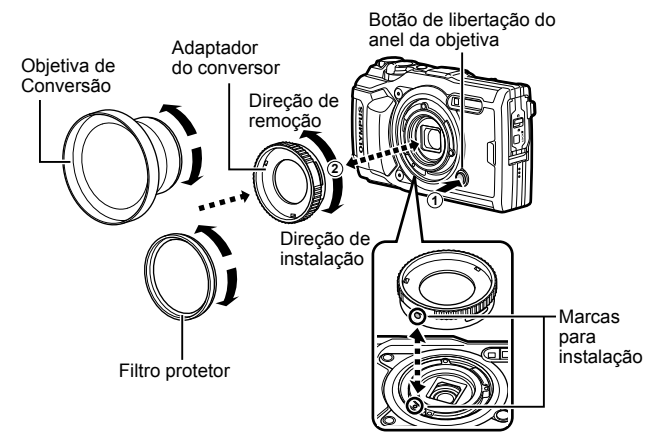

#### **Para montar/remover o difusor de flash**

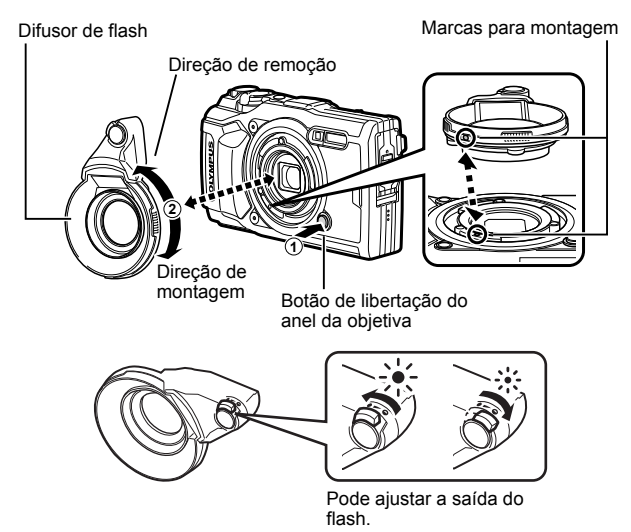

- Para anexar um anel de objetiva, adaptador de conversor, guia de luz LED ou difusor, alinhe as marcas de montagem e rode o acessório na «direção de montagem» até que se encaixe no lugar.
- Para obter mais informações, visite o site Olympus da sua área local.
# **Informações importantes sobre características de resistência à água e ao choque**

**Resistência à água:** A função à prova de água garante\*1 a utilização a uma profundidade até 15 m durante uma hora. A capacidade de resistência à água poderá ficar comprometida se a câmara for sujeita a um impacto muito forte ou excessivo.

**Resistência ao choque:** A característica de resistência ao choque garante\*2 o funcionamento da câmara em caso de choques acidentais resultantes da utilização diária da câmara digital compacta. A característica anti-choque não garante o funcionamento incondicional da câmara em caso de utilização inadequada ou de danos superficiais. Danos superficiais como riscos ou amolgadelas não são abrangidos pela garantia.

Tal como sucede com qualquer dispositivo eletrónico, é necessário um manuseamento correto para preservar a integridade e o correto funcionamento da câmara. Para garantir o desempenho da câmara fotográfica, em caso de impacto demasiado forte, leve a câmara fotográfica ao Centro de Assistência Técnica Olympus mais próximo para que possa ser inspecionada. Se os danos da câmara fotográfica forem causados por negligência ou utilização incorreta, a garantia não cobrirá os custos relacionados ao serviço ou reparação da sua câmara fotográfica. Para obter mais informações sobre a garantia, visite a página de Internet da Olympus do seu país.

Siga as instruções seguintes de cuidados em relação à sua câmara.

- \*1 Conforme determinado pelo equipamento de verificação de pressão da Olympus, em conformidade com a IEC Standard Publication 60529 IPX8 – Isto significa que a câmara pode ser utilizada debaixo de água a uma pressão específica.
- \*2 Este desempenho da capacidade antichoque foi confirmado pelas condições de verificação da Olympus, em conformidade com a norma MIL-STD-810F, método 516.5, procedimento IV (Transit Drop Test). Para obter mais informações sobre as condições de verificação da Olympus, visite a página de Internet da Olympus do seu país.

### **Antes de utilizar:**

- Verifique a existência de materiais estranhos na câmara, incluindo poeiras, sujidade ou areia.
- Feche firmemente o fecho da tampa do compartimento da bateria/cartão, o fecho da tampa do conector e o botão LOCK.
- Não abra a tampa do compartimento da bateria/cartão nem a tampa do conector com as mãos molhadas, quando está debaixo de água ou num ambiente húmido ou poeirento (por exemplo, na praia).

### **Após a utilização:**

- Certifique-se que todo o excesso de água ou detritos foi removido após utilizar a câmara fotográfica debaixo de água.
- **Depois de a câmara ser usada na água do mar, mergulhe a câmara num balde com água doce durante cerca de 10 minutos (com a tampa do compartimento da bateria/cartão e a tampa do conector firmemente fechadas, o fecho bem fechado e o anel da objetiva removido). Depois disso, deixe a câmara secar à sombra com boa ventilação.**
- **Quando abrir a tampa do compartimento da bateria/ cartão ou a tampa do conector, abra lentamente com a câmara orientada como indicado na ilustração a seguir, para evitar que caiam gotas de água dentro da câmara. Se existirem gotas de água no interior da tampa, certifique-se de que as limpa antes de utilizar a câmara.**

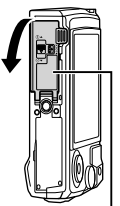

Tampa do compartimento da bateria/cartão

### **Armazenamento e Manutenção**

- Não deixe a câmara fotográfica em ambientes com temperaturas elevadas (40°C ou mais) ou temperaturas baixas (–10°C ou menos). Se não o fizer, poderá diminuir a resistência à água.
- Não utilize produtos químicos para a limpeza, prevenção contra ferrugem, embaciamento, reparação, etc. Se o fizer, poderá diminuir a resistência à água.
- **Não deixe a câmara fotográfica imersa em água durante muito tempo. A exposição prolongada à água irá danificar o aspeto da câmara e/ou**
- **deteriorar a resistência à água.** • **Para manter a capacidade de resistência à água, como a de qualquer caixa subaquática, recomendamos substituir o kit (e vedações) à prova**

**de água anualmente. Para obter mais informações sobre os distribuidores Olympus ou serviços de assistência onde poderá substituir o kit à prova de água, visite o website da Olympus do seu país.**

• Os acessórios incluídos (p. ex., o adaptador USB-CA) não são resistentes ao choque ou à água.

# **Lista das definições disponíveis em cada modo de disparo**

Para obter informações sobre SCN,  $\mathfrak{D}$  e  $\blacklozenge$ , consulte «Lista de definições  $\mathfrak{D}$ » (P. 112), «Lista de definições **SCN**» (P. 114), «Lista das definições  $\blacklozenge$  (P. 113).

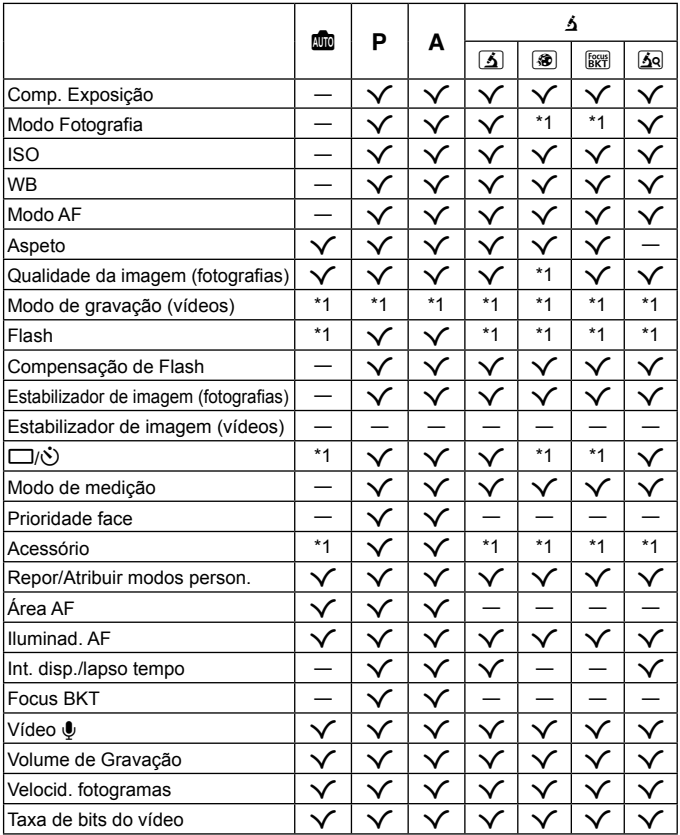

# Lista de definições <sup>CO</sup>

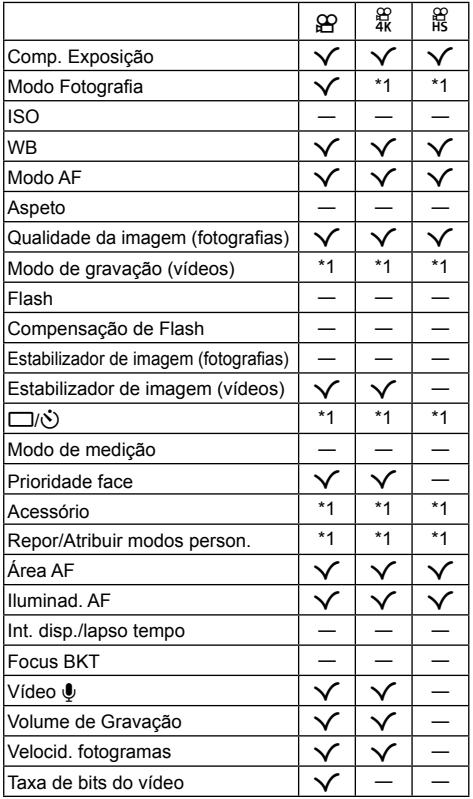

# **Lista de definições** ^

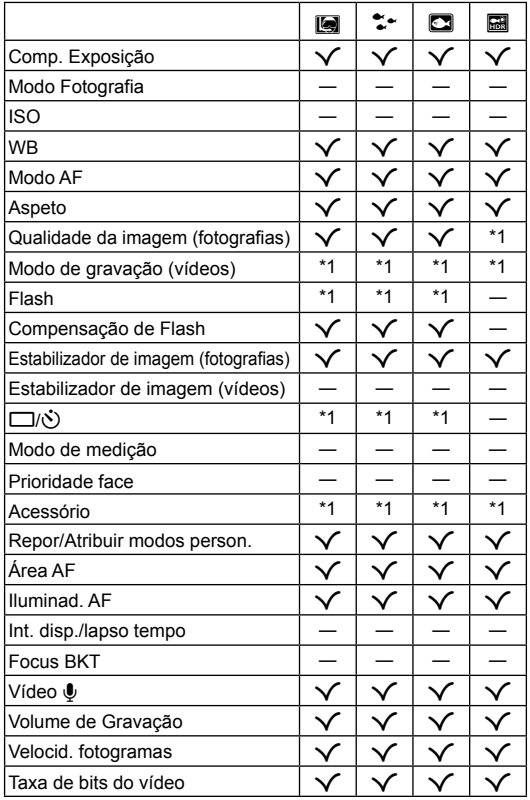

# **Lista de definições SCN**

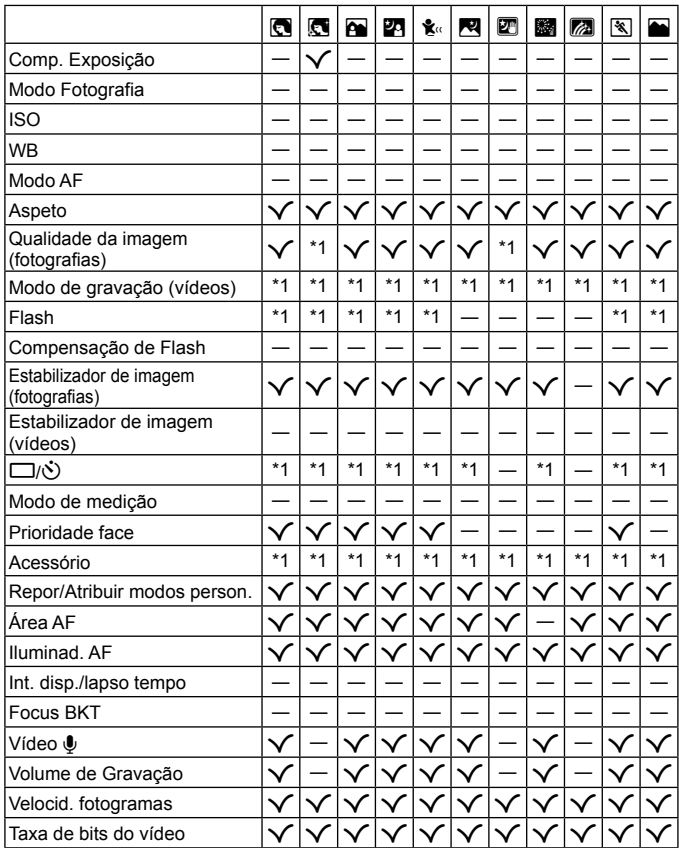

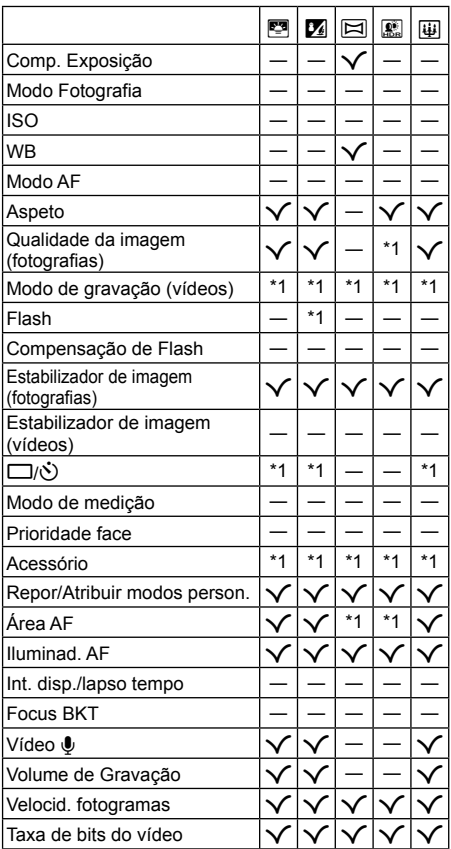

# **Diretório do menu**

- \*1 Itens que podem ser armazenados no [Modo personaliz. C1] ou [Modo personaliz. C2].
- \*2 A predefinição pode ser reposta selecionando [Completo] para [Repor].
- \*3 A predefinição pode ser reposta selecionando [Básico] para [Repor].

## $\mathbf{p}_1$  Menu de Disparo 1

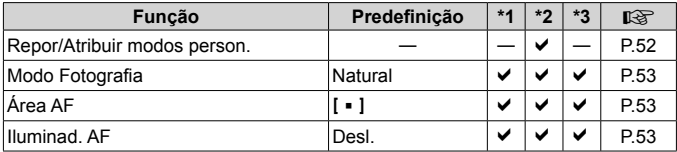

## q **Menu de Disparo 2**

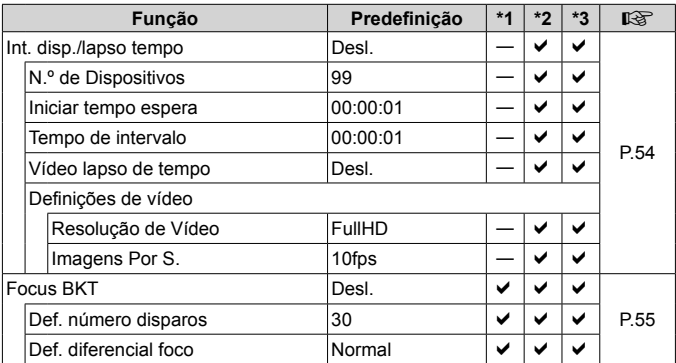

# A **Menu de vídeo**

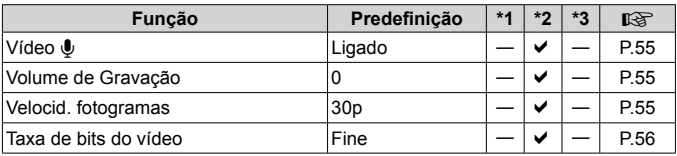

# q **Menu de Reprodução**

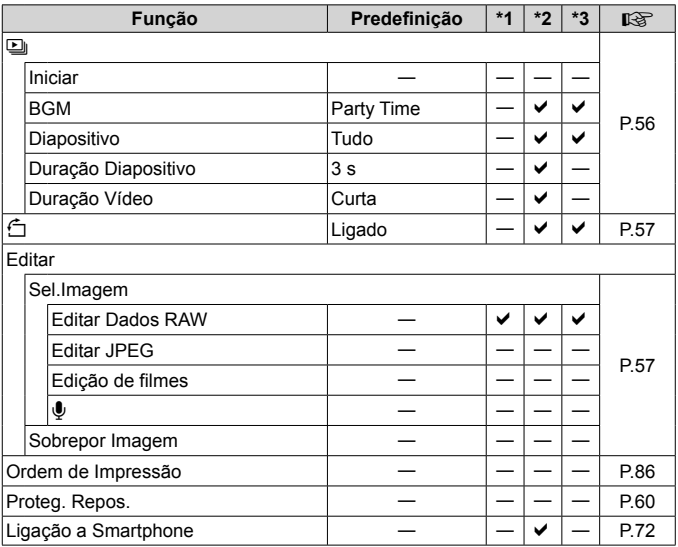

# H **Menu de Personalização**

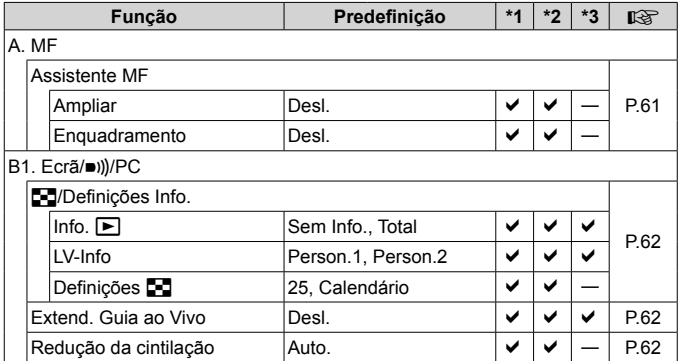

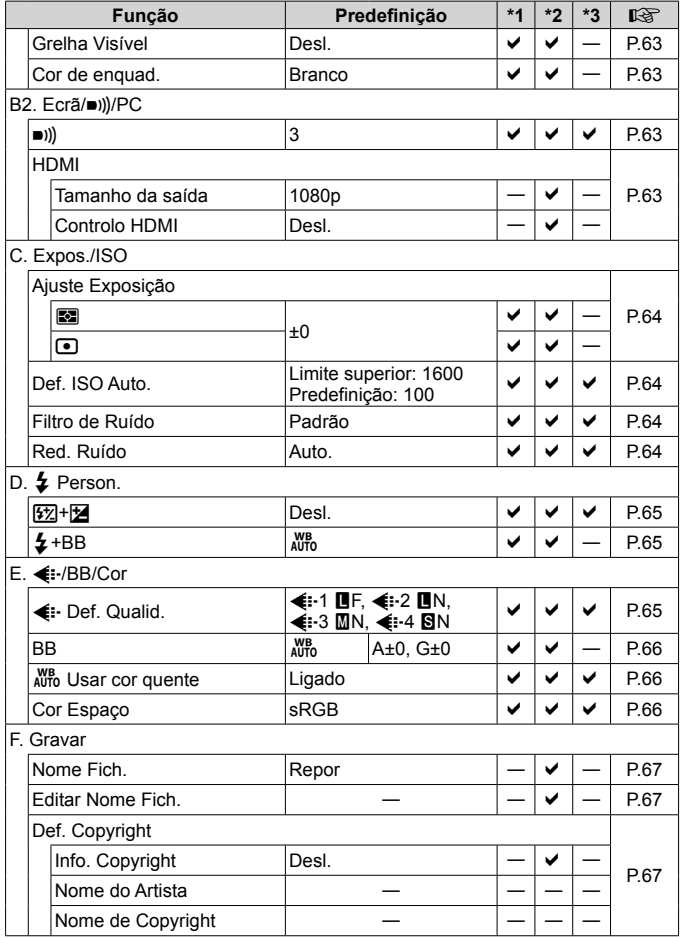

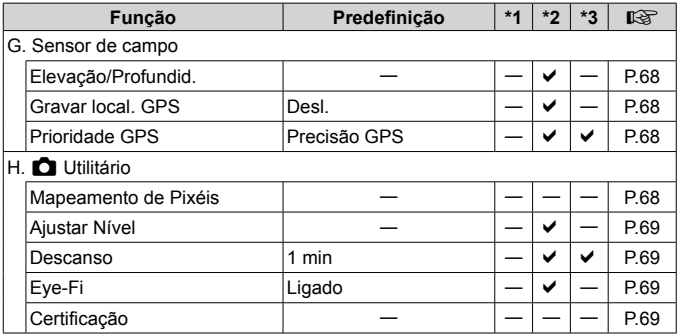

## d **Menu de Configuração**

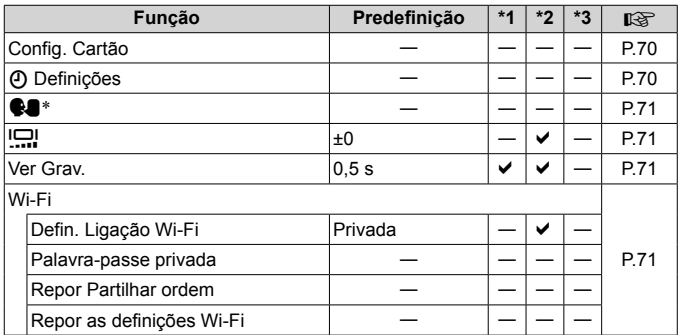

\* As definições diferem dependendo da região na qual a câmara é adquirida.

# **PRECAUÇÕES DE SEGURANÇA**

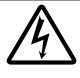

### **CUIDADO**

**RISCO DE CHOQUE ELÉTRICO NÃO ABRIR**

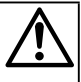

CUIDADO: PARA REDUZIR O RISCO DE CHOQUE ELÉTRICO, NÃO REMOVA A TAMPA (OU TRASEIRA). NÃO EXISTEM PEÇAS REPARÁVEIS PELO UTILIZADOR NO INTERIOR. CONTACTE OS SERVIÇOS TÉCNICOS QUALIFICADOS DA OLYMPUS.

 $\wedge$ 

Um ponto de exclamação dentro de um triângulo alerta o utilizador em relação a instruções importantes de funcionamento e manutenção na documentação fornecida com o produto.

**ADVERTÊNCIA** Se o produto for utilizado sem observar as informações relativas a este símbolo, poderão ocorrer lesões graves ou morte.

**CUIDADO** Se o produto for utilizado sem observar as informações relativas a este símbolo, poderão ocorrer lesões.

**AVISO** Se o produto for utilizado sem observar as informações relativas a este símbolo, poderão ocorrer danos ao equipamento.

#### **ATENÇÃO! PARA EVITAR O RISCO DE INCÊNDIO E CHOQUE ELÉTRICO, NUNCA DESMONTE ESTE PRODUTO.**

#### **Precauções gerais**

- **Ler todas as instruções** Antes de utilizar o produto, leia todas as instruções de funcionamento. Guarde todos os manuais e documentação para futura referência.
- **Água e Humidade** Para conhecer as precauções a ter com os designs de produtos à prova de água, leia as secções sobre resistência a condições atmosféricas.
- **Fonte de Alimentação** Ligue este aparelho apenas à fonte de alimentação especificada na etiqueta do produto.

**Objetos Estranhos** – Para evitar danos pessoais, nunca insira um objeto de metal no produto.

- **Limpeza** Antes de limpar, desligue sempre o aparelho da tomada. Utilize apenas um pano húmido. Nunca utilize qualquer tipo de líquido ou aerossol, ou qualquer tipo de solvente orgânico para limpar este produto.
- **Calor** Nunca utilize ou guarde este aparelho junto a fontes de calor como radiadores, grelhas de calor, fogões ou qualquer outro tipo de equipamento ou aplicação que gere calor, incluindo amplificadores estéreo.
- **Trovoada** Se ocorrerem trovoadas durante a utilização do adaptador USB-CA, remova-o imediatamente da tomada.

**Acessórios** – Para sua segurança, e para evitar danos no produto, utilize apenas os acessórios recomendados pela Olympus.

**Localização** – Para evitar danos no aparelho, coloque-o sobre um tripé, prateleira ou suporte estável.

### **A ADVERTÊNCIA**

- **• Não utilize a câmara perto de gases infl amáveis ou explosivos.**
- **• Não utilize o fl ash e o LED (incluindo o iluminador AF) a curta distância das pessoas (bebés, crianças pequenas, etc.).**
- Deverá manter uma distância de, pelo menos, 1 m do rosto das pessoas. O disparo do flash demasiado perto dos olhos pode causar uma perda de visão momentânea.
- **• Não olhe para o sol ou para luzes fortes através da câmara.**
- **• Mantenha a câmara fora do alcance de crianças pequenas e bebés.**
- **•** Utilize e guarde sempre a câmara fora do alcance das crianças pequenas e bebés, para prevenir as seguintes situações de perigo que poderão causar sérias lesões:
	- Ficar preso na correia da câmara, provocando asfixia.
	- **•** Ingerir acidentalmente a bateria, cartões ou outras peças pequenas.
	- **•** Disparar o fl ash acidentalmente contra os seus próprios olhos ou contra os olhos de outra criança.
	- **•** Lesionar-se acidentalmente com as peças amovíveis da câmara.
- **• Se verifi car que o adaptador USB-CA está extremamente quente ou emite um cheiro, ruído ou fumo fora do habitual, desligue imediatamente a fi cha da tomada e deixe de o utilizar. Em seguida, entre em contacto com um distribuidor ou centro de assistência autorizado.**
- **• Se notar algum cheiro, ruído ou fumo estranho, interrompa imediatamente a utilização da câmara. •** Nunca retire a bateria com as mãos descobertas, pois poderá causar um incêndio ou queimar as suas mãos.
- **• Não deixe a câmara em locais onde poderá fi car sujeita a temperaturas extremamente elevadas.**
- Se o fizer, poderá deteriorar peças e, em certas circunstâncias, causar um incêndio na câmara. Não utilize o carregador ou o adaptador USB-CA se estiver coberto (como com um cobertor). Poderá causar sobreaquecimento, originando um incêndio.
- **• Manuseie a câmara com cuidado para evitar queimaduras provocadas por baixa temperatura.**
- **•** Quando a câmara contém peças metálicas, o sobreaquecimento das mesmas poderá provocar queimaduras de baixa temperatura. Preste atenção ao seguinte:
	- Quando utilizada por muito tempo, a câmara ficará quente. Se continuar a segurar a câmara fotográfica nestas condições, poderá sofrer uma queimadura de baixa temperatura.
	- **•** Em locais sujeitos a temperaturas extremamente baixas, a temperatura do corpo da câmara poderá ser mais baixa do que a temperatura ambiente. Se possível, use luvas quando manusear a câmara nestas circunstâncias.
- **•** Para proteger a tecnologia de alta precisão contida neste produto, nunca deixe a câmara nos locais abaixo indicados, durante a sua utilização ou armazenamento:
- **•** Locais onde a temperatura e/ou humidade seja elevada ou sofra mudanças extremas. Luz solar direta,
- praias, veículos fechados ou perto de outras fontes de calor (fogões, radiadores, etc.) ou humidificadores. **•** Em ambientes com areia ou poeira.
- Perto de produtos inflamáveis ou explosivos.
- **•** Em locais molhados, tais como, casas de banho ou à chuva. Ao utilizar produtos com resistência às condições atmosféricas, leia também os respetivos manuais.
- **•** Em locais sujeitos a fortes vibrações.
- **• A câmara utiliza uma bateria de iões de lítio especifi cada pela Olympus.**

Carregue a bateria com o carregador ou com o adaptador USB-CA especificado. Não utilize quaisquer outros adaptadores USB-CA ou carregadores.

- **• Nunca incinere nem aqueça a bateria em micro-ondas, em placas de calor ou em recipientes pressurizados, etc.**
- **• Nunca deixe a câmara sobre ou próxima de dispositivos eletromagnéticos.**
	- Tal poderá causar sobreaquecimento, incêndio ou explosão.
- **• Não ligue terminais a quaisquer objetos metálicos.**
- Tenha cuidado ao transportar ou guardar as baterias a fim de evitar que entrem em contacto com objetos metálicos, tais como jóias, ganchos, fechos de correr, chaves, etc. O curto-circuito pode causar sobreaquecimento, explosão ou incêndios, o que pode queimar ou ferir o utilizador.
- **• Para evitar fuga de líquidos ou avaria dos terminais da bateria, siga cuidadosamente todas as instruções referentes à utilização da bateria. Nunca tente desmontar uma bateria ou modifi cá-la de nenhuma maneira, por soldadura, etc.**
- **• Se o líquido da bateria entrar em contacto com os seus olhos, lave-os imediatamente com água corrente fresca e limpa, e procure assistência médica imediatamente.**

**• Se não conseguir remover a bateria da câmara, contacte um distribuidor ou centro de assistência autorizado.** Não tente remover a bateria à força.

Os danos no exterior da bateria (riscos, etc.) podem produzir calor ou uma explosão.

- **• Guarde sempre as baterias fora do alcance de crianças pequenas e animais. Se estes engolirem uma bateria acidentalmente, procure assistência médica imediatamente.**
- **•** Para evitar que ocorram fugas de líquidos, sobreaquecimentos, incêndios ou explosões, utilize apenas as baterias recomendadas para este produto.
- Se a bateria recarregável não recarregar dentro do tempo especificado, interrompa o carregamento e não a utilize.
- **•** Não utilize baterias com riscos ou danos no invólucro, e não risque a bateria.
- **•** Nunca exponha as baterias a fortes impactos nem a vibrações contínuas deixando a câmara cair ou batendo com ela em qualquer lado.

Isto pode provocar explosão, sobreaquecimento ou queimaduras.

- **•** Se houver fuga da bateria, se esta tiver um odor não habitual, se apresentar descoloração ou deformação ou anomalias de qualquer outra forma durante o funcionamento, pare a utilização da câmara e afaste-a imediatamente de fogo.
- **•** Se o líquido da bateria entrar em contacto com a roupa ou a pele, retire a roupa e lave imediatamente a parte afetada com água corrente fresca e limpa. Se o líquido queimar a pele, procure ajuda médica imediatamente.
- **•** A bateria de iões de lítio da Olympus foi projetada para utilização apenas com a câmara digital Olympus. Não utilize a bateria em outros dispositivos.
- **• Não deixe as crianças ou animais manusear ou transportar as baterias (evite comportamentos perigosos como lamber a bateria, colocá-la na boca ou dar dentadas).**

#### **Utilize apenas baterias recarregáveis, carregadores de baterias e adaptadores USB-CA adequados**

Recomendamos vivamente que utilize apenas a bateria recarregável, o carregador de bateria e o adaptador USB-CA genuínos da Olympus com esta câmara. A utilização de uma bateria recarregável, carregador de bateria e/ou adaptador USB-CA não genuínos poderá provocar incêndios ou ferimentos pessoais devido a fugas, aquecimento, ignição ou danos na bateria. A Olympus não assume qualquer responsabilidade por acidentes ou danos que possam resultar da utilização de uma bateria, carregador de bateria e/ou adaptador USB-CA que não sejam acessórios genuínos da Olympus.

### **CUIDADO**

- **•** O adaptador USB-CA F-5AC incluído foi concebido para ser utilizado exclusivamente com esta câmara. Não é possível carregar outras câmaras com este adaptador USB-CA.
- **•** Não ligue o adaptador USB-CA F-5AC incluído a equipamentos que não esta câmara.
- **• Nunca guarde baterias em locais onde estarão expostas a luz solar direta ou sujeitas a altas temperaturas no interior de um veículo quente, perto de uma fonte de calor, etc.**
- **•** Conserve as baterias sempre secas.
- A bateria poderá ficar quente durante uma utilização prolongada. Para evitar queimaduras ligeiras, não a remova imediatamente depois de utilizar a câmara.
- Esta câmara utiliza uma bateria de iões de lítio Olympus. Utilize a bateria genuína especificada. Há risco de explosão se a bateria for substituída por uma bateria de tipo incorreto.
- **•** Proceda à reciclagem da bateria para poupar os recursos do nosso planeta. Ao eliminar baterias velhas, certifique-se de que cobre os terminais e cumpra sempre a legislação e a regulamentação locais.
- **• Durante o disparo, não tape o fl ash com a mão.**

### $\Lambda$  aviso

- **• Não utilize ou guarde a câmara em locais com pó ou humidade.**
- **• Utilize apenas cartões de memória SD/SDHC/SDXC ou cartões Eye-Fi. Nunca utilize outros tipos de cartões.** Se introduzir acidentalmente outro tipo de cartão na câmara, contacte um distribuidor ou centro de assistência autorizado. Não tente forçar a saída do cartão.
- **•** Faça regularmente cópias de segurança de dados importantes para um computador ou outro dispositivo de armazenamento para prevenir a perda acidental de dados.
- **•** A OLYMPUS não assume qualquer responsabilidade por quaisquer perdas de dados associadas a este dispositivo.
- Ao transportar a câmara, tenha cuidado com a correia. Poderá facilmente ficar presa em objetos e causar danos graves.
- **•** Nunca deixe cair a câmara nem a submeta a fortes impactos ou vibrações.
- **•** Ao colocar a câmara num tripé ou ao removê-la do mesmo, rode o parafuso do tripé e não a câmara.
- **•** Antes de transportar a câmara, remova o tripé e todos os outros acessórios que não pertençam à Olympus.
- **•** Não toque nos contactos elétricos da câmara.
- **•** Não deixe a câmara apontada diretamente para o sol. Isto poderá causar danos na objetiva ou na cortina do obturador, descoloração, imagens fantasma no dispositivo de captação de imagens ou, possivelmente, incêndios.
- **•** Não pressione nem exerça força excessiva sobre a objetiva.
- **•** Antes de guardar a câmara por um longo período de tempo, retire a bateria. Selecione um local fresco e seco para a guardar a fim de evitar a condensação ou formação de bolor no interior da câmara. Após o armazenamento, teste a câmara ligando-a e pressionando o obturador para se certificar de que está a funcionar normalmente.
- **•** A câmara poderá não funcionar corretamente se utilizada num local em que esteja sujeita a um campo magnético/ eletromagnético, ondas radioelétricas ou voltagem elevada, como junto a um televisor, microondas, jogo de vídeo, altifalantes com volume elevado, unidade de ecrã de grandes dimensões, torre de televisão/rádio ou torres de transmissão. Nesses casos, desligue e volte a ligar a câmara antes de prosseguir com a utilização da mesma.
- **•** Cumpra sempre as restrições do ambiente de funcionamento descritas no manual da câmara fotográfi ca.
- **•** Introduza a bateria cuidadosamente, tal como é descrito nas instruções de funcionamento.
- **•** Antes de carregar, inspecione sempre a bateria cuidadosamente para eventuais fugas, descoloração, deformação ou qualquer outra situação anormal.
- **•** Antes de guardar a câmara durante um período de tempo prolongado, retire sempre a bateria.
- **•** Ao guardar a bateria por um longo período de tempo, opte por um local de armazenamento fresco.
- **•** O consumo de energia da câmara varia mediante as funções utilizadas.
- **•** A energia é gasta continuamente perante as condições descritas em seguida, fazendo com que a bateria se gaste rapidamente.
	- **•** O zoom é utilizado repetidamente.
	- O obturador é premido até meio repetidamente no modo de fotografia, ativando a focagem automática.
	- **•** Uma imagem é visualizada no ecrã durante um longo período de tempo.
	- **•** A câmara está ligada a uma impressora.
	- **•** A função GPS é utilizada.
- **•** A utilização de uma bateria gasta pode fazer com que a câmara se desligue sem apresentar o aviso de bateria fraca.
- Se os terminais da bateria ficarem molhados ou gordurosos, poderá haver falha no contacto da câmara. Limpe a bateria muito bem antes de a utilizar, com um pano seco.
- **•** Carregue sempre a bateria antes de a utilizar pela primeira vez ou se não tiver sido utilizada durante um longo período de tempo.
- **•** Quando utilizar a câmara a bateria em locais com baixas temperaturas, tente manter a câmara e a bateria sobressalente o mais quente possível. As baterias fracas devido a baixas temperaturas podem restabelecerse quando colocadas novamente à temperatura ambiente.
- **•** Quando viajar, principalmente para o estrangeiro, leve consigo baterias de reserva. Poderá ser difícil adquirir a bateria recomendada nos locais para onde viaja.
- **•** Para o adaptador USB-CA de ligação direta: Conecte corretamente o adaptador USB-CA de ligação direta F-5AC à tomada numa posição vertical.

#### **Utilização da função LAN sem fios**

**• Desligue a câmara em hospitais e outros locais onde estejam presentes equipamentos médicos.**

As ondas rádio da câmara podem afetar adversamente os equipamentos médicos, provocando avarias que resultam em acidentes.

#### **• Desligue a câmara quando estiver a bordo de um avião.**

A utilização de dispositivos sem fios a bordo pode prejudicar o funcionamento seguro do avião.

#### **Precauções durante a utilização da função LAN sem fios**

Se estiver a utilizar a função LAN sem fios num país fora da região onde a câmara foi adquirida, há o risco de a câmara não estar em conformidade com as leis sobre comunicações sem fios desse país. A Olympus não é responsável por quaisquer falhas de conformidade com essas leis.

#### **Função GPS, bússola eletrónica**

- Em locais sem abertura para o céu (interiores, debaixo de terra, debaixo de água, numa floresta, junto de edifícios altos) ou num local sujeito a campos magnéticos ou elétricos fortes (junto de linhas de alta tensão, ímanes ou produtos elétricos, telemóveis de 1,5GHz), pode não ser possível determinar medições ou gerar erros.
- **•** A altitude apresentada no ecrã de informações de medição ou no ecrã de reprodução de imagens, etc. é apresentada/registada com base nas informações dos sensores de pressão incorporados no corpo a câmara. Tenha cuidado, uma vez que a altitude apresentada não se baseia nas medições da posição GPS.
- **•** Os erros da bússola eletrónica podem ser provocados pelos efeitos de campos magnéticos ou elétricos fortes (como televisores, micro-ondas, motores grandes, torres de emissão de rádio e linhas de alta tensão). Para restaurar a função da bússola eletrónica, segure a câmara firmemente e mova-se em 8 enquanto roda o seu pulso.
- **•** Uma vez que a função GPS e a função da bússola eletrónica não necessitam de ser exatas, não há qualquer garantia de que os valores medidos (latitude, longitude, direção da bússola, etc.) são exatos.

#### **Ecrã**

- Não pressione o ecrã com demasiada força; caso contrário, a imagem poderá ficar difusa, originando uma falha no modo de reprodução ou danos no ecrã.
- **•** Poderá surgir uma faixa de luz na parte superior/inferior do ecrã, mas não se trata de uma avaria.
- **•** Quando se visualiza um assunto diagonalmente na câmara, as margens podem surgir em ziguezague no ecrã. Não se trata de uma avaria; no modo de reprodução este fenómeno é menos visível.
- **•** Em locais sujeitos a baixas temperaturas, o ecrã poderá demorar algum tempo a acender ou a sua cor poderá mudar temporariamente. Quando utilizar a câmara em locais muito frios, tente colocá-la, ocasionalmente, num local quente. Um ecrã que apresente um desempenho debilitado devido às baixas temperaturas, recuperará quando estiver em locais com temperaturas normais.
- O ecrã deste produto é fabricado com uma precisão de alta qualidade, contudo, podem aparecer pixéis fixos ou inertes no ecrã. Esses pixéis não têm nenhuma influência na imagem que será guardada. Devido a estas características e dependendo do ângulo, também podem existir irregularidades na cor ou brilho, mas isso deve-se à estrutura do ecrã. Não se trata de uma avaria.

#### **Avisos legais e outros**

- **•** A Olympus não assume qualquer responsabilidade nem oferece garantias referentes a qualquer dano ou benefício que possa advir do uso legal desta unidade, ou qualquer petição de terceiros que seja causada pelo uso inadequado deste produto.
- **•** A Olympus não assume qualquer responsabilidade nem oferece garantia referente a qualquer dano ou benefício que possa advir do uso legal desta unidade, que seja causado pela eliminação de dados das imagens.

#### **Renúncia da garantia**

- **•** A Olympus não assume qualquer responsabilidade nem oferece garantia, expressa ou implícita, através de ou no que diz respeito ao conteúdo da documentação escrita ou do software, nem em caso algum assumirá a responsabilidade por qualquer garantia implícita na comercialização ou adaptação para qualquer fim particular ou por qualquer prejuízo consequente, fortuito ou indireto (incluindo, mas não limitado aos prejuízos causados por perdas de lucros comerciais, interrupção comercial e perda de informações comerciais) que possam surgir da utilização ou incapacidade de utilização desta documentação escrita, software ou equipamento. Alguns países não permitem a exclusão ou limitação da responsabilidade por prejuízos consequentes ou fortuitos nem da garantia implícita, logo, as limitações supracitadas podem não se aplicar ao seu caso.
- **•** A Olympus reserva todos os direitos deste manual.

#### **Advertência**

Toda a reprodução fotográfica não autorizada ou utilização ilícita de material com direitos de autor pode violar as leis aplicáveis sobre os direitos de autor. A Olympus não assume qualquer responsabilidade pela reprodução fotográfi ca não autorizada, pela utilização ou outros atos que transgridam os direitos dos proprietários dos direitos de autor.

#### **Aviso sobre a proteção dos direitos de autor**

Todos os direitos são reservados. Nenhuma parte deste material escrito ou do software poderá ser reproduzida ou utilizada de nenhuma forma e por nenhum meio, eletrónico ou mecânico, incluindo fotocópias e gravação ou a utilização de qualquer tipo de sistema de armazenamento e recuperação de informação sem autorização prévia e por escrito da Olympus. Não se assume qualquer responsabilidade referente à utilização da informação contida nesta documentação escrita ou no software, ou referente a prejuízos resultantes da utilização da informação aqui contida. A Olympus reserva-se o direito de modificar as características e o conteúdo desta publicação ou software sem obrigação de aviso prévio.

#### **Aviso FCC**

Este equipamento foi testado e cumpre os limites de um aparelho digital Classe B, conforme a Secção 15 das Normas FCC. Estes limites foram criados para facultar uma proteção razoável contra as interferências nocivas em instalações residenciais. Este equipamento gera, utiliza e pode produzir energia de frequência rádio e, se não for instalado ou utilizado de acordo com as instruções, poderá provocar interferências nocivas nas comunicações de rádio. No entanto, não existe qualquer garantia de que as interferências não possam ocorrer numa instalação em particular. Se este equipamento causar interferências nocivas na receção de rádio ou televisiva, o que poderá ser detetado ligando e desligando o equipamento. O utilizador deverá tentar corrigir as interferências através de uma ou várias das seguintes medidas:

- **•** Reoriente ou mude a posição da antena recetora.
- **•** Aumente a distância de separação entre o equipamento e o recetor.
- **•** Ligue o equipamento a uma tomada num circuito diferente daquele ao qual o recetor está ligado.
- **•** Se necessitar de ajuda, contacte o seu revendedor ou um técnico de rádio/TV experiente.
- Para ligar a câmara fotográfica a computadores pessoais com capacidade USB, apenas deverá utilizar o cabo USB da OLYMPUS fornecido.

#### **Cuidados FCC**

As alterações ou modificações não aprovadas expressamente pela parte responsável pela conformidade poderão inviabilizar a permissão de utilização deste equipamento por parte do utilizador.

Este equipamento está em conformidade com os limites de exposição à radiação FCC/IC definidos para ambientes não controlados e cumpre as Diretivas sobre Exposição às radiofrequências (RF) FCC no Suplemento C da OET65 e na RSS-102 das leis referentes à Exposição às radiofrequências (RF) IC. Este equipamento tem níveis bastante baixos de energia RF considerados como satisfazendo os limites dos testes de relação de absorção específicos (SAR).

#### **Para os clientes na Europa**

#### **DECLARAÇÃO UE DE CONFORMIDADE SIMPLIFICADA**

O(a) abaixo assinado(a) OLYMPUS CORPORATION declara que o presente tipo de equipamento de rádio IM005 está em conformidade com a Diretiva 2014/53/UE.

O texto integral da declaração de conformidade está disponível no seguinte endereço de Internet: http://www. olympus-europa.com/

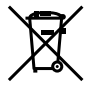

Este símbolo [contentor de rodas com uma cruz WEEE Anexo IV] indica uma separação diferenciada dos resíduos de equipamento elétrico e eletrónico nos países da UE. Não elimine o equipamento em conjunto com o lixo doméstico.

Utilize os sistemas de recolha disponíveis no seu país para a eliminação deste produto.

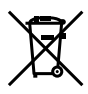

Este símbolo [contentor de rodas com uma cruz Directiva 2006/66/CE Anexo II] indica uma separação diferenciada dos resíduos de baterias nos países da UE. Não elimine as baterias em conjunto com o lixo doméstico.

Por favor, use os sistemas de recolha disponíveis no seu país para a eliminação das baterias.

#### **Condições de garantia**

Na eventualidade improvável de o seu produto apresentar algum defeito, apesar de ter sido usado corretamente (de acordo com o Manual de Instruções escrito fornecido com o mesmo), durante o período de garantia nacional aplicável e desde que tenha sido adquirido num distribuidor Olympus autorizado dentro da área comercial da OLYMPUS EUROPA SE & Co. KG, tal como estipulado no website: http://www.olympus-europa.com, o produto será reparado ou, por opção da Olympus, substituído sem quaisquer encargos. Para permitir que a Olympus lhe proporcione os serviços de garantia pedidos, para sua satisfação total e o mais rapidamente possível, anote as informações e instruções indicadas na lista em baixo:

- *1.* Para usufruir do direito a esta garantia, siga as instruções em http://consumer-service.olympuseuropa.com para o registo e seguimento (este serviço não está disponível em todos os países) ou leve o produto, a fatura original ou o recibo de compra correspondente e o Certifi cado de Garantia preenchido ao revendedor onde foi adquirido ou a qualquer outro serviço de assistência da Olympus dentro da área comercial da OLYMPUS EUROPA SE & Co. KG tal como estipulado no website: http://www.olympus-europa.com, antes do final do período de garantia nacional aplicável.
- 2. Garantia que o Certificado de Garantia está completamente preenchido pela Olympus ou por um revendedor ou centro de assistência autorizado. Deste modo, certifique-se de que o seu nome, o nome do revendedor, o número de série e o ano, mês e data de compra estão preenchidos ou que a fatura original ou o recibo de venda (indicando o nome do revendedor, a data de compra e o tipo do produto) está anexado ao Certificado de Garantia.
- 3. Uma vez que este Certificado de Garantia não será reemitido, guarde-o num local seguro.
- *4.* Tenha em conta que a Olympus não assume quaisquer riscos nem suportará quaisquer custos incorridos no transporte do produto até ao revendedor ou ao serviço de assistência autorizado da Olympus.
- *5.* Esta garantia não cobre o seguinte e terá de pagar as despesas de reparação, mesmo para defeitos que ocorram dentro do período de garantia referido assim.
- a. Qualquer defeito que ocorra devido ao manuseamento incorreto (como a realização de uma operação que não está mencionada no Manual de Instruções, etc.)
- b. Qualquer defeito que ocorra devido a reparação, modificação, limpeza, etc. realizados por terceiros que não seja a Olympus ou o servico de assistência autorizado da Olympus.
- c. Qualquer defeito ou danos que ocorram devido a transporte, queda, choque, etc. após a compra do produto.
- d. Qualquer defeito ou danos que ocorram devido a incêndios, sismos, danos provocados por cheias, raios, outros desastres naturais, poluição ambiental e fontes de alimentação elétrica irregulares.
- e. Qualquer defeito que ocorra devido a falta de cuidado ou armazenamento incorreto (tal como manter o produto em condições de temperatura e humidade elevadas, junto a repelentes de insetos como a naftalina ou drogas prejudiciais, etc.), manutenção inadequada, etc.
- f. Qualquer defeito que ocorra devido às pilhas gastas, etc.
- g. Qualquer defeito que ocorra devido a areia, lama, água, etc. que entrem no interior da caixa do produto.
- *6.* A única responsabilidade da Olympus ao abrigo desta Garantia será limitada à reparação ou substituição do produto. Serão excluídas todas as responsabilidades ao abrigo da Garantia para perdas ou danos indiretos ou consequenciais de qualquer tipo incorridos ou sofridos pelo cliente devido a um defeito do produto e, em especial, quaisquer perdas ou danos provocados à lente, filmes, outros equipamentos ou acessórios utilizados com o produto ou por perdas resultantes de um atraso na reparação ou perda de dados. Os regulamentos obrigatórios por lei, permanecerão não afetados por isto.

#### **Marcas registadas**

- **•** Microsoft e Windows são marcas registadas da Microsoft Corporation.
- **•** Mac é uma marca registada da Apple Inc.
- **•** O logótipo SDXC é uma marca registada de  $SD-3C$ , LLC.
- **•** Eye-Fi é uma marca registada da Eye-Fi, Inc.
- **•** Wi-Fi é uma marca registada da Wi-Fi Alliance.
- **•** O logótipo «Wi-Fi CERTIFIED» é uma marca de certificação da Wi-Fi Alliance.
- **•** O logótipo Apical é uma marca registada da Apical Limited.

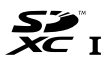

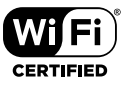

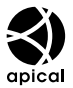

**•** Todas as outras empresas e nomes de produtos são marcas registadas e/ou marcas comerciais dos seus respetivos proprietários.

THIS PRODUCT IS LICENSED UNDER THE AVC PATENT PORTFOLIO LICENSE FOR THE PERSONAL AND NONCOMMERCIAL USE OF A CONSUMER TO (i) ENCODE VIDEO IN COMPLIANCE WITH THE AVC STANDARD ("AVC VIDEO") AND/OR (ii) DECODE AVC VIDEO THAT WAS ENCODED BY A CONSUMER ENGAGED IN A PERSONAL AND NON-COMMERCIAL ACTIVITY AND/OR WAS OBTAINED FROM A VIDEO PROVIDER LICENSED TO PROVIDE AVC VIDEO. NO LICENSE IS GRANTED OR SHALL BE IMPLIED FOR ANY OTHER USE. ADDITIONAL INFORMATION MAY BE OBTAINED FROM MPEG LA, L.L.C. SEE HTTP://WWW.MPEGLA.COM

O software presente nesta câmara pode incluir software de terceiros. Qualquer software de terceiros está sujeito aos termos e condições impostos pelos proprietários ou licenciantes do software em causa, ao abrigo dos quais esse software é fornecido ao utilizador.

Esses termos e quaisquer outros avisos relativos a software de terceiros, caso existam, podem ser consultados no ficheiro PDF de avisos de software armazenado em

http://www.olympus.co.jp/en/support/imsg/ digicamera/download/notice/notice.cfm

**•** As normas para os sistemas de ficheiros da câmara referidas neste manual são as «Normas de conceção para o sistema de ficheiros de câmaras fotográficas/DCF» estipuladas pela JEITA («Japan Electronics and Information Technology Industries Association»).

# **Especificações**

### **Câmara**

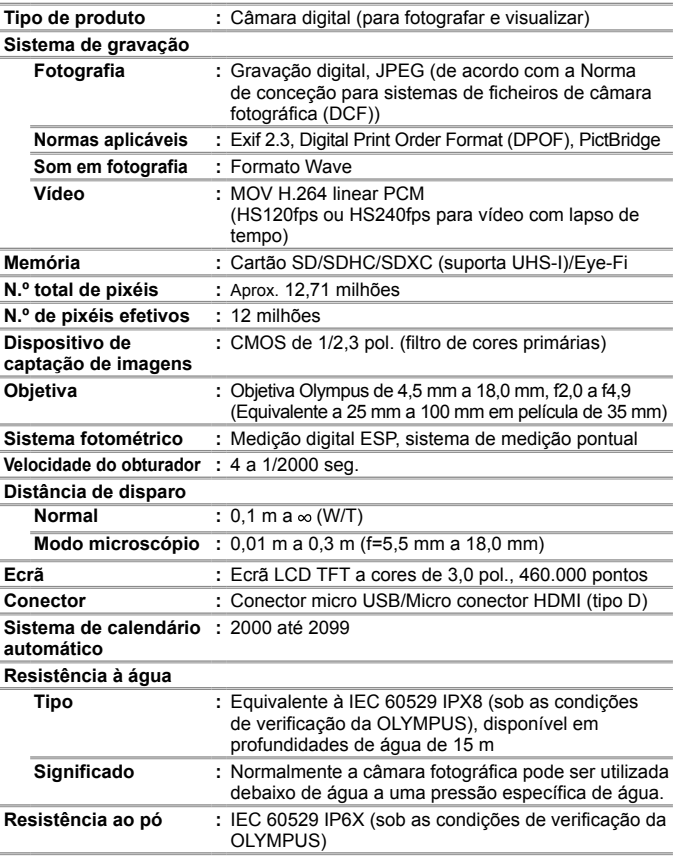

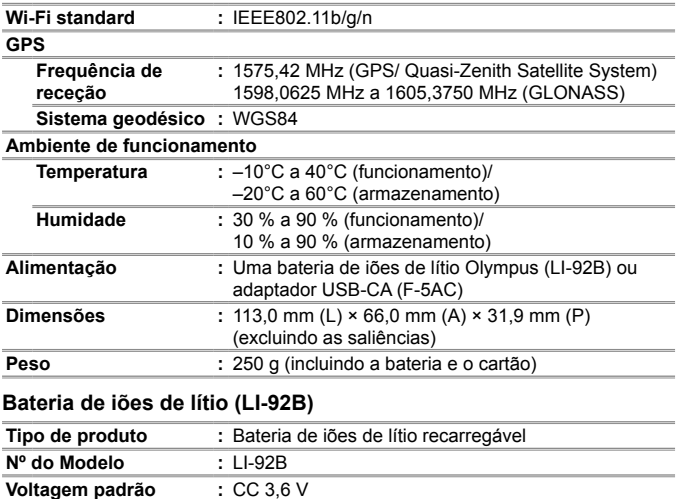

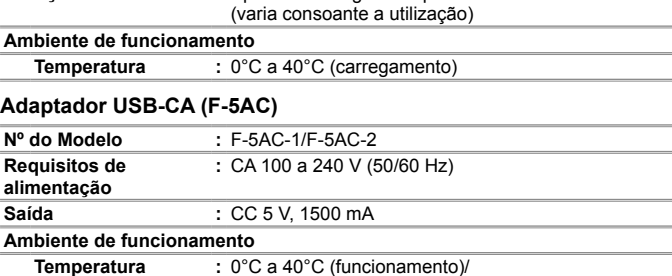

–20°C a 60°C (armazenamento)

O design e as especificações estão sujeitos a alterações sem aviso prévio. Visite o nosso website para obter as especificações mais recentes.

**HDMI, o logótipo HDMI e High-Definition Multimedia Interface são marcas comerciais ou marcas comerciais registadas da HDMI Licensing, LLC.**

**Capacidade padrão :** 1350 mAh

**Duração da bateria :** Aprox. 300 cargas completas

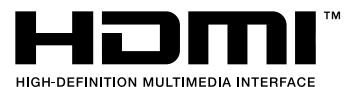

Fax: +49 40 23 07 61

# OLYMPUS

http://www.olympus.com/

### OLYMPUS FUROPA SE & CO. KG =

Instalações: Consumer Product Division Entrega de mercadorias: Modul H, Willi-Bleicher Str. 36, Wendenstrasse 14-18. 20097 Hamburgo, Alemanha Endereco postal: Tel: +49 40-23 77 3-0 /

52353 Düren Alemanha Postfach 10.49.08 20034 Hamburgo, Alemanha

## Assistência Técnica ao Cliente Europeu:

Consulte a nossa página de internet em http://www.olympus-europa.com ou contacte-nos através do nosso NÚMERO DE TELEFONE GRÁTIS\*: 00800 - 67 10 83 00 Para Áustria, Bélgica, Dinamarca, Finlândia, Franca, Alemanha, Luxemburgo, Holanda, Noruega, Polónia, Portugal, Espanha, Suécia, Suíca, Reino Unido 810-800 67 10 83 00 para a Rússia 800 167 777 para a República Checa \* Tenha em atenção que alguns prestadores de servicos telefónicos não permitem o acesso a números 00800 ou exigem um prefixo adicional. Nestes casos, poderão ser aplicadas taxas. Contacte diretamente o seu prestador de servicos para obter mais informações. Para todos os países europeus não indicados e caso não consiga obter ligação através

dos números supracitados, por favor use os seguintes NÚMEROS A COBRAR +49 40 237 73 899

© 2017 OLYMPUS CORPORATION